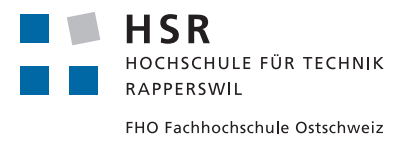

# Graphs-Visualization-Service GVS 2.0

**STUDIENARBEIT** 

Abteilung Informatik Hochschule für Technik Rapperswil

> **AUTOREN** Michael Wieland MURIÈLE TRENTINI

**BETREUER** THOMAS LETSCH Dozent für Informatik an der HOCHSCHULE FÜR TECHNIK RAPPERSWIL

Zeitraum: 18.09.2017 - 22.12.2017

## Abstract

An der [HSR \(Hochschule für Technik Rapperswil\)](#page-124-0) werden in den Modulen Algorithmen und Datenstrukturen 1 und 2 diverse Algorithmen unterrichtet, die auf den beiden Datenstrukturen Graph und Tree arbeiten. Die Funktionsweise solcher Algorithmen ist für Studenten teilweise schwer zu verstehen. Hinzu kommt, dass die Programmierung für die Visualisierung der Algorithmen mit viel Aufwand verbunden ist. Aus diesen Gründen wurde im Jahr 2005, im Rahmen einer Diplomarbeit, der [GVS](#page-123-0) [\(Graphs-Visualization-Service\)](#page-123-0) 1.0 entwickelt. Der GVS besteht aus einer clientseitigen Software-Bibliothek, sowie einer Server Komponente, welche die eingehenden Datenstrukturen visualisiert. So können Studenten die Arbeitsweise der Algorithmen Schritt für Schritt nachvollziehen.

Diese Studienarbeit beschäftigte sich mit der Erneuerung des GVS 1.0, wobei insbesondere bei der Server Komponente das UI Framework mit [JavaFX](#page-124-1) ersetzt wurde. In der Analysephase wurde die Funktionsweise des Vorgängerprodukts untersucht und Vorschläge für Verbesserungen gemacht. Die gewonnenen Erkenntnisse flossen in eine klare Schichtenarchitektur ein, die es auch Folgearbeiten erleichtern wird, einzelne Schichten zu ersetzen. Ebenfalls wurden zeitgemässe Software Best Practices umgesetzt.

Während dem Projekt konnte eine erweiterbare Software Architektur erstellt werden, die das Vorgängerprodukt vollständig ersetzt. In den eingesetzten Metriken ist klar ersichtlich, dass sich die Code-Qualität über die Dauer des Projekts stark verbessert hat. Zusätzlich profitiert der GVS von einem modernen, intuitiven User Interface, das Graphen und Trees durch den Einsatz von speziellen Layouting Algorithmen ansprechend darstellt.

## Management Summary

#### Ausgangslage

[GVS](#page-123-0) ist eine Visualisierungs-Software, die Graphen und Trees darstellt. Zusätzlich wird die Arbeitsweise von Algorithmen durch den Einsatz von Farben und gerichteten Kanten visuell hervorgehoben. Die Datenstrukturen werden in der Entwicklungsumgebung des Benutzers implementiert und mit einer clientseitigen Library an die Visualisierungskomponente übertragen. Dort werden die eingehenden Daten interpretiert und auf eine ansprechende Art und Weise dargestellt.

Der im Jahre 2005 entwickelte GVS 1.0 wurde im Unterricht der Module Algorithmen und Datenstrukturen 1 und 2 aktiv verwendet. Er erleichtert das Erlernen von komplexen Suchalgorithmen und Datenstrukturen, die in den Modulen behandelt werden. Der GVS 1.0 hat aber bestimmte Einschränkungen bezüglich Usability und der Darstellung von grossen Trees. Ebenfalls gilt das eingesetzt UI Framework als veraltet und es existieren in der Zwischenzeit bessere Alternativen.

#### Vorgehen / Technologien

In einer ersten Phase wurde die bestehende Software auf Funktionsweise und Verbesserungspotential analysiert. Ebenfalls wurde die umgesetzte Architektur kritisch beleuchtet. Da die Software [HSR-](#page-124-0)intern verwendet wird, sind Folgearbeiten nicht auszuschliessen. Es wurde deshalb darauf geachtet, dass mit den gewonnenen Erkenntnissen eine Architektur designet wurde, die einfach verständlich und erweiterbar ist. Zudem sollen zeitgemässe Softwareentwicklungs-Techniken angewendet werden.

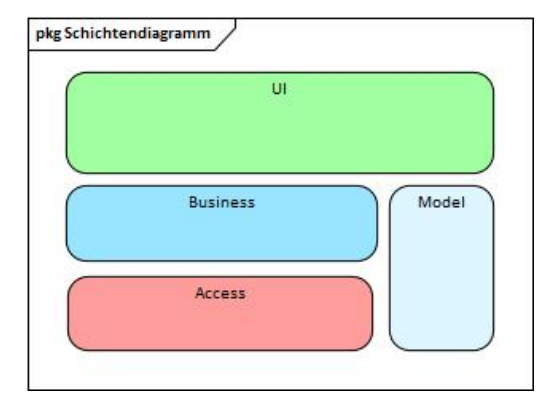

Abbildung 1 – GVS 2.0 Layering

Das in die Jahre gekommene Java [Swing](#page-125-0) GUI Toolkit wurde im Rahmen dieser Studienarbeit mit dem offiziellen Nachfolger [JavaFX](#page-124-1) ersetzt.

#### Ergebnisse

In der Studienarbeit wurde ein vollständiger Ersatz für den GVS 1.0 entwickelt.

Die Code Qualität konnte durch die Umsetzung einer klaren Schichtenarchitektur und zahlreichen Refactorings gesteigert werden. Dabei wurde ein besonderes Augenmerk auf das Einhalten des [Single](#page-125-1) [Responsibility Principle](#page-125-1) und auf die Reduktion von dupliziertem Code gelegt. Somit konnten sämtliche Metrik-Noten verbessert werden.

Eine Verbesserung der Usability wurde unter anderem durch ein modernes UI mit starken Farbkontrasten und eine automatisch skalierende und zentrierende Zeichenfläche erreicht. Zudem ist GVS 2.0 robuster gegenüber Programmierfehler in der User-Applikation. Bei auftretenden Exceptions springt ein Watchdog ein und kappt die Verbindung zwischen Client und Server.

GVS 2.0 erweitert den bisherigen Funktionsumfang um einen Algorithmus für Trees, welcher fähig ist auch grosse Binary-Trees ansprechend und lesbar zu zeichnen sowie [n-ary Trees](#page-124-2) darzustellen.

#### Ausblick

Das Projektteam ist vom praktischen Nutzen der Applikation überzeugt und wird sich deshalb in der Bachelorarbeit mit einer generischen Lösung zur Visualisierung von weiteren theoretischen Informatikkonzepten beschäftigen.

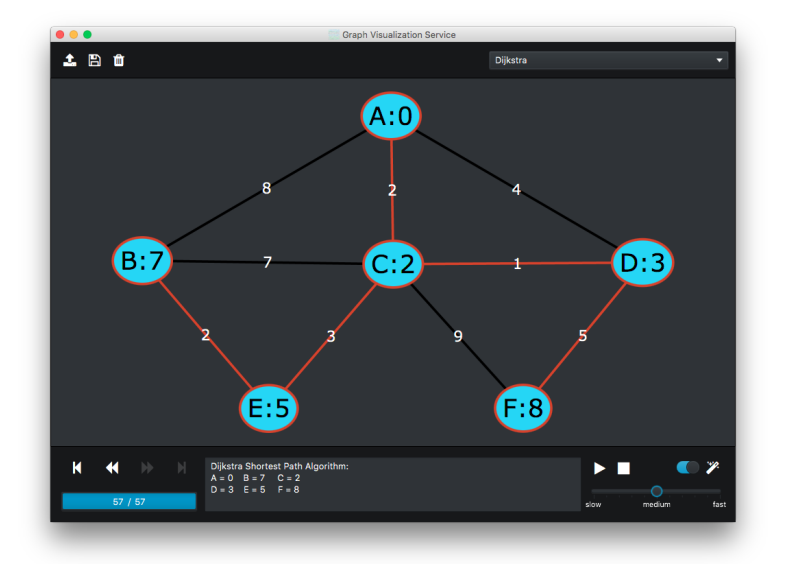

Abbildung 2 – Visualisierter Dijkstra Algorithmus im GVS UI 2.0

# Danksagungen

Wir danken folgenden Personen für Ihre Unterstützung:

- Thomas Letsch für die Betreuung und Unterstützung während unserer Studienarbeit
- Prof. Olaf Zimmermann für die interessanten Gespräche während der Architekturphase
- Jessica Martin für die technische Unterstützung beim Logo Design

# Inhaltsverzeichnis

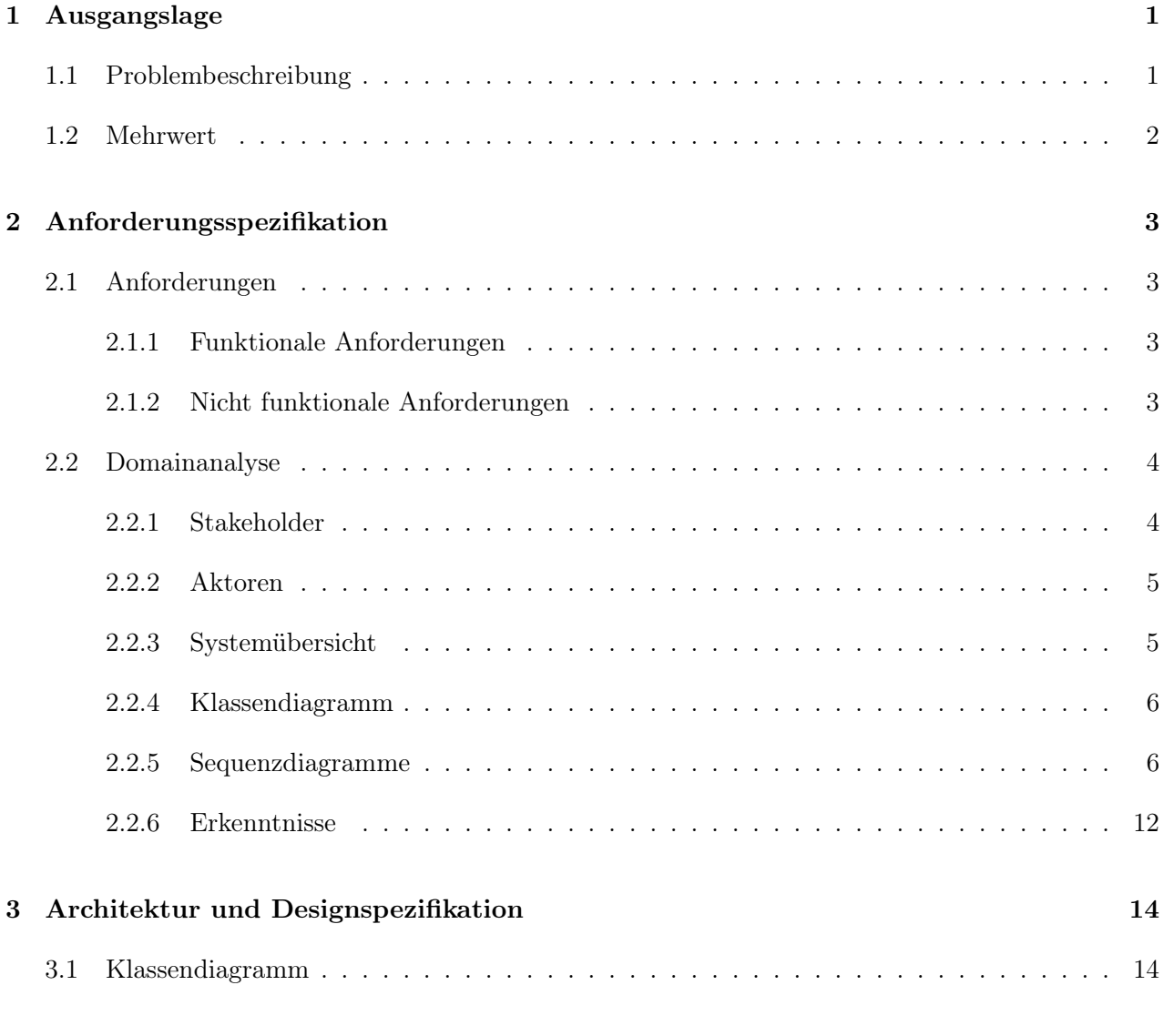

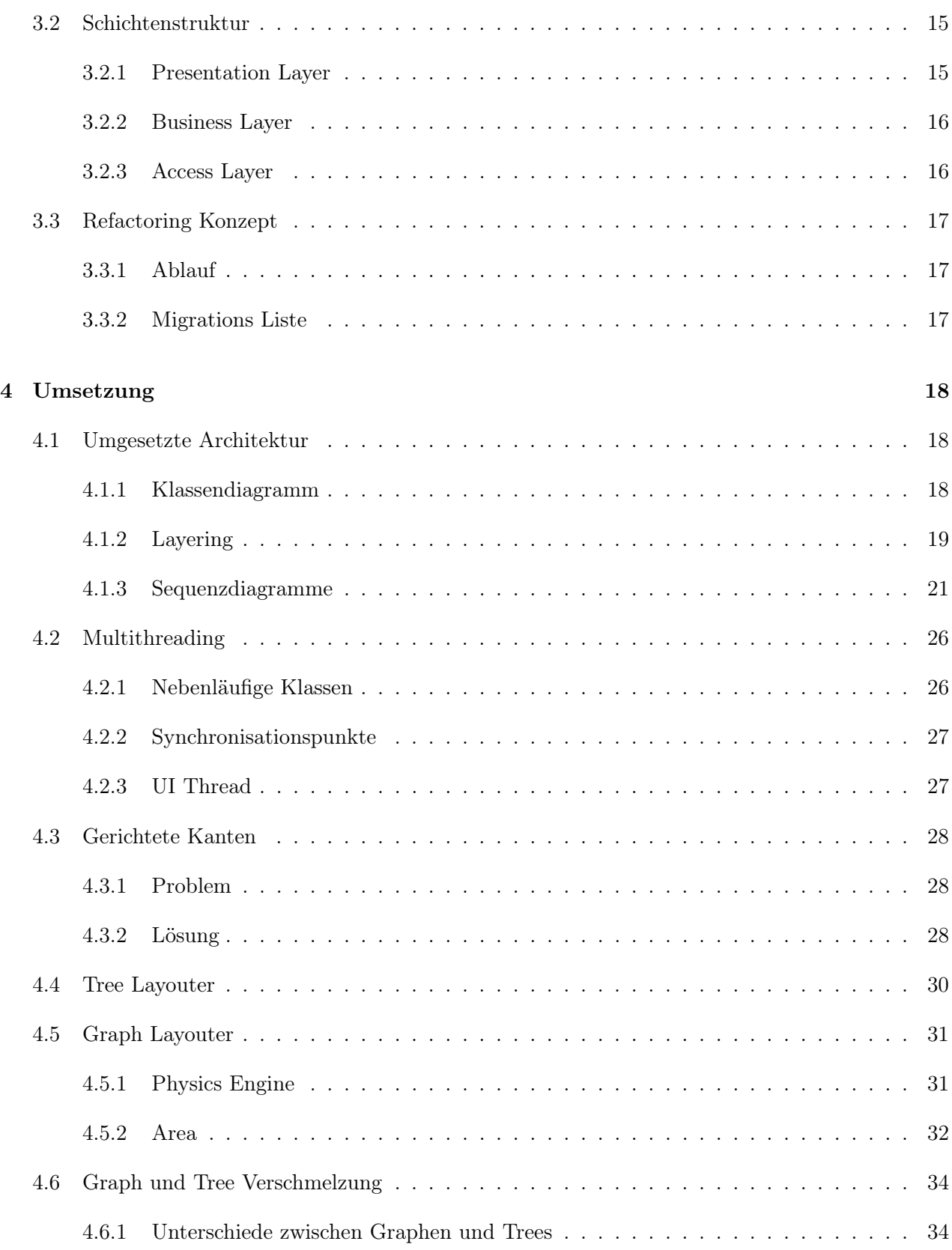

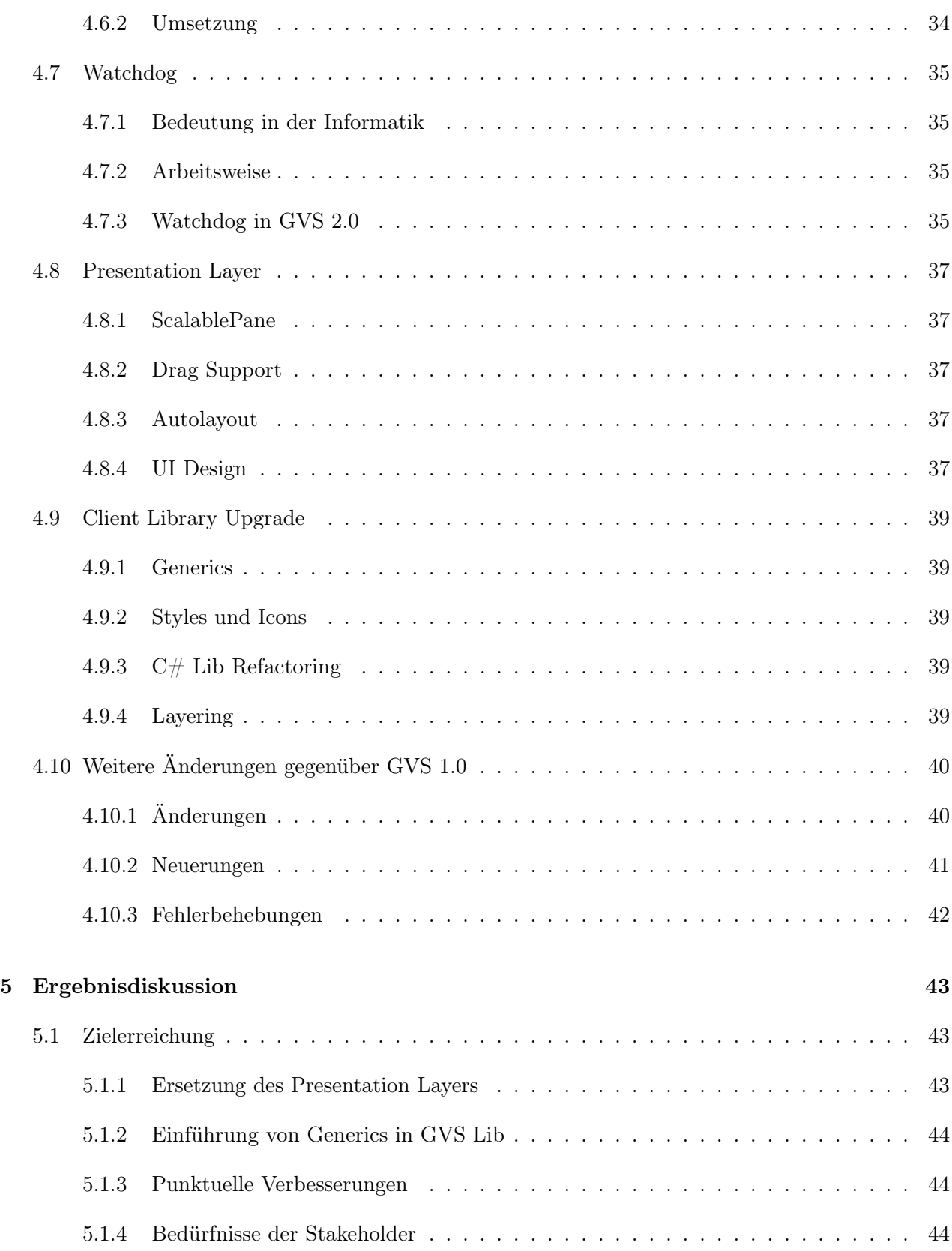

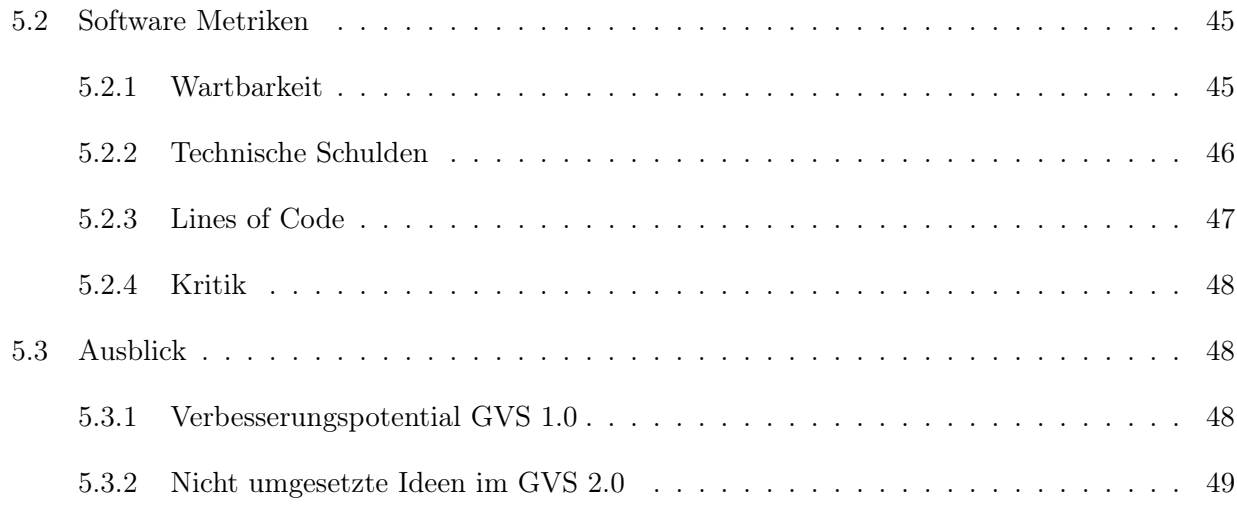

# [Anhang](#page-60-0)

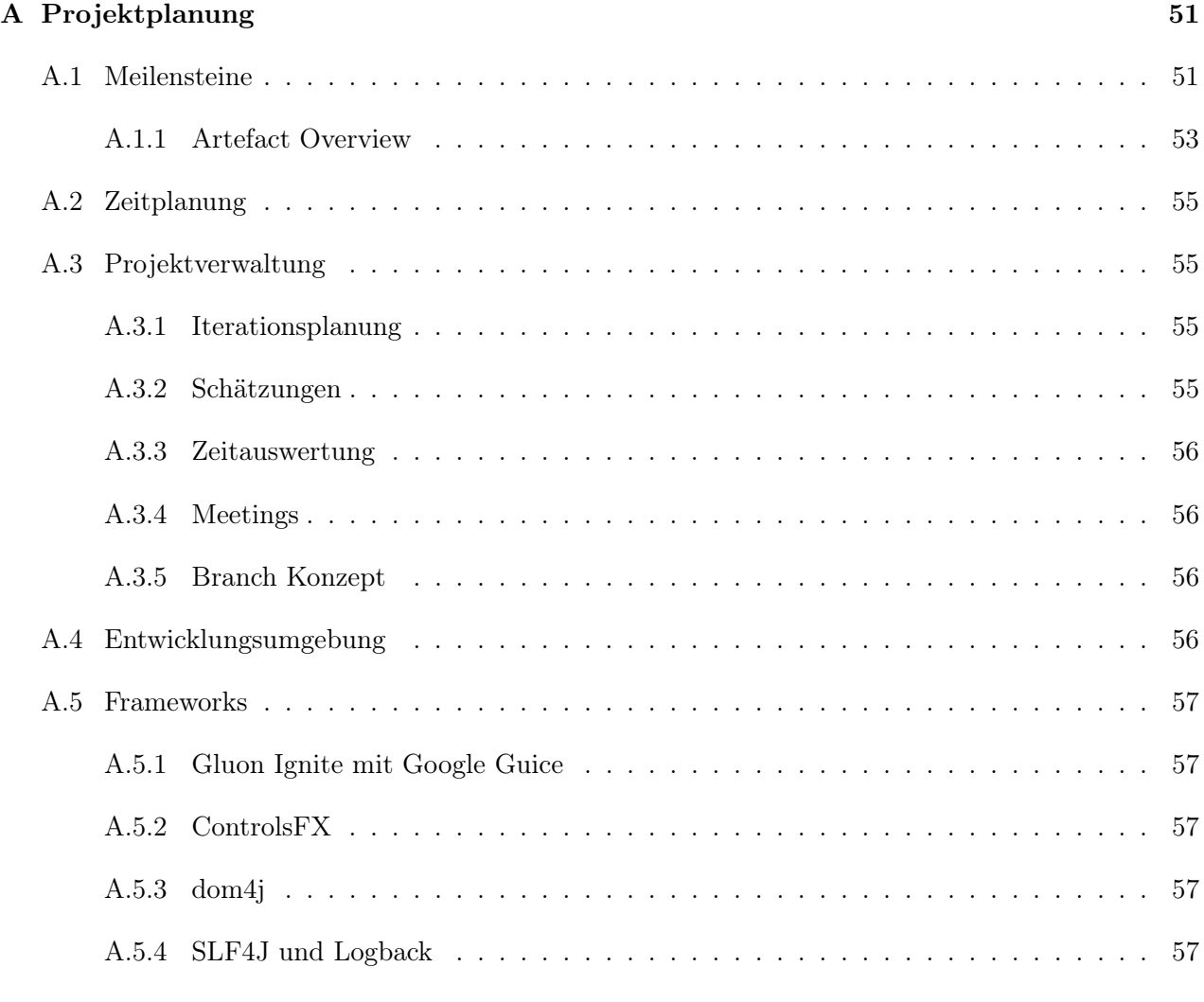

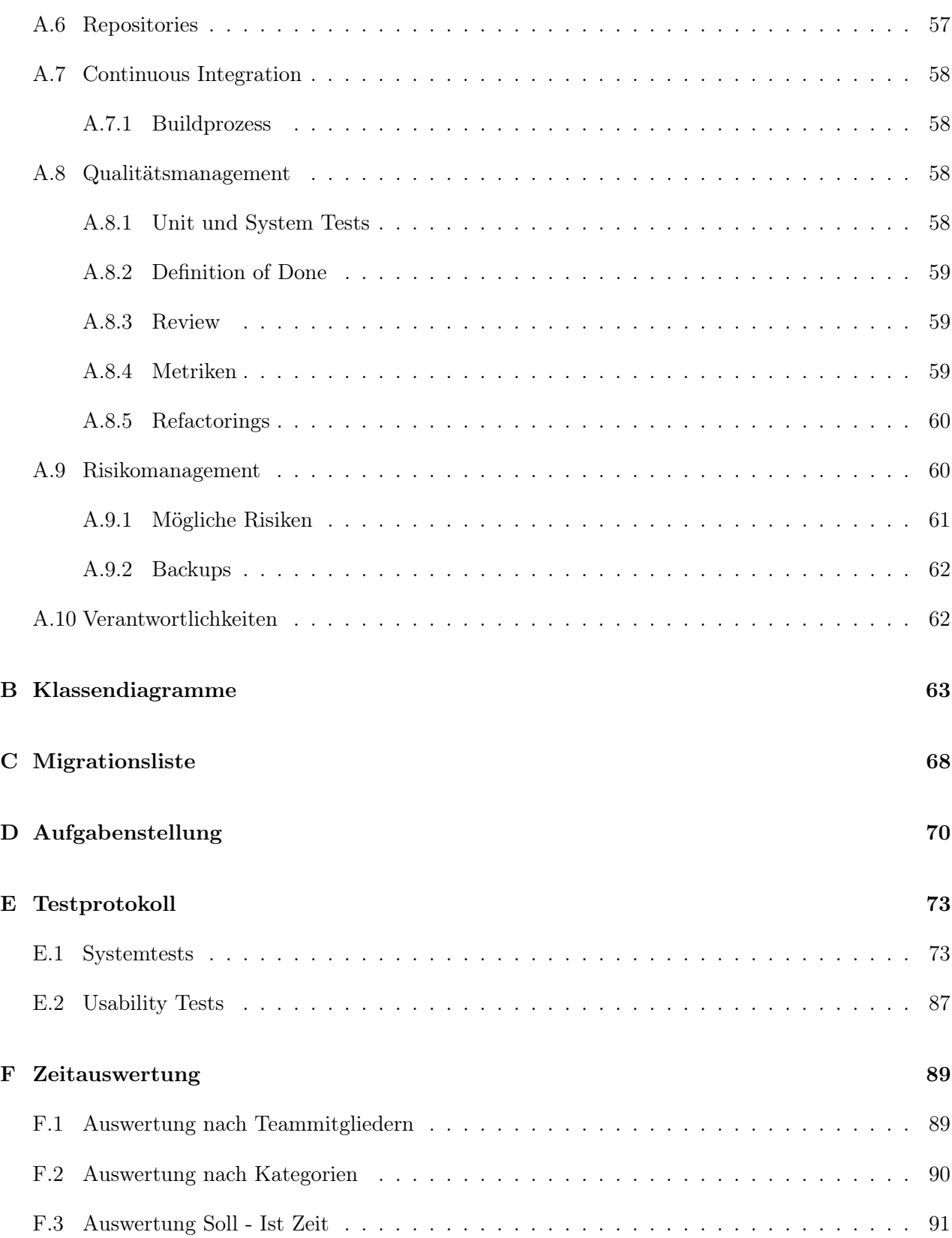

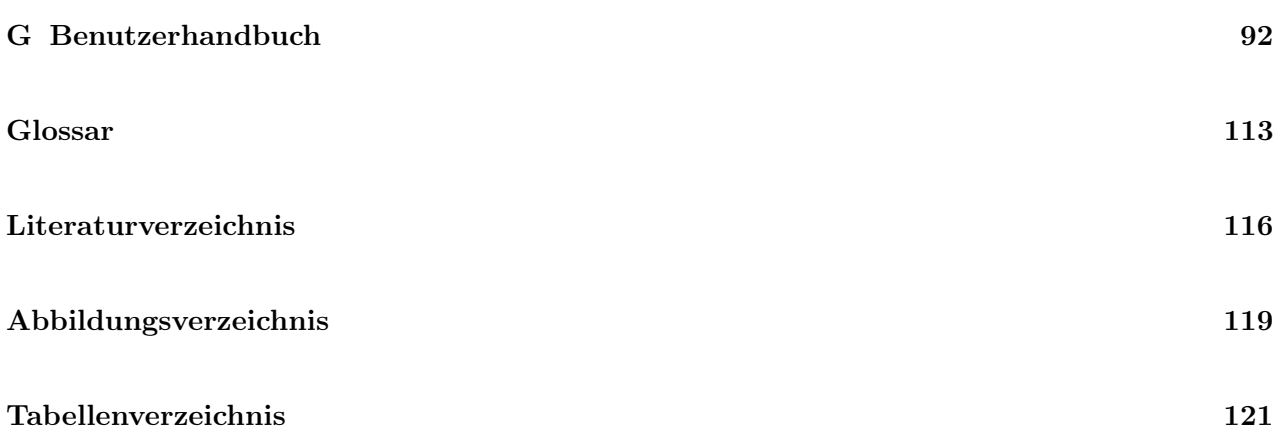

# <span id="page-11-0"></span>k<br>Kapitel

# Ausgangslage

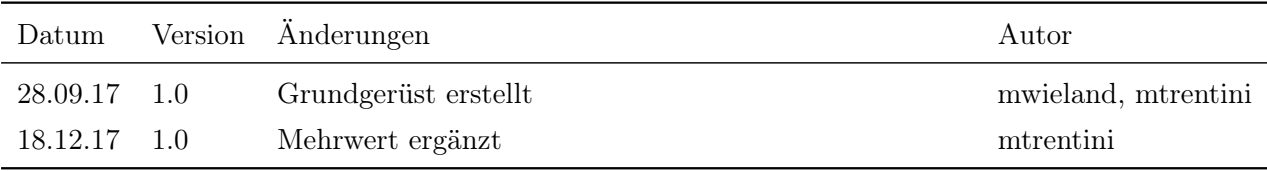

Tabelle 1.1 – Versionshistory Ausgangslage

# <span id="page-11-1"></span>1.1 Problembeschreibung

An der [HSR](#page-124-0) werden in den Modulen Algorithmen und Datenstrukturen 1 und Algorithmen und Datenstrukturen 2 die Funktionsweise von schwierig zu verstehenden Algorithmen unterrichtet. Zusätzlicher Bestandteil der Module ist das Erlernen der beiden Datenstrukturen Graph und Tree. Die Implementierung derartiger Algorithmen und Datenstrukturen ist oft mit grossem Aufwand verbunden.

Die Software [GVS](#page-123-0) unterstützt Studenten beim Erlernen der beiden Datenstrukturen sowie der darauf anwendbaren Algorithmen. Damit sich die Studenten ausschliesslich auf das Erlernen der Algorithmen fokussieren können, bietet GVS eine Library, welche den Studenten repetitive Implementierungsarbeiten abnimmt. Der wichtigste Aspekt ist jedoch die Visualisierung der Arbeitsweise von Datenstrukturen und Algorithmen. So zeigt die Software zum Beispiel den schrittweisen Aufbau eines Baumes oder den Ablauf des Path Finding Algorithmus "Dijkstra".

Die Software wurde 2005 bereits im Rahmen einer Diplomarbeit umgesetzt. Der in die Jahre gekom-

mene GVS 1.0 soll nun in einem Major-Upgrade aktualisiert werden.

## <span id="page-12-0"></span>1.2 Mehrwert

[GVS](#page-123-0) wird im Rahmen dieser Studienarbeit auf den neusten Stand der Technik gebracht und profitiert von neueren Java Features wie Generics und Lambdas sowie einer erweiterbaren Schichtenarchitektur.

Für den Endbenutzer ändert sich hauptsächlich das User Interface. Dieses bekommt ein modernes und ansprechendes Design, besitzt intuitiven Zugriff auf vorhandene Features und ist durch die automatisch skalierende und zentrierende Zeichenfläche flexibler in der Darstellung von Graphen und Trees. Zudem hat die Applikation durch das Einführen eines Watchdogs (siehe [4.7\)](#page-45-0) eine höhere Fehlertoleranz.

Durch die Verbesserung der Code Qualität und die Einführung einer sauberen Schichten-Architektur, wird es zukünftigen Entwicklern leichter gemacht, die Applikation zu verstehen und zu erweitern. Zusätzlich wird der Code durch die Nutzung von modernen Lambda-Ausdrücken schlanker und lesbarer.

<span id="page-13-0"></span>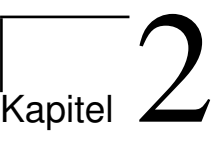

# Anforderungsspezifikation

| Datum                | Version Änderungen                                     | Autor     |
|----------------------|--------------------------------------------------------|-----------|
| $17.10.17$ 1.0       | Sequenzdiagramme eingefügt                             | mtrentini |
| 18.10.17 1.1         | Stakeholder eingefügt                                  | mwieland  |
| $19.10.17 \quad 1.2$ | Erkenntnisse: Stärken, Schwächen, Schlüsse beschrieben | mwieland  |

Tabelle 2.1 – Versionshistory Anforderungsspezifikation

# <span id="page-13-1"></span>2.1 Anforderungen

Die Anforderungen werden massgeblich aus der offiziellen Aufgabenstellung entnommen. (siehe Anhang [D\)](#page-80-0)

#### <span id="page-13-2"></span>2.1.1 Funktionale Anforderungen

Die funktionalen Anforderungen werden vollständig von GVS 1.0 [\[29\]](#page-127-0) übernommen. Der Funktionsumfang der Applikation soll nicht verändert werden. Sollten dennoch Anpassungen am Funktionsumfang nötig sein, werden diese mit dem Betreuer besprochen und in den Sitzungsprotokollen dokumentiert.

### <span id="page-13-3"></span>2.1.2 Nicht funktionale Anforderungen

1. In der [GVS UI](#page-124-3) Komponente muss das Framework Swing durch [JavaFX](#page-124-1) ersetzt werden.

- 2. In der [GVS Lib](#page-124-4) Komponente muss die Java und .NET Library um Generics erweitert werden.
- 3. Punktuell müssen Verbesserungen vorgenommen werden.

Eine genaue Definition der dritten Anforderung ist im Abschnitt Refactoring Ablauf [\(3.3.1\)](#page-27-1) beschrieben.

## <span id="page-14-0"></span>2.2 Domainanalyse

In der Domainanalyse wird der GVS 1.0 untersucht. Die Erkenntnisse fliessen in die Designspezifikation ein.

#### <span id="page-14-1"></span>2.2.1 Stakeholder

Stakeholder repräsentieren Personen, die ein Interesse an der vorliegenden Software haben. Aus den funktionalen Anforderungen [\(2.1\)](#page-13-1) von GVS 1.0 können drei relevant Stakeholder ermittelt werden. Während der Umsetzung wird überprüft, ob die Erwartungen der Stakeholder erfüllt werden können. Wegen der technischen Orientierung der vorliegenden Studienarbeit werden speziell die Ansprüche zukünftiger Entwickler berücksichtigt.

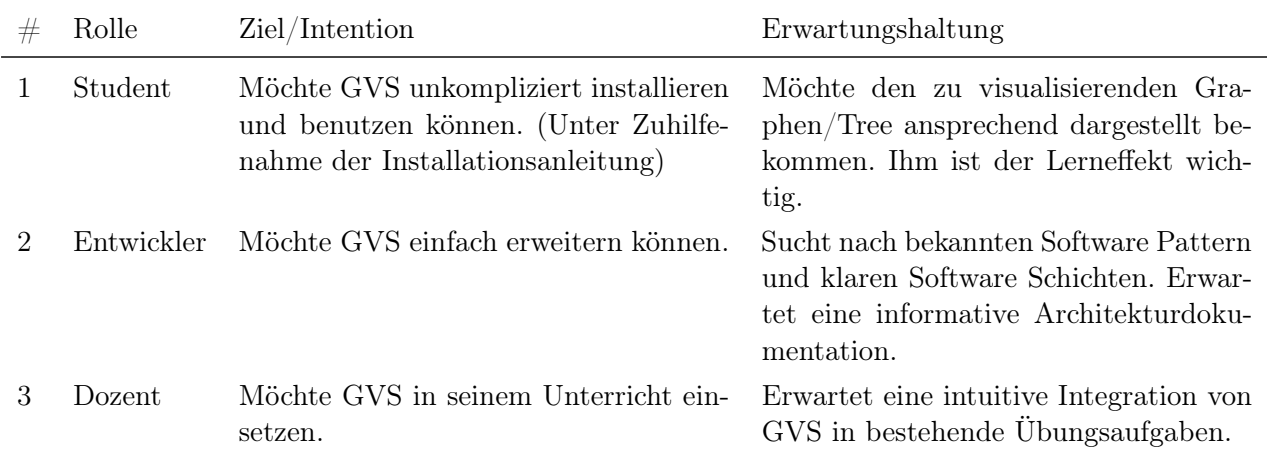

Tabelle 2.2 – Relevante Stakeholder

#### <span id="page-15-0"></span>2.2.2 Aktoren

Aktoren sind externe Einflussfaktoren die mit dem System interagieren. Im GVS 1.0 gibt es zwei Aktoren.

#### GVS User

Der GVS User interagiert mit dem [GVS UI](#page-124-3) über das User Interface. Er kann die aktuelle Visualisierungs-Session per Knopfdruck auf das Filesystem speichern oder eine bestehende Session von dort laden. Wenn ein Graph visualisiert ist, kann er die Koordinaten der Vertices neu berechnen lassen.

#### GVS Lib

Die [GVS Lib](#page-124-4) Komponente wird in das Software Projekt des GVS Users eingebunden. Sie sendet in [XML \(Extensible Markup Language\)](#page-125-2) beschriebene Datenstrukturen über eine Socket Verbindung an das [GVS UI.](#page-124-3) Die Daten werden vom [GVS UI](#page-124-3) auf dem Access Layer empfangen und auf dem User Interface visualisiert.

#### <span id="page-15-1"></span>2.2.3 Systemübersicht

Die Systemübersicht zeigt schematisch wie die beiden Aktoren (Siehe [2.2.2\)](#page-15-0) mit dem die [GVS UI](#page-124-3) interagieren.

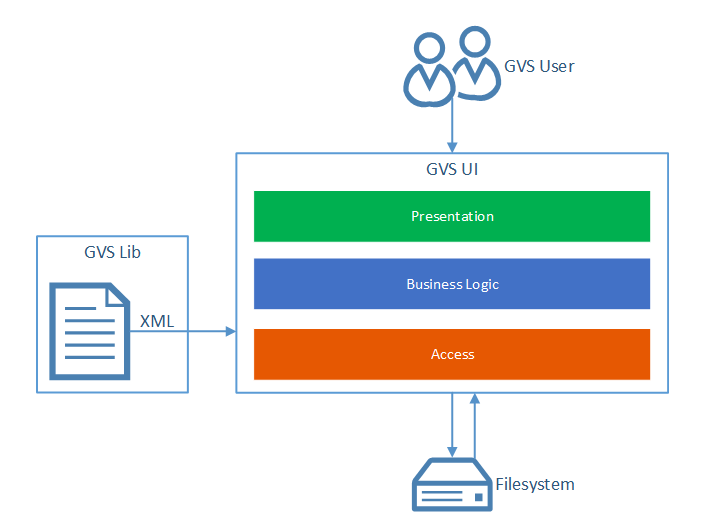

Abbildung 2.1 – GVS: Systemübersicht

#### <span id="page-16-0"></span>2.2.4 Klassendiagramm

Das Klassendiagramm 1 (Klassendiagramm UI Analyse im Anhang [B\)](#page-73-0) zeigt die wichtigsten Klassen von GVS 1.0. Im vorhergehenden Projekt wurden die Schichten zwar angedacht, sie widerspiegeln sich aber kaum im Package Design. Um den Überblick zu verbessern, sind die Klassen in diesem Diagramm den entsprechenden Schichten zugewiesen. Dies erhöht die Verständlichkeit der Problemdomäne und vereinfacht den Übergang in die neue Schichtenarchitektur von GVS 2.0. Eine genaue Analyse der GVS 1.0 Klassen ist dem Abschnitt [2.2.6](#page-22-0) zu entnehmen.

#### <span id="page-16-1"></span>2.2.5 Sequenzdiagramme

Um schwierig zu verstehende Systemabläufe zu abstrahieren, werden Systemdiagramme erstellt. Sie zeigen die wichtigsten Abläufe in GVS 1.0.

#### Verbindungsaufbau

Das Sequenzdiagramm [2.2](#page-17-0) zeigt den Verbindungsaufbau über den SocketServer beim Starten der Applikation. Der Start einer ServerConnectionXML führt zu einem Locking mit Hilfe des ConnectionMonitors. Dieses Locking verhindert, dass mehr als eine [GVS Lib](#page-124-4) gleichzeitig mit einem [GVS](#page-124-3) [UI](#page-124-3) kommuniziert. Nach dem Empfangen der Daten aus dem Socket, erstellt der ModelBuilder einen Graphen oder Tree als Domain-Objekt. Dieser Ablauf ist auf dem Sequenzdiagramm ModelBuilder (siehe [2.2.5\)](#page-16-2) ersichtlich.

#### <span id="page-16-2"></span>ModelBuilder

Wie im Sequenzdiagramm [2.3](#page-17-1) parsed der ModelBuilder aus den empfangenen [XML](#page-125-2) Dokumenten das entsprechende Domain-Objekt. Dabei wird zwischen Graphen und Trees unterschieden. Nach Fertigstellung des Parse-Vorgangs, wird das Model an den entsprechenden SessionController übergeben. Der weitere Ablauf befindet sich im separaten Sequenzdiagramm GraphSessionController (siehe [2.2.5\)](#page-20-0)

<span id="page-17-0"></span>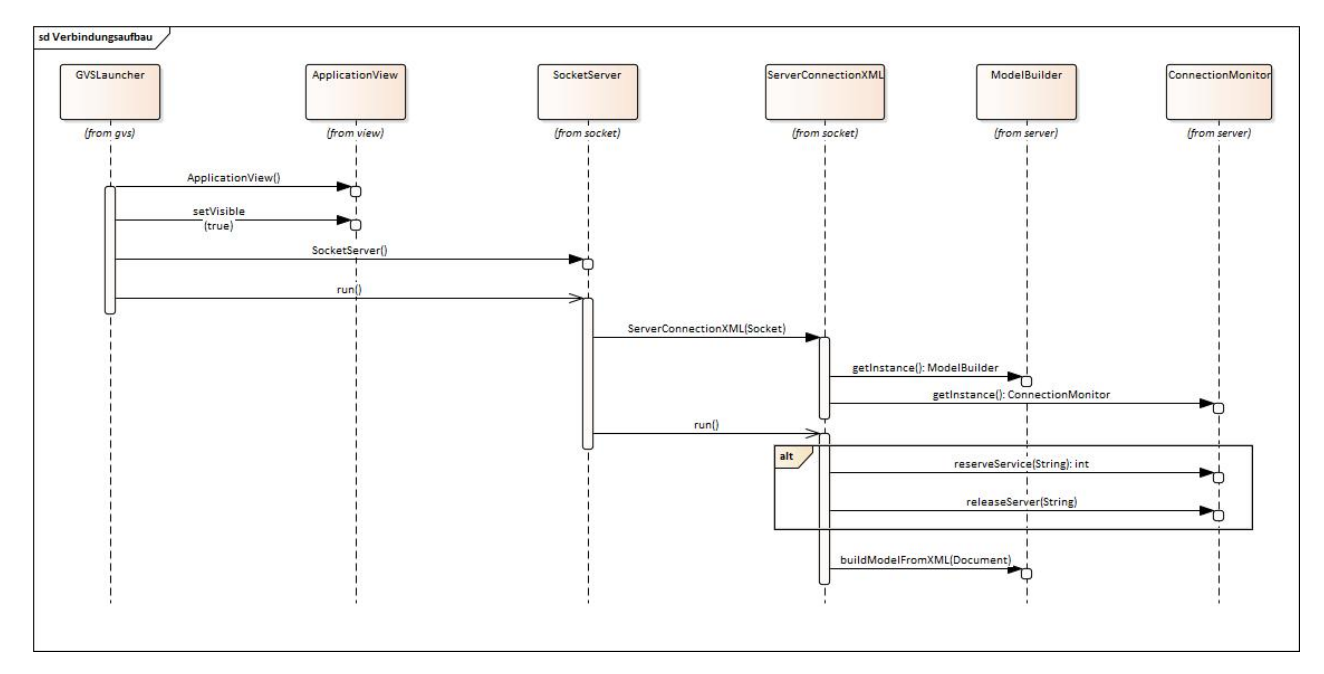

Abbildung 2.2 – Sequenzdiagramm: Verbindungsaufbau

<span id="page-17-1"></span>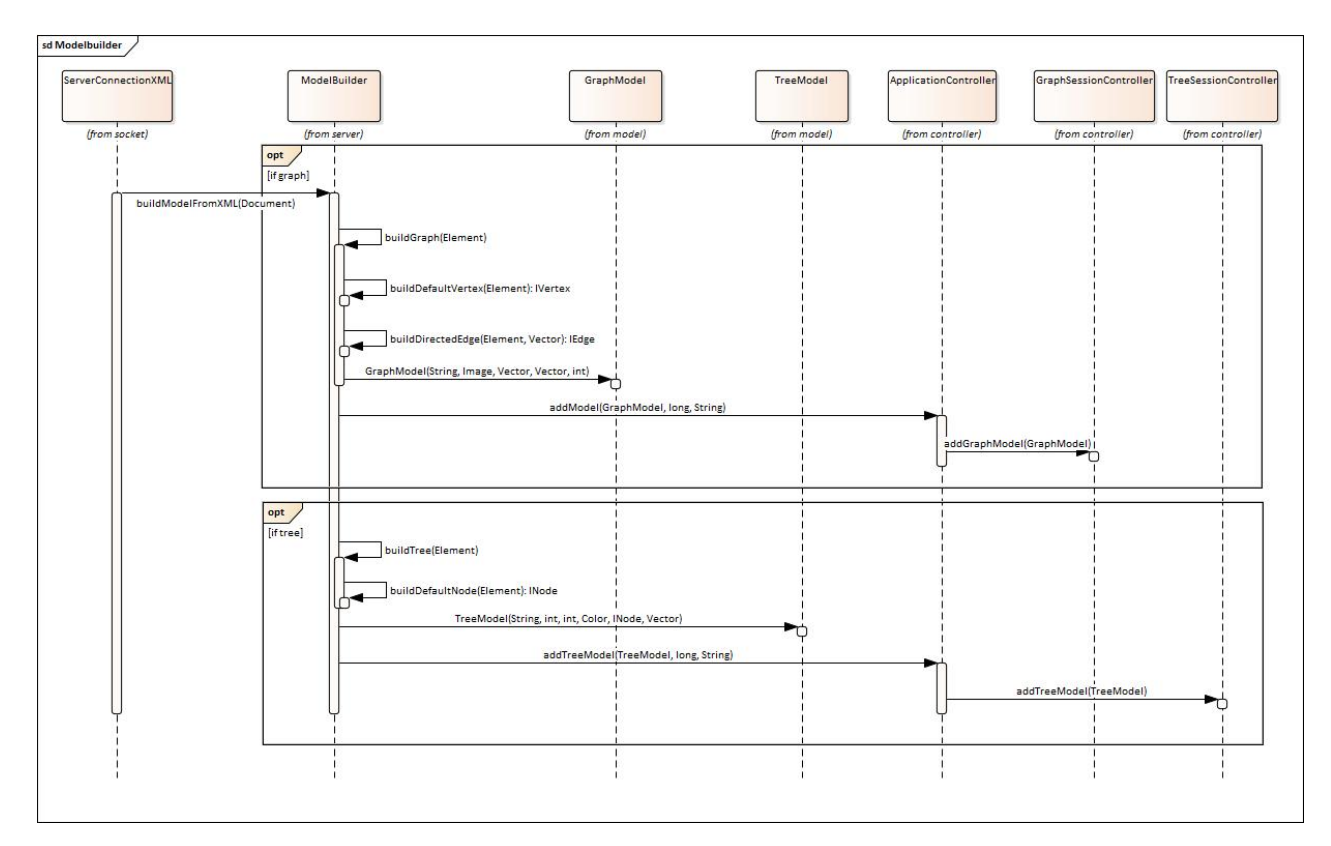

Abbildung 2.3 – Sequenzdiagramm: ModelBuilder

#### ApplicationView: Load & Save Session

Der Programmablauf beim Laden und Speichern einer Session ist im Sequenzdiagramm [2.4](#page-19-0) dargestellt.

Wenn ein User eine Session lädt, wird das entsprechende [XML](#page-125-2) vom Persistor geparsed. Je nach Bedarf wird ein Vector aus Graphen oder Trees erstellt. Dieser Vector wird an den SessionController übergeben. Der Ablauf innerhalb des SessionControllers ist im separaten Sequenzdiagramm Graph-SessionController (siehe [2.2.5\)](#page-20-0) dargestellt.

Nachdem die Session erstellt wurde, wird die ApplicationView per Observer-Beziehung (siehe Glossar: [Observer Pattern\)](#page-124-5) notifiziert. Sie stellt darauf die neue Session im [GVS UI](#page-124-3) dar.

Auffällig an der Klasse ApplicationView ist, dass sie im Constructor einen Persistor instanziert. Diese Instanz wird jedoch nicht direkt in der ApplicationView verwendet, sondern wird als Argument an den ApplicationController geschickt, welcher dann mit dem Persistor Sessions speichert und lädt. In der Analyse des Projektteams ist unklar geblieben, wieso die Instanzierung des Persistors nicht direkt im ApplicationController passiert.

<span id="page-19-0"></span>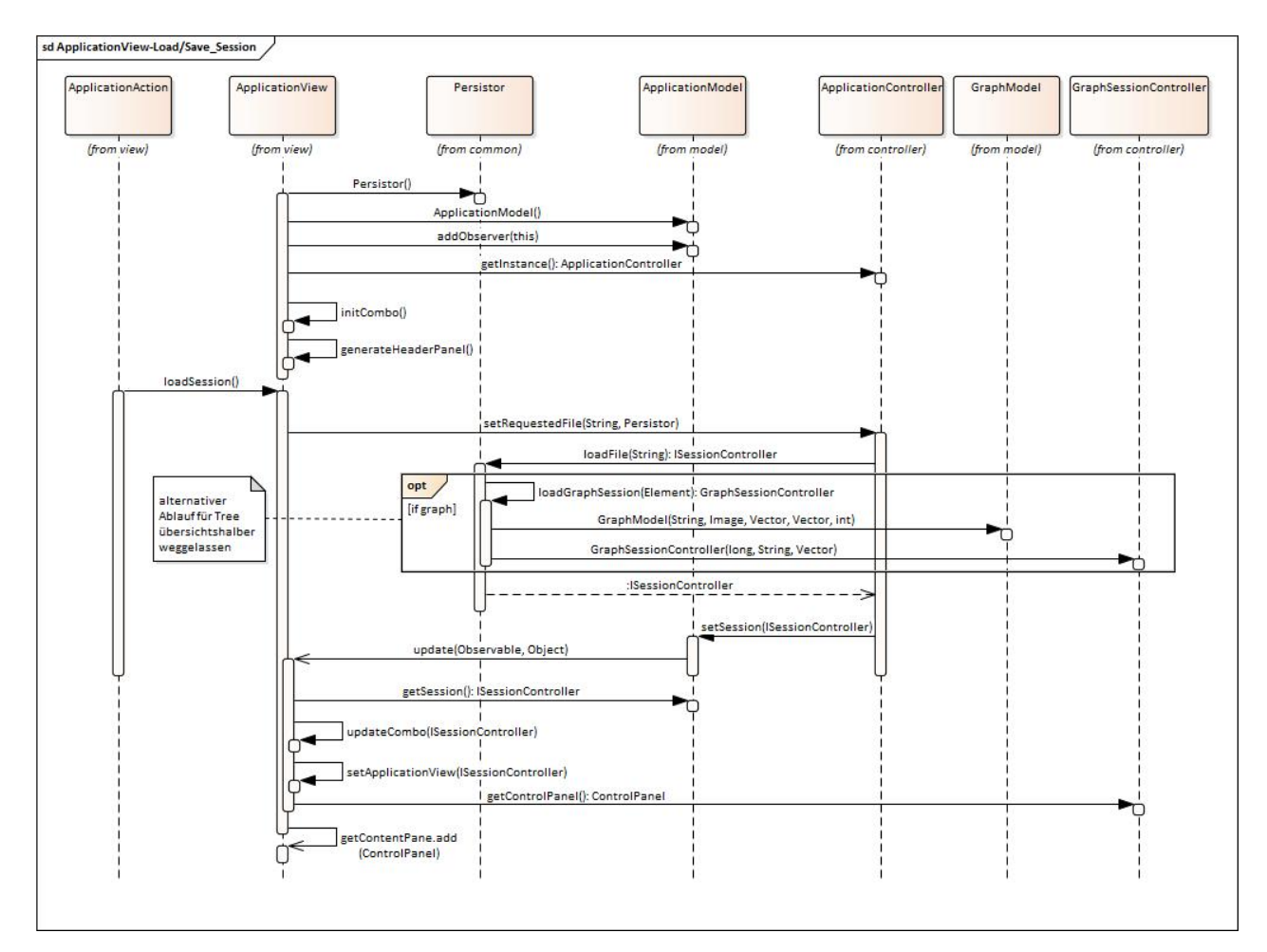

Abbildung 2.4 – Sequenzdiagramm: ApplicationView

#### <span id="page-20-0"></span>GraphSessionController

Wie das Sequenzdiagramm [2.5](#page-21-0) zeigt, wird der GraphSessionController vom ModelBuilder und vom Persistor angestossen, wenn ein oder mehrere neue Graphen geparsed wurden. Der GraphSession-Controller ist dafür zuständig diese Graphen in eine neue oder bestehende Session einzufügen. Dabei unterscheidet sich der Programmablauf kaum. Der besseren Übersicht halber ist nur der Fall "ein einzelner neuer Graph wurde empfangen" abgebildet.

Für Graphen die keine fix positionierte Vertices haben, wird in einem weiteren Schritt der LayoutController aufgerufen. Dieser steuert die Funktionalität der Physics-Engine. Die Physics-Engine berechnet die Koordinaten von Vertices mittels anziehenden und abstossenden Kräften. (siehe [Force Directed](#page-123-2) [Drawing Algorithm\)](#page-123-2) Der GraphSessionController wird per Observer-Beziehung (siehe Glossar: [Ob](#page-124-5)[server Pattern\)](#page-124-5) informiert, sobald die Physics-Engine die Berechnung der Positionen abgeschlossen hat.

Der GraphSessionController setzt den neuen Graphen als aktuellen Graphen auf dem VisualizationGraphModel. Dieses informiert per Observer-Beziehung (siehe Glossar: [Observer Pattern\)](#page-124-5) das VisualiztionGraphPanel, welches die für die Darstellung benötigten Vertex und Edge Komponenten erstellt.

<span id="page-21-0"></span>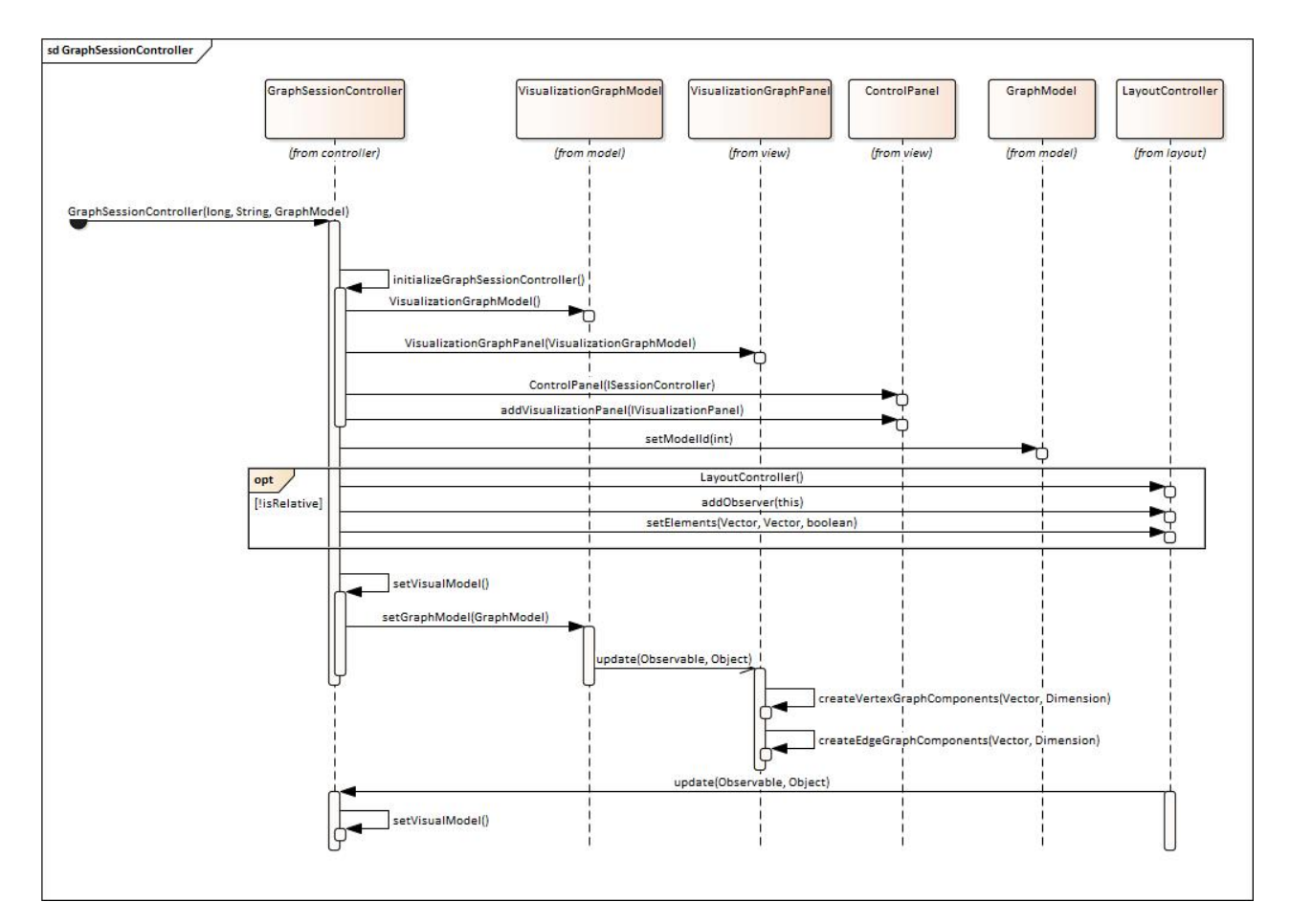

Abbildung 2.5 – Sequenzdiagramm: GraphSessionController

#### <span id="page-22-0"></span>2.2.6 Erkenntnisse

Die aus der Analysephase gewonnenen Erkenntnisse fliessen in die Designspezifikation ein.

#### Layering

Dem Projektplan GVS 1.0 [\[29\]](#page-127-0) kann eine Schichtenarchitektur bestehend aus zwei Schichten entnommen werden. Die Schichten widerspiegeln sich aber nicht im Package Design. Gut erkennbar ist das Server Interface, dass die Visualisierung vom Socket Server trennt. GUI spezifische Imports ziehen sich durch mehrere Layer.

#### Swing/AWT Imports im Business Layer

Im Business Layer gibt es diverse Imports der UI Frameworks [Swing](#page-125-0) rsp. [AWT \(Abstract](#page-123-3) [Window Toolkit\).](#page-123-3) Dies erschwert einen einfachen Austausch des eingesetzten UI Frameworks.

#### Tangles

Zwischen dem Presentation und Business Layer existieren [Tangles.](#page-125-3) Dies verhindert einen einfachen Austausch des Presentation Layers.

#### Magic Numbers

Viele Konstanten sind ungenügend beschrieben. Der Zweck von vielen Zahlen ist daher nur schwer nachvollziehbar.

#### Namenskonvention

Es gibt keine durchgehende Namenskonvention. Den Variablen fehlt es oft an Informationsgehalt. Ebenfalls sind veränderbare Variablen in Grossbuchstaben geschrieben, was per Konvention [\[24\]](#page-127-1) den Konstanten vorbehalten ist.

#### Temporary Fields

Viele Klassen arbeiten exzessiv mit Klassenvariablen, die in diversen Methoden gesetzt und gelesen werden. Des Weiteren werden die Klassenvariablen von Funktionsparameter und lokalen Variablen überdeckt.

#### Duplicated Code

Klassen wie der ModelBuilder und Persistor übernehmen sehr ähnliche Aufgaben.

#### $GVS 2.0$  12

#### Long Classes

Einige Klassen überschreiten die Obergrenze von 250 Zeilen Code/Klasse. Dies hebt den Verdacht, dass die Klassen mehr als eine Aufgabe erledigen und somit das "Single Responsibility Principle" verletzen.

#### Keine Unit Tests

Im GVS 1.0 wurden keine Unit Tests geschrieben. Die Klassen sind sehr schwer testbar, da kein [Dependency Injection](#page-123-4) umgesetzt wurde.

#### JavaDoc

Das Verhalten von Klassen ist nicht durchgehend dokumentiert. Ebenfalls fehlt es bei einigen Kommentaren an Aussagekraft.

# <span id="page-24-0"></span>|<br>Kapitel **3**

# Architektur und Designspezifikation

| Datum          | Version Anderungen           | Autor               |
|----------------|------------------------------|---------------------|
| $13.10.17$ 1.0 | MVVM Konzept geschrieben     | mwieland            |
| 19.10.17 1.1   | Refactoring Konzept erstellt | mtrentini           |
| 20.10.17 1.1   | Klassendiagramm 2.0          | mtrentini, mwieland |

Tabelle 3.1 – Versionshistory Architektur und Designspezifikation

# <span id="page-24-1"></span>3.1 Klassendiagramm

Das Klassendiagramm 2 "Klassendiagramm Entwurf" im Anhang [B](#page-73-0) orientiert sich stark an der Vorgängerversion des GVS 1.0. (Siehe [2.2.4\)](#page-16-0). Mit dem Ziel möglichst viel Code wiederzuverwenden, wird der Access und Business Layer mehrheitlich beibehalten. Der Presentation Layer wird vollständig durch die neu eingeführte [MVVM \(Model View ViewModel\)](#page-124-6) Struktur ersetzt (Siehe [3.2.1\)](#page-25-2).

### <span id="page-25-0"></span>3.2 Schichtenstruktur

#### <span id="page-25-1"></span>3.2.1 Presentation Layer

Der Presentation Layer wird von der restlichen Anwendung entkoppelt. Damit kann das eingesetzte UI Framework (z.B [JavaFX\)](#page-124-1) leicht ersetzt werden. Der Presentation Layer ist nach dem [MVVM](#page-124-6) Prinzip organisiert.

#### <span id="page-25-2"></span>Model-View-ViewModel

[MVVM](#page-124-6) dient der Trennung zwischen dem User Interface und der Anzeigelogik. MVVM ist eine Konkretisierung des verbreiteten [MVC \(Model View Controller\)](#page-124-7) Pattern und setzt stark auf Databindings. Es wurde von Microsoft für das [WPF \(Windows Presentation Foundation\)](#page-125-4) Framework entwickelt und wird auch in modernen [JavaFX](#page-124-1) Applikation eingesetzt.

Model Das Model enthält reine Datenklassen ohne nennenswerte Logik. (siehe [POJO \(Plain Old](#page-125-5) [Java Object\)\)](#page-125-5) Das Model wird in den Business Layer verschoben, damit das UI Framework einfach ausgewechselt werden kann. Werden die Werte im Model geändert, wird das ViewModel über eine Observer Beziehung [\(Observer Pattern\)](#page-124-5) benachrichtigt. Dies entspricht nicht dem klassischen [MVVM](#page-124-6) Konzept, wird jedoch benötigt, damit die View entsprechend aktualisiert wird, wenn z.B die Vertex-Koordinaten neu berechnet werden.

View Die View stellt den UI Zustand des ViewModels dar. Sie setzt sich aus einer Controller Klasse sowie einer deklarativen [FXML \(JavaFX XML\)](#page-123-5) Datei zusammen. Die View hält eine Instanz des ViewModels und leitet die eingehenden Anfragen direkt an dieses weiter. Mit der Databinding-API wird eine bidirektionale Kommunikation zwischen View und ViewModel sichergestellt.

ViewModel Das ViewModel kennt die View nicht. Es hat somit keine Abhängigkeiten zu konkreten Anzeige-Elementen. Dies hat den grossen Vorteil, dass die gesamte UI Logik im ViewModel gekapselt ist und somit sehr gut testbar ist. Das ViewModel enthält [JavaFX](#page-124-1) spezifische Properties, die für das bidirektionale Binding zwischen UI Komponenten und Code Behind nötig sind [\[13\]](#page-126-1).

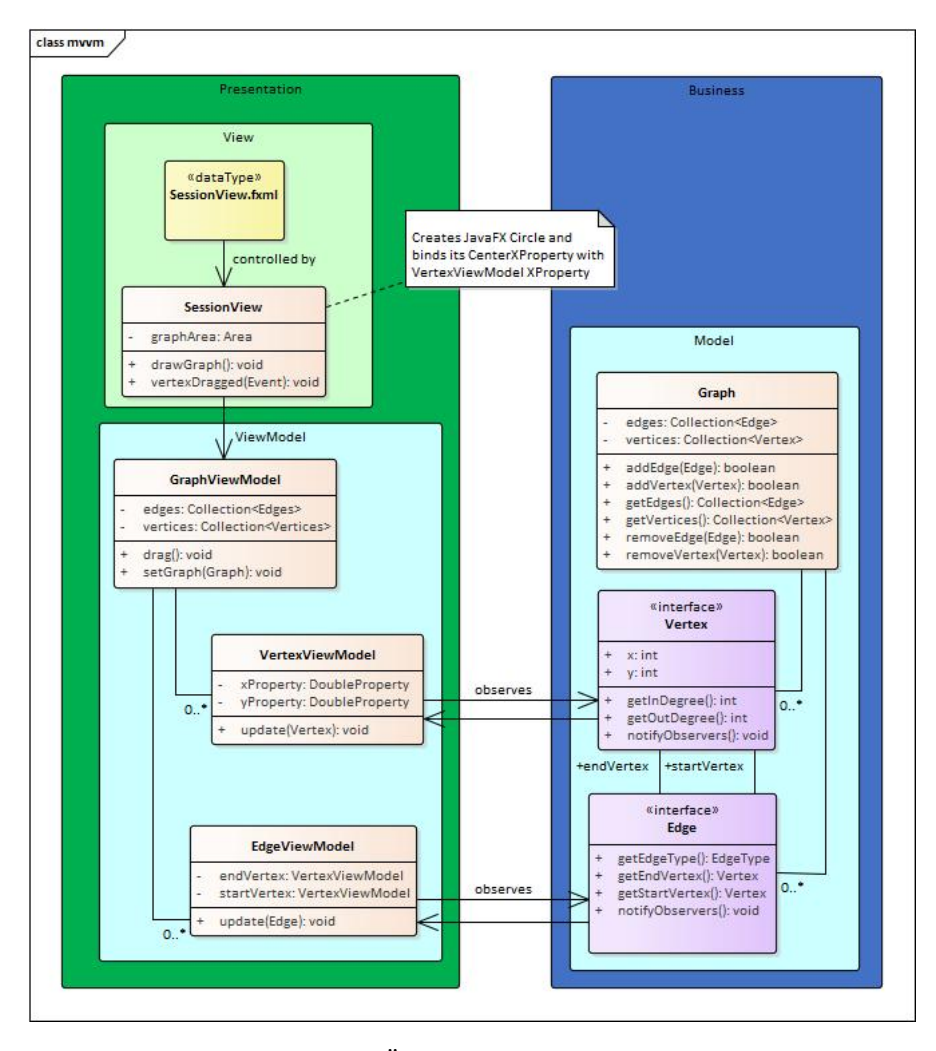

Abbildung 3.1 – Übersicht Model View ViewModel

#### <span id="page-26-0"></span>3.2.2 Business Layer

Im Business Layer liegt die eigentliche Logik. Er enthält keine [JavaFX](#page-124-1) Komponenten, weshalb das eingesetzte UI Framework ohne weiteres ausgewechselt werden kann.

#### <span id="page-26-1"></span>3.2.3 Access Layer

Der Access Layer enthält Klassen für den Zugriff auf den Socket Server, sowie das File System. Es Ist für das Parsen von eingehenden XML Files zuständig und für deren Umwandlung in Domainobjekte.

## <span id="page-27-0"></span>3.3 Refactoring Konzept

Das Refactoring des GVS 1.0 soll organisiert durchgeführt werden. Dazu werden die notwendigen Schritte priorisiert aufgelistet.

#### <span id="page-27-1"></span>3.3.1 Ablauf

- 1. Der Presentation Layer wird ersetzt. Dabei wird [Swing](#page-125-0) durch [JavaFX](#page-124-1) ersetzt. Mehr Details finden sich in der Migrations Liste  $(C)$  sowie im Klassendiagramm von GVS 2.0  $(3.1)$
- 2. Die GVS 1.0 Library wird um Generics erweitert. Dies betrifft die Java-, sowie die .NET Library.
- 3. Eine klare Schichtenarchitektur [\(3.2\)](#page-25-0) wird eingeführt. Besonders wichtig ist dabei, das Entfernen von [Tangles.](#page-125-3)
- 4. Duplicated Code und weitere Code Smells sollen entfernt werden. Ein besonderes Augenmerk wird auf ein konsequentes Naming, das [DRY \(Don't Repeat Yourself\)](#page-123-6) Konzept sowie das [Single](#page-125-1) [Responsibility Principle](#page-125-1) für Klassen und Methoden gelegt.

#### <span id="page-27-2"></span>3.3.2 Migrations Liste

Die Migrations Liste im Anhang (siehe [C\)](#page-78-0) zeigt, welche Klassen aus GVS 1.0 übernommen werden und welche Klassen in welcher Art und Weise verändert oder neu erstellt werden.

# <span id="page-28-0"></span>l<br>Kapitel

# Umsetzung

| Datum    | Version | Anderungen                             | Autor     |
|----------|---------|----------------------------------------|-----------|
| 28.09.17 | 1.0     | Dokument erstellt, Logo beschrieben    | mwieland  |
| 06.12.17 | 1.1     | Gerichtete Kanten beschrieben          | mtrentini |
| 07.12.17 | 1.2     | TreeLayouter beschrieben               | mtrentini |
| 08.12.17 | 1.3     | GraphLayouter beschrieben              | mwieland  |
| 08.12.17 | 1.4     | Multithreading beschrieben             | mwieland  |
| 08.12.17 | 1.5     | Klassendiagramm GVS 2.0                | mtrentini |
| 08.12.17 | 1.6     | Presentation Layer beschrieben         | mwieland  |
| 10.12.17 | 1.7     | Client Library Update beschrieben      | mwieland  |
| 11.12.17 | 1.8     | Sequenzdiagramme beschrieben           | mtrentini |
| 14.12.17 | 1.9     | Graph & Tree Verschmelzung beschrieben | mtrentini |
| 17.12.17 | 1.10    | Watchdog beschrieben                   | mtrentini |

Tabelle 4.1 – Versionshistory Umsetzung

# <span id="page-28-1"></span>4.1 Umgesetzte Architektur

## <span id="page-28-2"></span>4.1.1 Klassendiagramm

Das "Klassendiagramm UI Umsetzung" im Anhang [B](#page-73-0) zeigt einen Überblick über die wichtigsten Klassen in GVS 2.0 sowie die umgesetzte Schichtenarchitektur (siehe [3.2\)](#page-25-0). Durch den Einsatz des [MVVM](#page-124-6) Pattern ist der Presentation Layer in sich gekapselt. Im Gegensatz zum GVS 1.0 werden ausserhalb des Presentation Layers keine UI spezifischen Klassen verwendet. Dies ermöglicht einen Austausch des verwendeten UI Frameworks.

Die folgende Aufzählung [\(4.1.1\)](#page-28-2) zeigt die wichtigsten Änderungen zum Klassendiagramm aus der Entwurfsphase auf (siehe Anhang [B\)](#page-73-0). Ansonsten widerspiegelt GVS 2.0 die angedachte Architektur und Klassenhierarchie.

#### GvsXmlReader & ClientConnection

Diese Klassen entstanden durch ein Refactoring der GVS 1.0 Klasse ServerConnectionXML. Die Trennung dieser Klasse führt dazu, dass das [Single Responsibility Principle](#page-125-1) eingehalten wird.

#### Watchdog

Behebt das Problem, dass beim Absturz eines Clients die Server Komponenten für andere Clients nicht wieder freigegeben wird. Dies erleichtert das Usability für den Benutzer sehr. Mehr dazu in Abschnitt [4.7](#page-45-0)

#### SessionType

Trees und Graphen werden völlig unterschiedlich gelayoutet. Dennoch werden die gleichen Klassen für die Darstellung im Presentation Layer verwendet. Durch das [Type Object](#page-125-6) kann trotzdem ein spezifischer Layouting Algorithmus für jede Datenstruktur eingesetzt werden.

#### TreeVertex & LeafVertex

In der Designphase wurde das Zusammenführen von Graphen und Trees angedacht. In der Umsetzung hat sich aber gezeigt, dass einerseits die Layouter sowie infolgedessen auch die Vertices unterschieden werden müssen. (siehe [4.6\)](#page-44-0) Für den Tree Layouter [\(4.4\)](#page-40-0) wird neben dem TreeVertex auch ein LeafVertex benötigt. Blattknoten dienen als Platzhalter die im UI nicht dargestellt werden. Sie vereinfachen die Berechnung des Tree Layouts aber stark.

#### <span id="page-29-0"></span>4.1.2 Layering

Der GVS 2.0 ist in drei horizontale Layer unterteilt.

Die Zugriffe verlaufen durchgehend von höheren Schichten zu tieferen. Sämtliche [Tangles](#page-125-3) werden mit dem [Observer Pattern](#page-124-5) aufgelöst. Einzige Ausnahme bildet das Model Package, dass seitlich am

 $GVS 2.0$  19

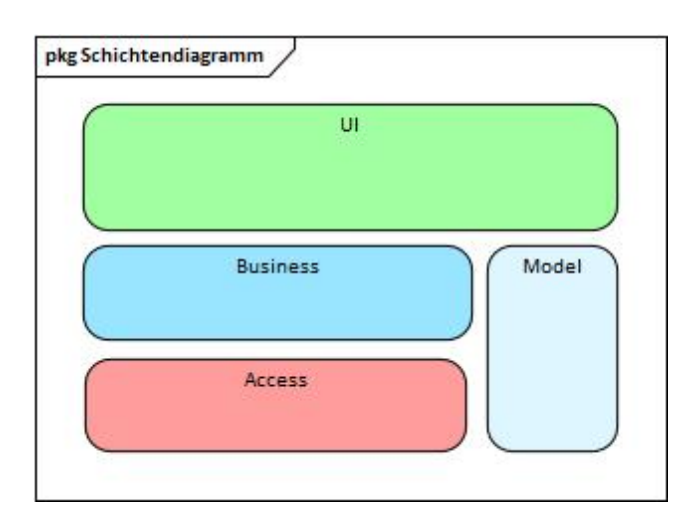

Abbildung 4.1 – GVS 2.0 Layering

Business und Access Layer positioniert ist.

Das Strukturanalyse Tool markiert die Zugriffe zwischen Model und Business leider auch als Tangle (rot). Diese stellen jedoch kein Problem dar, da sich die beiden Packages logisch auf der selben Ebene befinden. Zur besseren Veranschaulichung dient das "Klassendiagramm UI Umsetzung" im Anhang [B.](#page-73-0)

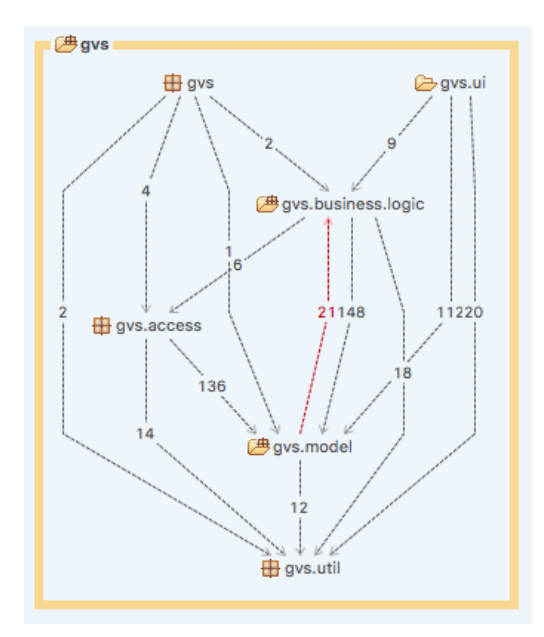

Abbildung 4.2 – GVS 2.0 Package Struktur

#### <span id="page-31-0"></span>4.1.3 Sequenzdiagramme

Während der Analyse-Phase dieses Projekts wurden die Programmabläufe in GVS 1.0 untersucht (siehe [2.2.5\)](#page-16-1). Um Änderungen im Programmablauf aufzuzeigen, finden sich in diesem Kapitel neue Sequenzdiagramme, welche die selben Abläufe in GVS 2.0 abbilden.

#### Verbindungsaufbau

Abbildung [4.3](#page-32-0) zeigt den Start der GVS 2.0 Applikation über die GVSApplication sowie das Empfangen von Daten über die Socket. Nicht ersichtlich ist im Diagramm, dass GVS 2.0 an vielen Orten auf [Dependency Injection](#page-123-4) setzt (siehe [A.5.1\)](#page-67-1). Zum Beispiel werden die vier Klassen Watchdog, ConnectionMonitor, GvsXmlReader und ModelBuilder (rechts im Diagramm) in den Constructor der ClientConnection "injected".

Details zu den genauen Änderungen gegenüber GVS 1.0 finden sich im Abschnitt [4.1.1.](#page-28-2)

<span id="page-32-0"></span>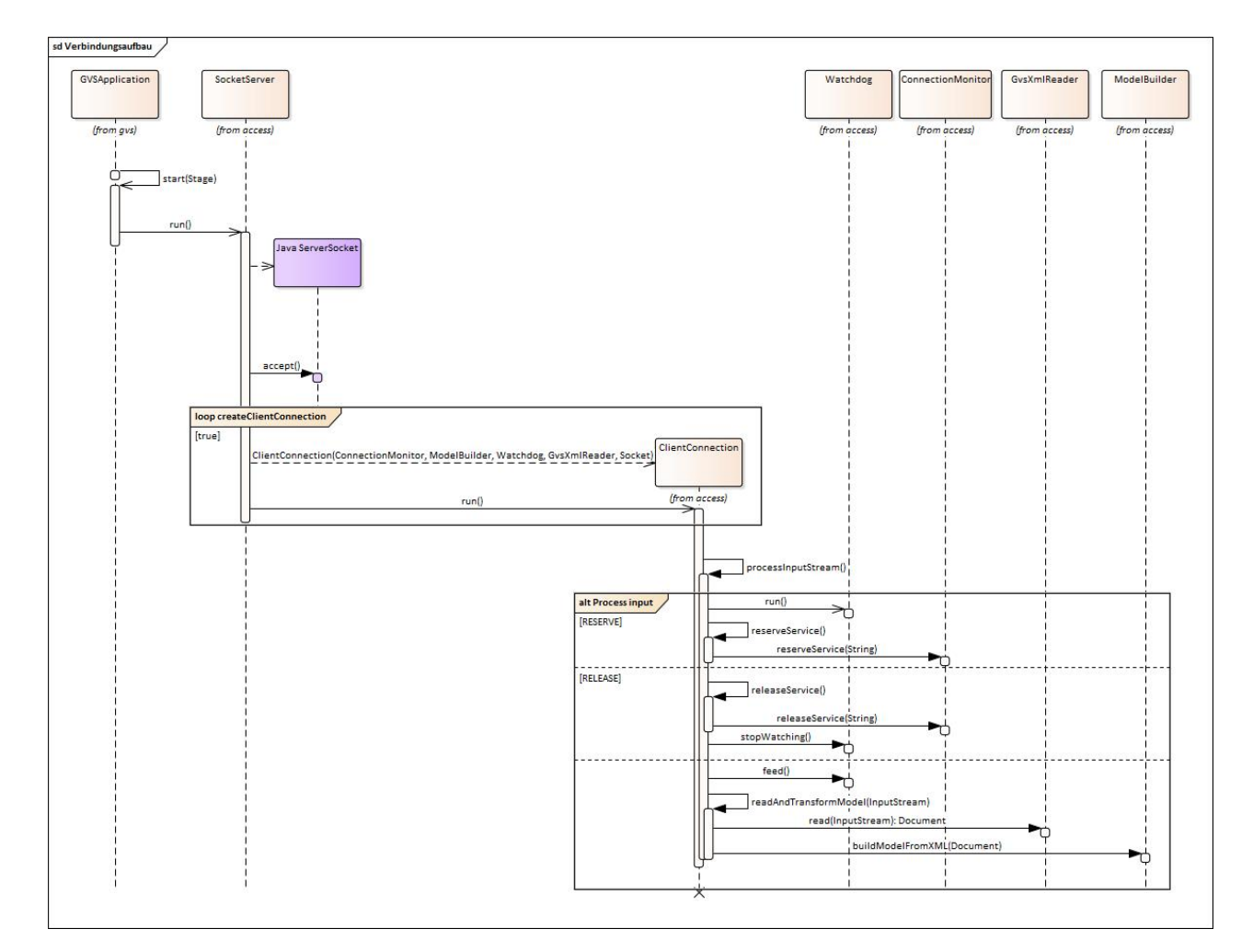

Abbildung 4.3 – Sequenzdiagramm: Verbindungsaufbau

#### ModelBuilder

Das Sequenzdiagramm in Abbildung [4.4](#page-33-0) zeigt, wie aus einem empfangenen XML File [POJOs](#page-125-5) des Business Layers erstellt werden. Sehr gut erkennbar ist, dass im Vergleich zu GVS 1.0 die Trennung zwischen Graph und Tree viel weniger ausgeprägt ist, um duplicated Code zu vermeiden (siehe [4.6\)](#page-44-0).

<span id="page-33-0"></span>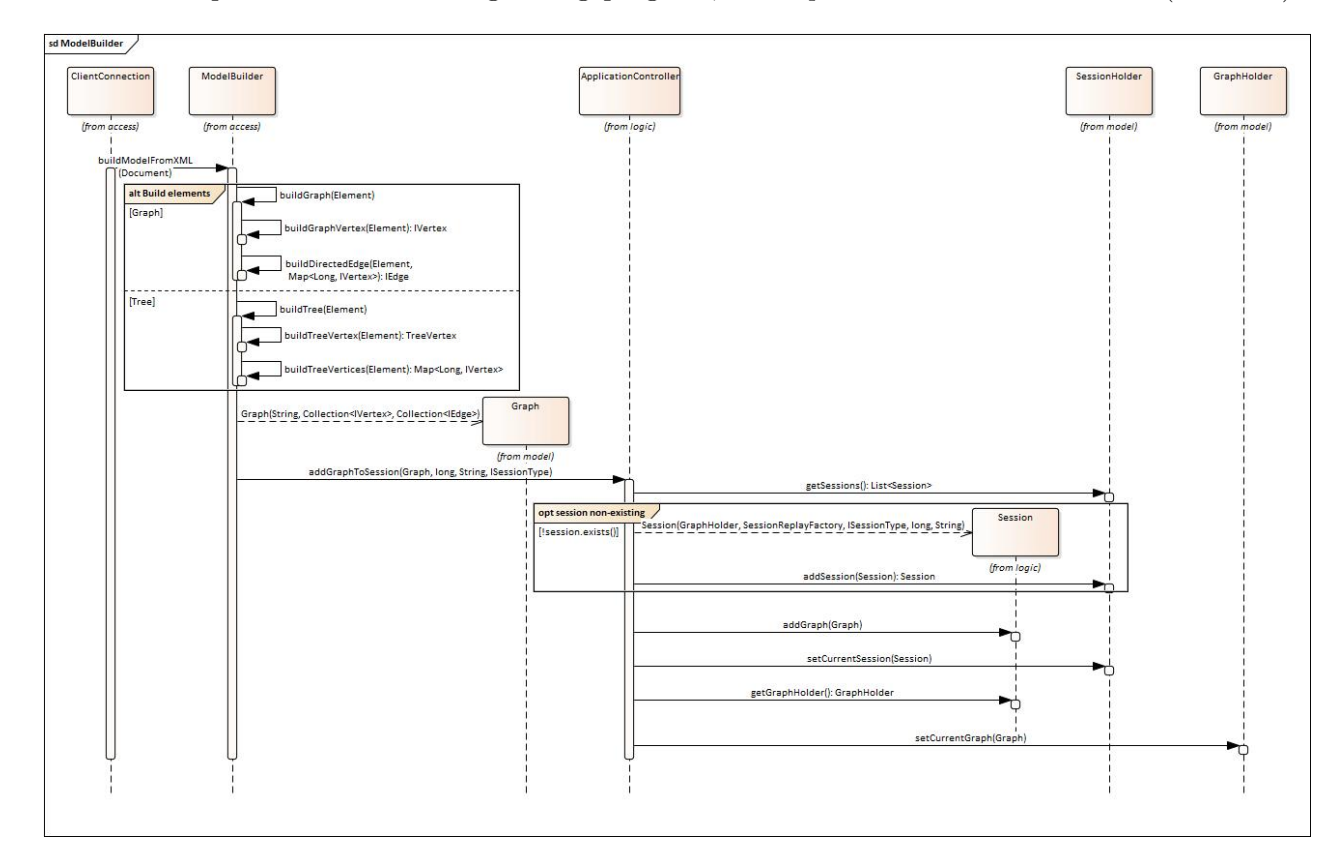

Abbildung 4.4 – Sequenzdiagramm: ModelBuilder

#### Load & Save Session

Ein User von GVS 2.0 hat die Möglichkeit Sessions zu speichern und vorherige Sessions zu laden. Was sich dabei hinter den Kulissen abspielt, zeigt Abbildung [4.5.](#page-34-0) Die links eingezeichnete blaue Klasse JavaFX widerspiegelt UI Events, welche per EventHandler an die AppView weitergeleitet werden.

Durch die komplette Ersetzung des Presentation Layers sowie einer klareren Trennung der verschiedenen Schichten unterscheidet sich dieses Sequenzdiagramm stark vom entsprechenden Pendant in GVS 1.0 [\(2.4\)](#page-19-0). Sie decken jedoch beide die gleichen Use Cases ab.

<span id="page-34-0"></span>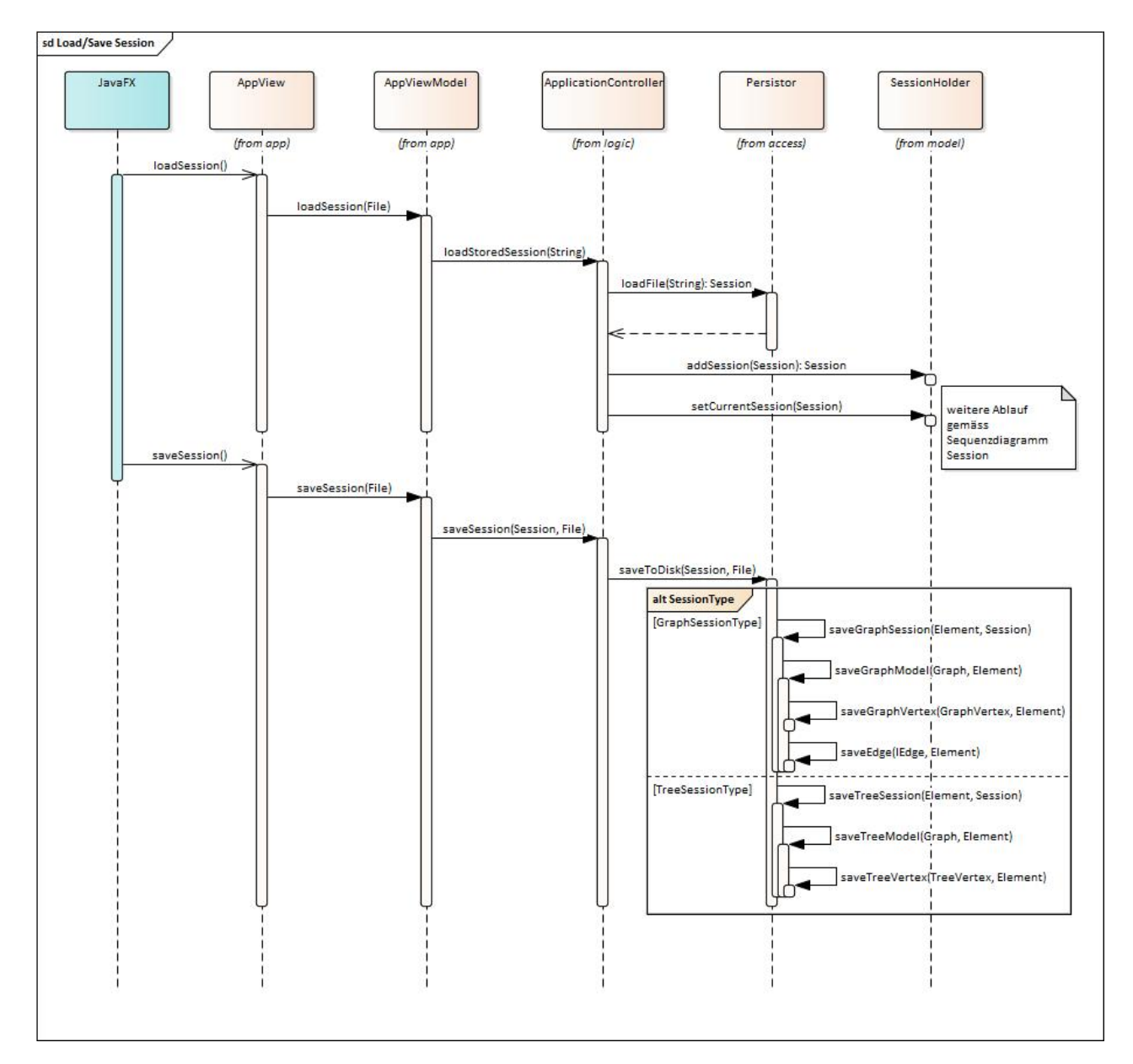

Abbildung  $4.5$  – Sequenzdiagramm: Load & Save Session

#### Session

Auch in Abbildung [4.6](#page-35-0) zeigen sich die Änderungen im Presentation Layer und die strukturellen Änderungen an der gesamten Applikation stark. So ist nicht auf den ersten Blick ersichtlich, dass Abbildung [2.5](#page-21-0) und Abbildung [4.6](#page-35-0) die gleiche Programmlogik aufzeigen, nämlich wie [POJOs](#page-125-5) des Business Layers an den Presentation Layer gelangen und auf dem UI dargestellt werden.

<span id="page-35-0"></span>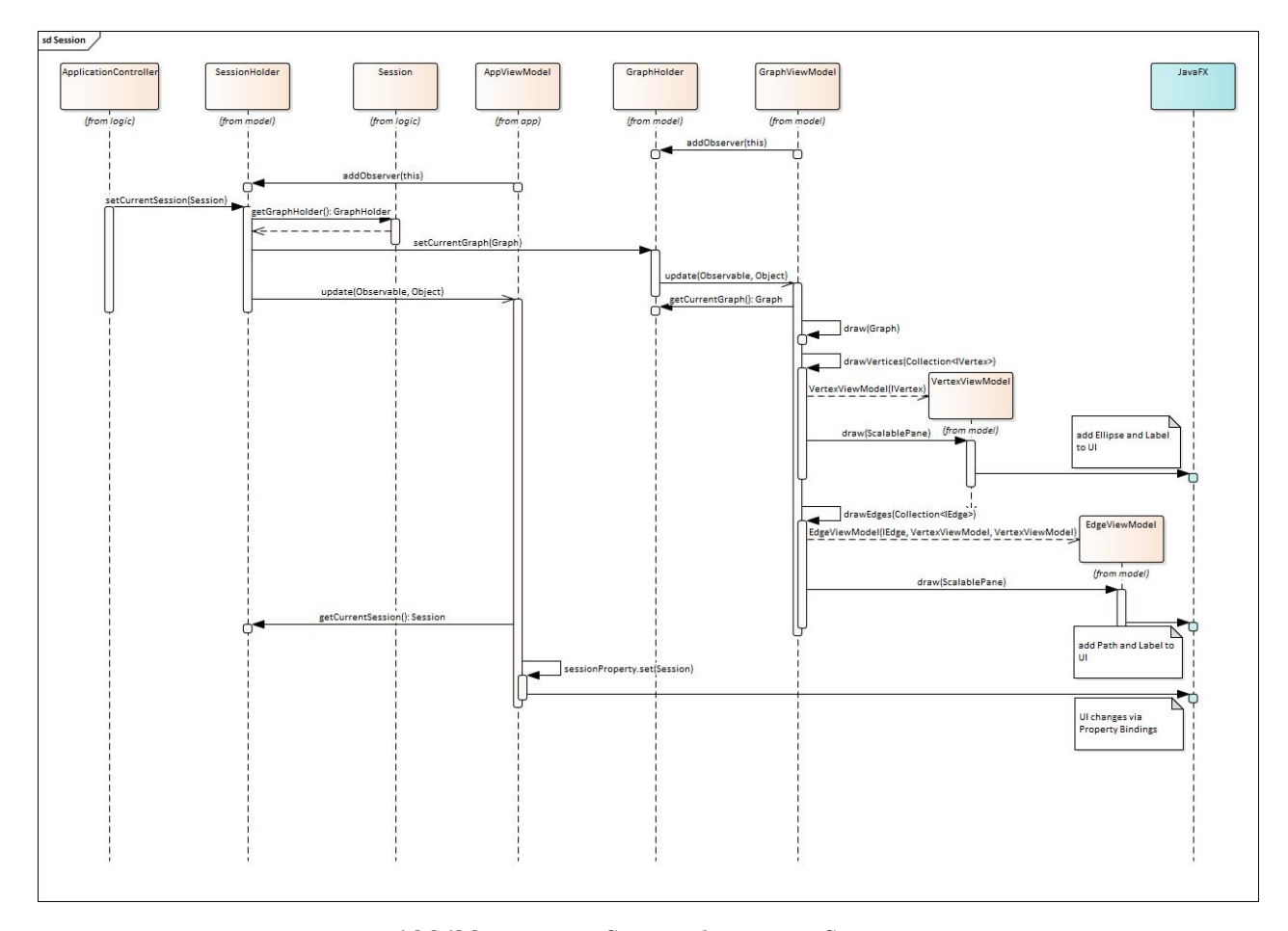

Abbildung 4.6 – Sequenzdiagramm: Session
### 4.2 Multithreading

Um die Benutzeroberfläche reaktiv zu halten und gleichzeitig auf Datenübertragungen von der Client Lib zu reagieren werden mehrere Threads benötigt. Daher müssen Synchronisationspunkte eingerichtet werden, damit typische Gefahren der Nebenläufigkeit (z.B Race Conditions) nicht auftreten können. Im GVS 2.0 sind folgende Klassen als eigenständige Threads konzipiert.

### 4.2.1 Nebenläufige Klassen

<span id="page-36-0"></span>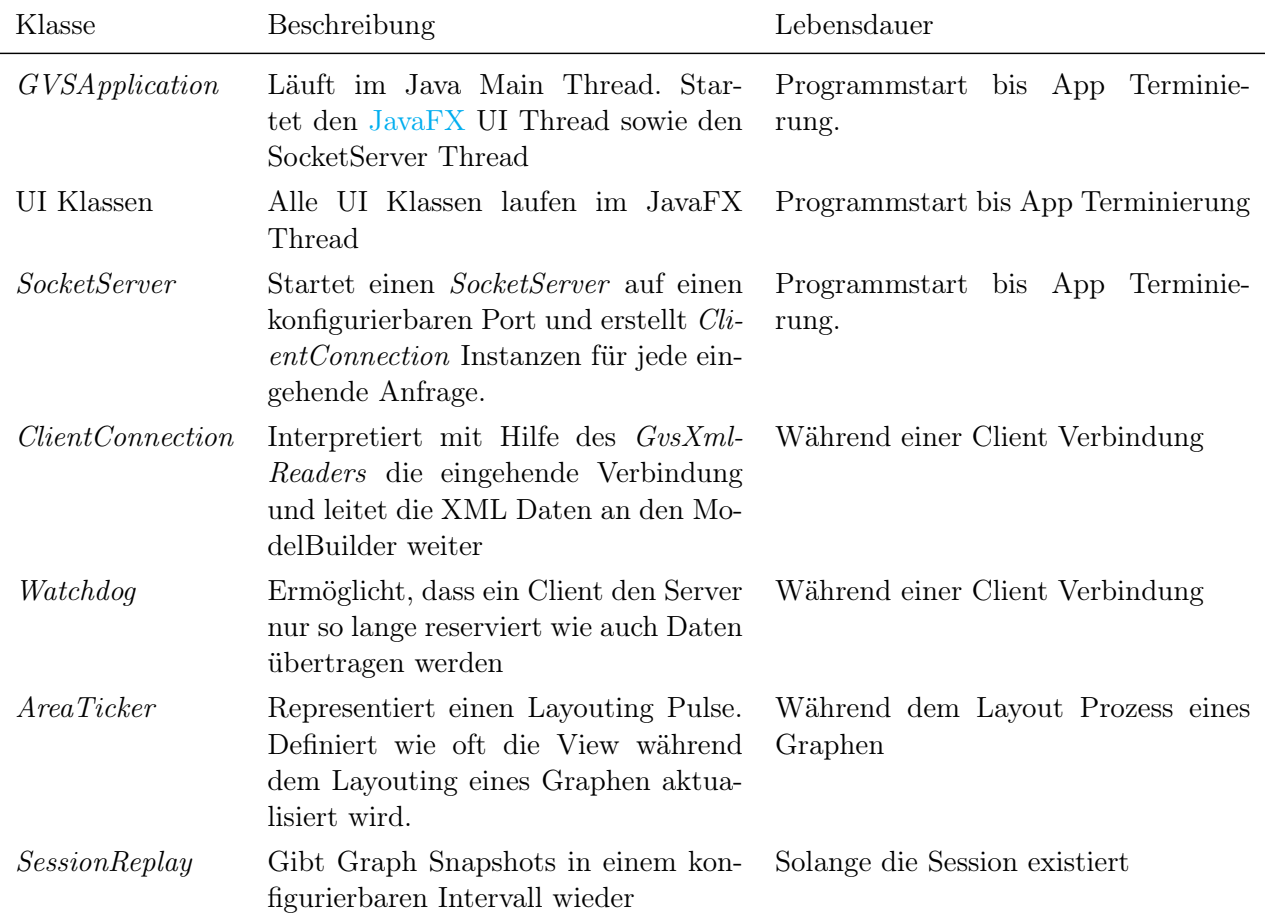

Tabelle [4.2](#page-36-0) zeigt sämtliche nebenläufige Klassen des GVS 2.0.

Tabelle 4.2 – Übersicht nebenläufige Klassen

### 4.2.2 Synchronisationspunkte

Die nebenläufigen Klassen werden von speziellen Synchronisationspunkten serialisiert, die in Tabelle [4.3](#page-37-0) aufgelistet sind. Die Synchronisationspunkte werden von Guice [\[20\]](#page-127-0) als Singleton instantiiert, damit alle Threads das selbe Monitor Objekt beziehen. Die Singletons in Guice dürfen keinesfalls mit dem klassischen [GoF \(Gang of Four\)](#page-123-0) Singleton verglichen werden. Die Guice Singletons besitzen keinen privaten Konstruktor und auch keine statische Instanz der eigenen Klasse. Vielmehr stellt Guice sicher, dass pro Injector genau eine Instanz der Klasse erzeugt wird. Diese Instanz wird dann über den Konstruktor bei allen abhängigen Klassen injiziert. Somit bleibt eine abhängige Klasse testbar, da die Instanz einfach durch einen Mock ersetzt werden kann.

Im Gegensatz zum klassischen Singleton garantiert also der Erzeuger des Sigletons (i.e. Guice Injector), die Einmaligkeit der Instanz, statt die Instanz selber. Dieses Verhalten wird auch Weak Singleton genannt, wobei die Begrifflichkeit keine allgemeine Gültigkeit hat.

<span id="page-37-0"></span>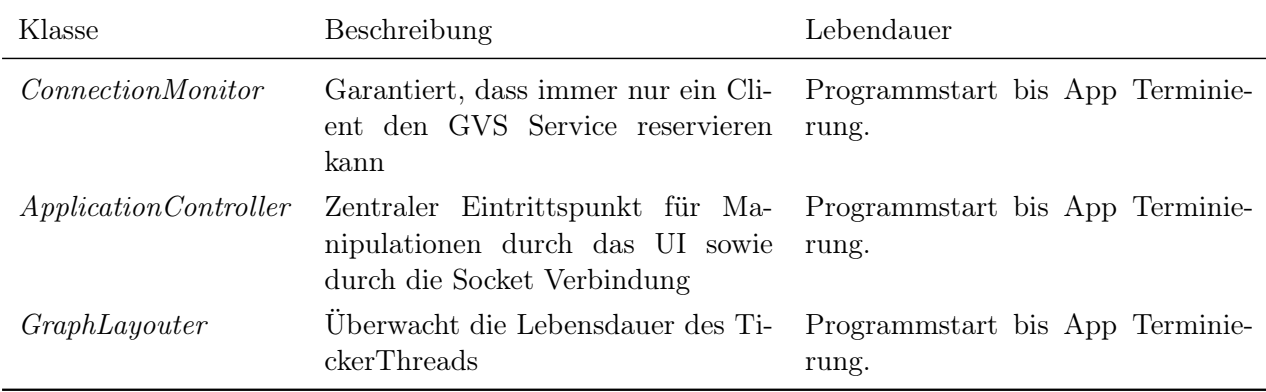

**Tabelle 4.3** – Übersicht Synchronisationspunkte

### 4.2.3 UI Thread

Wichtig ist, dass alle Änderungen am User Interface ausschliesslich vom [JavaFX](#page-124-0) UI Thread durchgeführt werden. Dazu wird bei allen Eintrittspunkten in den Presentation Layer ein runLater() ausgeführt (siehe Code Abschnitt [4.1\)](#page-38-0). Dies veranlasst einen Thread Wechsel zum UI Thread.

Listing 4.1 – Java FX UI Thread

```
@Override
public void update(Observable o, Object arg) {
    // Hand updates over to JavaFX Thread
    Platform.runLater(() -> {
        doUIManipulation();
    });
}
```
### 4.3 Gerichtete Kanten

### 4.3.1 Problem

In einem ersten Stadium hat GVS 2.0 nur ungerichtete Kanten angezeigt. Somit konnten Edges sehr einfach als Linien dargestellt werden, die zwei Vertex Mittelpunkte verbinden. Im endgültigen Stadium zeigt das GVS 2.0 auch gerichtete Kanten an. Somit genügt der einfach Lösungsansatz aus Stadium Eins nicht mehr, denn bei diesem Ansatz werden Pfeilspitzen durch die darüber liegenden Vertices verdeckt.

Um das Problem zu lösen, braucht es ein Algorithmus, der die Schnittpunkte zwischen einer Kante und dem Rand eines Vertex findet. Damit kann ein Pfeil zwischen zwei Schnittpunkten statt zwei Vertex Mittelpunkten gezeichnet werden. Zu beachten ist zudem, dass sich diese Schnittpunkte ändern, wenn die betreffenden Vertices vom User "gedragged" werden.

### 4.3.2 Lösung

Die Lösung bietet ein Suchalgorithmus, der wie der Binary Search Algorithm [\[19\]](#page-127-1) funktioniert. So wird ebenfalls mit zwei Endpunkten begonnen, welche in diesem Fall den Mittelpunkten des Startund Endvertex der Kante entsprechen. Mittels Rekursion wird dann der Schnittpunkt gesucht. Beispielhaft ist der Ablauf mit den verschiedenen Iterationen in Abbildung [4.7](#page-39-0) dargestellt.

In einem ersten Schritt wird der Mittelpunkt zwischen den beiden Endpunkten bestimmt (in Abbildung [4.7](#page-39-0) grün respektive orange eingezeichnet). Dann wird getestet, ob sich der Mittelpunkt innerhalb oder ausserhalb des Vertex befindet, denn für jede Iteration wird ein Punkt innerhalb und ein Punkt ausserhalb des Vertex benötigt.

Für die nächste Iteration wird der neu bestimmte Mittelpunkt plus einer der Endpunkte übergeben. In Abbildung [4.7](#page-39-0) zeigen Iterationen eins bis drei den Fall, dass der Mittelpunkt ausserhalb des Vertex zu liegen kommt. Ab Iteration Vier wechselt das Szenario, da der Mittelpunkt innerhalb des Vertex zu liegen kommt. In Iteration Sechs ist der Abstand zwischen den Endpunkten so klein, dass die Abbruch Bedingung der Rekursion zu tragen kommt und der gesuchte Schnittpunkt gefunden ist.

<span id="page-39-0"></span>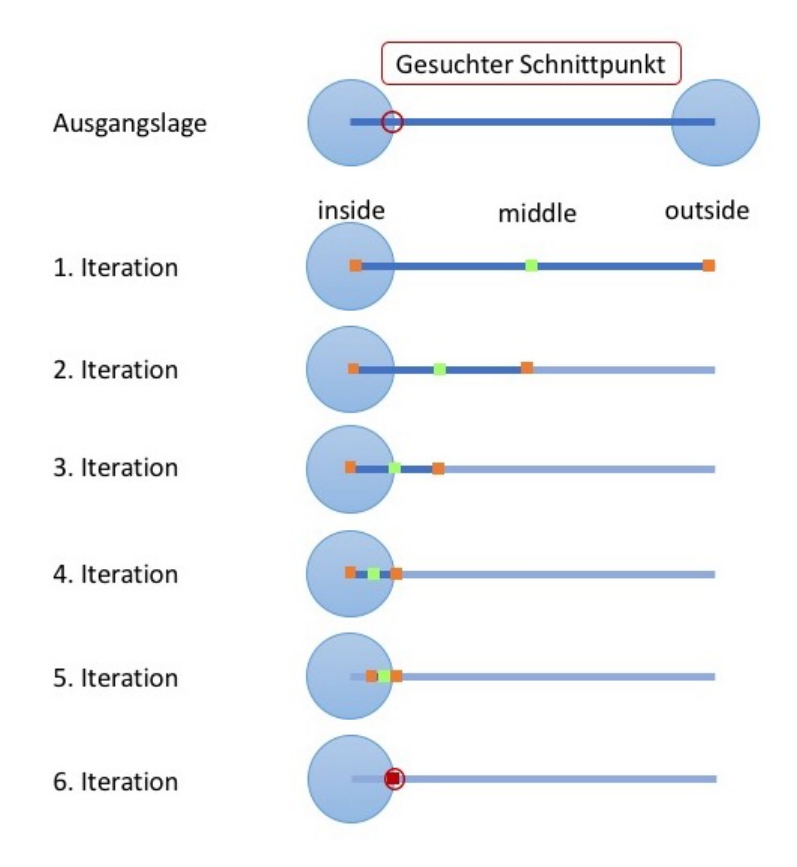

Abbildung 4.7 – Algorithmus zur Suche eines Schnittpunktes

Die spezifische Implementierung dieses Suchalgorithmus ist dem Listing [4.2](#page-40-0) zu entnehmen.

Listing 4.2 – Algorithmus Schnittpunkt Suche

```
public Point2D findIntersectionPoint(Point2D outside, Point2D inside) {
    Point2D middle = outside.midpoint(inside);
    double deltaX = outside.getX() - inside.getX();
    double deltaY = outside.getY() - inside.getY();
    if (Math.hypot(deltaX, deltaY) < 1.) {
        return middle;
    } else {
        if (ellipse.contains(middle)) {
            return findIntersectionPoint(outside, middle);
        } else {
            return findIntersectionPoint(middle, inside);
        }
    }
}
```
### <span id="page-40-1"></span>4.4 Tree Layouter

Die Darstellung von Trees auf eine optisch ansprechende und leserliche Art und Weise bietet verschiedene Schwierigkeiten. Bereits 1981 haben Reingold-Tilford [\[30\]](#page-127-2) zu diesem Zweck einen Algorithmus entwickelt, welcher binäre Bäume zeichnet. Dieser Algorithmus wurde von Walker weiterentwickelt, um [n-ary Trees](#page-124-1) darzustellen und schlussendlich von Buchheim, Jünger und Leipert [\[2\]](#page-126-0) verbessert, um die Laufzeit auf  $\mathcal{O}(n)$  zu beschränken.

Der von GVS 2.0 verwendete Algorithmus, basiert auf diesem neusten Tree-Algorithmus und genügt somit auch den fünf anerkannten Prinzipien, denen ein solcher Algorithmus genügen muss:

• Das Tree Layout muss die hierarchische Struktur des Trees widerspiegeln. Das heisst konkret, dass die y-Koordinate eines Knoten durch seinen Level gegeben ist.

- Die Knoten eines Levels sind so anzuordnen, dass sich ihre Edges nicht überkreuzen und die Knoten einen gewissen horizontalen Mindestabstand einhalten.
- Das Zeichnen eines Subtrees hängt nicht davon ab, an welcher Stelle im Baum sich der Subtree befindet. Das bedeutet, dass [isomorphe](#page-124-2) Subtrees identisch gezeichnet werden.
- Die Reihenfolge von Kindern muss im Baum ersichtlich sein. Im Falle eines binären Trees heisst das, dass ein linkes Kind links des Eltern-Knoten gezeichnet wird.
- Der Algorithmus arbeitet symmetrisch.

Ein weiterer Vorteil dieses Algorithmus ist, dass er Bäume immer so zeichnet, dass sie eine minimale Breite besitzen. Dadurch werden auch Bäume mit sehr vielen Nodes schön dargestellt. Dies führt dazu, dass der in GVS 1.0 [\[29\]](#page-127-3) verwendete Cluster Splitter nicht mehr benötigt wird.

### 4.5 Graph Layouter

### <span id="page-41-0"></span>4.5.1 Physics Engine

Für das Layouting der Graphen wurde ein Force-Directed Drawing Algorithm verwendet. Dieser wurde mehrheitlich von GVS 1.0 übernommen. Der Algorithmus ordnet die Vertices so an, dass es möglichst wenig überschneidende Kanten gibt. Dazu wird für jeden Vertex ein Particle Objekt erstellt, welches während der dynamischen Plazierung auf der Area bewegt wird. Zu Beginn des Layout Prozess wird ein Particle pseudo-zufällig platziert.

Damit die Änderungen des Layouters in Echtzeit dargestellt werden, läuft der komplette Layouting Prozess in einem eigenständigen Thread (siehe AreaTicker Thread in der Tabelle [4.2\)](#page-36-0). Sobald ein Graph gelayouted werden muss, wird ein AreaTicker Thread gestartet, der in einem bestimmten Intervall die Darstellung der neuen Koordinaten im UI veranlasst. Es läuft immer nur genau ein AreaTicker Thread. Sobald sich die Particles in der Area stabilisiert haben, wird der AreaTicker Thread terminiert. Das Sequenzdiagramm [4.8](#page-42-0) zeigt den grundlegenden Ablauf beim Starten des Graph Layout Prozess.

<span id="page-42-0"></span>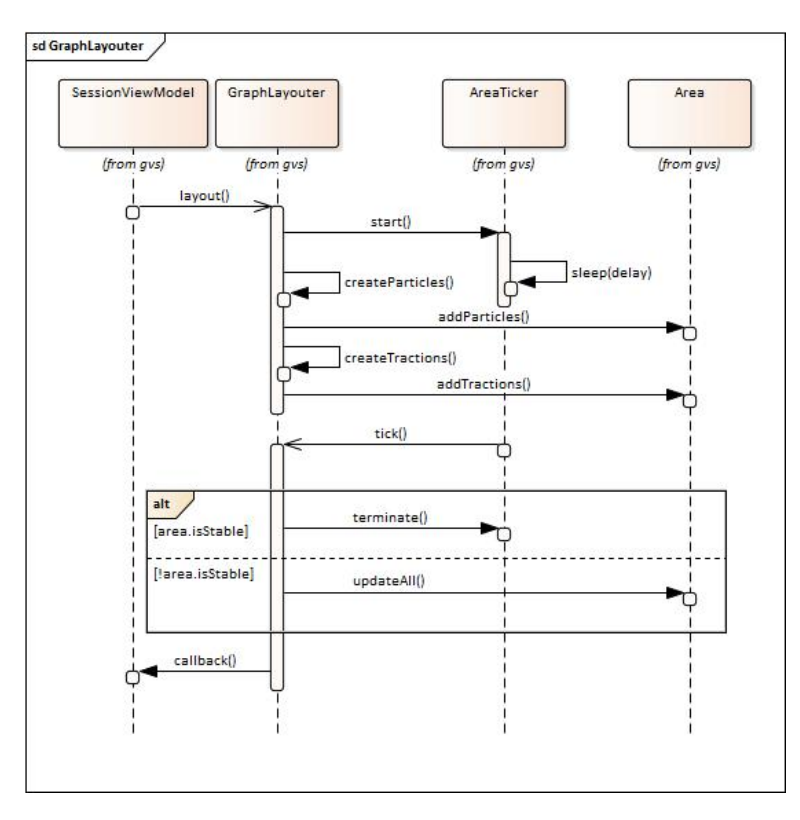

Abbildung 4.8 – Sequenzdiagramm: Graph Layouter

### 4.5.2 Area

Die Area dient als Container während dem dynamischen Layout Prozess. Sie beinhaltet mehrere Particles die von physischen Kräften bewegt werden (Tractions und RepulsiveForces). Ein Particle repräsentiert einen Vertex. Die Positionen der Particles werden fortlaufend berechnet. Sobald ein Tick Event passiert, werden die aktuellen Koordinaten des Particles in den GraphVertex im Business Layer kopiert. Über eine Observer Beziehung wird das VertexViewModel im Presentation Layer über die neuen Koordinaten notifziert. Dessen X/Y Properties sind über ein bidirektionales Binding mit dem UI Element (z.B Ellipse) verbunden. Die neuen Koordinaten werden auf der Oberfläche dargestellt.

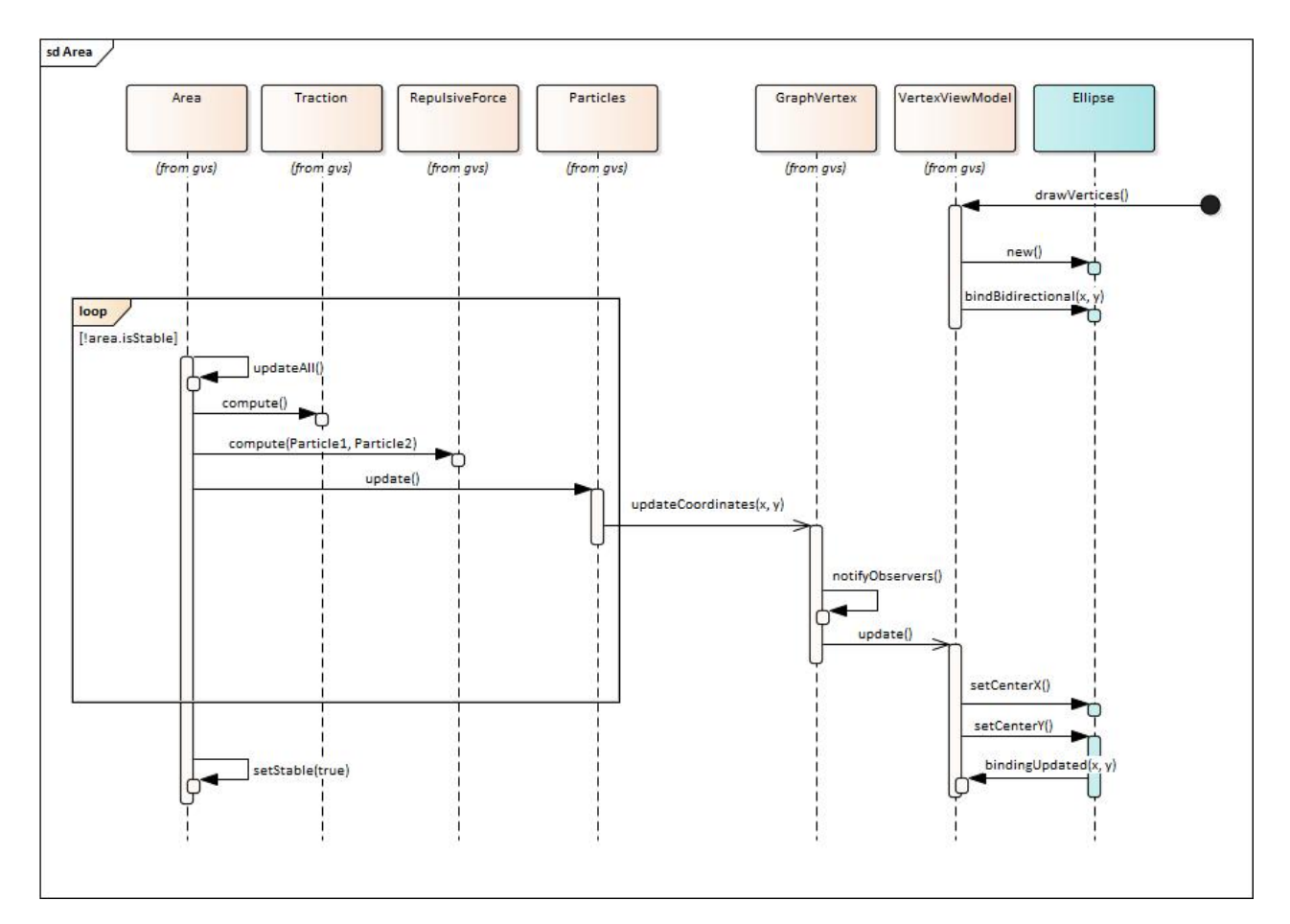

Abbildung 4.9 – Sequenzdiagramm: Area

### 4.6 Graph und Tree Verschmelzung

In theoretischer Hinsicht sind Bäume Spezialformen von Graphen. In GVS 1.0 wurden diese beiden Strukturen jedoch durchgehend getrennt modelliert. GVS 2.0 vereinigt diese Strukturen soweit es technisch Sinn macht, mit dem Ziel, Code Duplikationen weit möglichst zu vermeiden.

### 4.6.1 Unterschiede zwischen Graphen und Trees

- Ein Graph besitzt Edges und Vertices. Ein Baum hingegen besitzt nur Vertices, denn seine Edges sind durch die Vater-Kind Beziehung der Vertices implizit gegeben.
- Ein Tree Vertex besitzt zusätzliche Attribute wie Vater-Kind Beziehungen und  $isRoot()$
- Die benötigten Layout Algorithmen unterscheiden sich stark. (siehe [4.5.1](#page-41-0) für GraphLayouter und [4.4](#page-40-1) für TreeLayouter)

### 4.6.2 Umsetzung

Auf Grund der oben genannten Unterschiede, bildet GVS 2.0 diese Strukturen wie folgt ab:

- Trees und Graphen werden in der Struktur Graph vereinigt. Der ModelBuilder erstellt für empfangene Bäume sämtliche impliziten Edges.
- Ein Graph besitzt eine Liste von Vertices. Diese müssen das Interface IVertex implementieren. Es gibt drei konkrete Implementierungen dieses Interfaces. Für reine Graphen wird die Klasse GraphVertex benutzt. Die Klassen TreeVertex und LeafVertex bieten Tree-spzifische Attribute.
- Eine Session umfasst jeweils mehrere Graphen. Es gibt keine Unterscheidung zwischen Graph-Sessions und Tree-Sessions. Um einer Session den richtigen Layouter zuzuweisen, besitzt sie einen SessionType der beschreibt, ob die enthaltenen Graphen effektive Graphen oder Trees sind.
- Nach dem Abschliessen des Layoutingprozesses ist keine Unterscheidung zwischen Trees und Graphen mehr nötig. Dies führt dazu, dass die Strukturen im Presentation Layer vollständig zusammengeführt sind.

### <span id="page-45-0"></span>4.7 Watchdog

### 4.7.1 Bedeutung in der Informatik

Im Allgemeinen versteht man in der Informatik unter einem Watchdog eine System Komponente, die andere Komponenten überwacht. Wenn in der überwachten Komponente ein Fehler auftritt, wird dieser vom Watchdog erkannt und er leitet eine angemessene Fehlerbehebung ein.

Watchdogs werden vor allem in der Hardware und in der Software von Microcontrollern eingesetzt, um einen kompletten Ausfall des vom Microcontroller gesteuerten Geräts vorzubeugen.

### 4.7.2 Arbeitsweise

Während dem normalen Betrieb einer Software, wird der Watchdog regelmässig vom zu überwachendem System gefüttern. Das bedeutet, der Timer des Watchdogs wird zurückgesetzt. Beim Auftreten eines Fehlers verzögert sich diese "Fütterung" oder fällt gar ganz aus. Dies führt zum Ablaufen des Watchdog Timers.

Sobald der Timer ausgelaufen ist, wird der Watchdog aktiv und leitet Fehlerbehebungsmassnahmen ein.

### 4.7.3 Watchdog in GVS 2.0

### Problem

Da per Spezifikation immer nur ein Client gleichzeitig mit dem Server kommunizieren darf, startet jeder Verbindungsaufbau mit dem Reservieren des [GVS UI](#page-124-3) Services. Um den Service für andere Clients wieder frei zu geben, muss der Client nach dem Übertragen der Daten ein Release Command senden.

Der Einsatz des GVS im Unterricht findet relativ früh im Studium statt. Deshalb kommt es immer wieder einmal vor, dass sich Fehler in den Code einschleichen, welcher die [GVS Lib](#page-124-4) benutzt. Das Auftretten einer Programm-beendenden Exception führt dazu, dass das Release Command nicht

gesendet wird, was den GVS Service endlos blockiert. Für den Endbenutzer ist nicht ersichtlich, wieso das [GVS UI](#page-124-3) nicht auf den User-Input reagiert. Einziger Ausweg bleibt, die Applikation über den Task-Manager zu beenden.

### Lösung

GVS 2.0 führt einen Watchdog ein, der die Verbindung des Clients überwacht. Bei jedem Eintreffen neuer Daten, wird der Watchdog gefüttert bis er beim Erhalten des Release Commands beendet wird. Wenn nun das Auftreten einer Exception im Client Code dazu führt, dass der Release Command nicht gesendet wird, läuft der Timer des Watchdogs aus. Dadurch wird der Watchdog aktiv und forciert das Freigeben des Services. Dieser Vorgang ist in Abbildung [4.10](#page-46-0) visualisiert.

<span id="page-46-0"></span>Der Endnutzer nimmt die Komplexität dieses Vorgangs nicht wahr. Nach einer Exception kann das Benutzer Programm einfach erneut gestartet werden und das [GVS UI](#page-124-3) zeigt wie Erwartet die neue Session an.

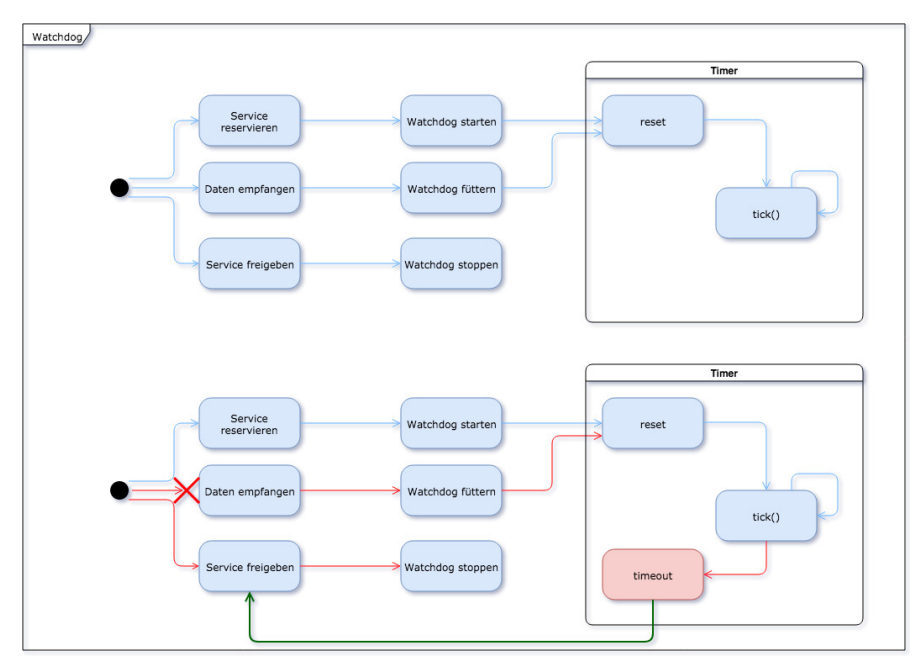

Abbildung 4.10 – GVS 2.0: Watchdog

### 4.8 Presentation Layer

### 4.8.1 ScalablePane

Während der Umsetzungsphase hat sich gezeigt, dass die Anzahl an Vertices in Trees und Graphen einen grossen Einfluss auf ihre Darstellung hat. Um diesen Ansprüchen gerecht zu werden, bietet GVS 2.0 eine Zeichenfläche, welche ihre Inhalte automatisch skaliert und zentriert. Dadurch werden zum Beispiel grosse Trees leserlich abgebildet und kleine Graphen verwenden die gesamte Bildschirmbreite.

### 4.8.2 Drag Support

Bei Graphen können alle Vertices beliebig mit der Maus positioniert werden. Trees können nicht manuell positioniert werden. Eine entsprechende Meldung wird angezeigt.

### 4.8.3 Autolayout

Das Autolayout steht nur für Graphen zur Verfügung. Die Vertices werden vom Graph Layouter so positioniert, dass es möglichst wenig Überschneidungen der Edges gibt. Standardmässig ist die Einstellung Force Layout aktiv. Dies führt dazu, dass beim Betätigen des Auto-Layout Buttons die Koordinaten sämtlicher Vertices neu berechnet werden. Das Deaktivieren dieser Einstellung hat zur Folge, dass Vertices, die manuell durch den User positioniert wurden, nicht von einem Auto-Layout betroffen sind. Sollte dies auf alle Vertices zutreffen, wird der User über einen Tooltip entsprechend informiert.

### 4.8.4 UI Design

Das User Interface orientiert sich am Aussehen des GVS 1.0. Neu sind alle wichtigen Funktionen direkt über die Toolbar zugreifbar und alle Buttons verfügen über Tooltips. Ebenfalls wurden die Zahlen des Replay Sliders durch sprechende Namen ersetzt.

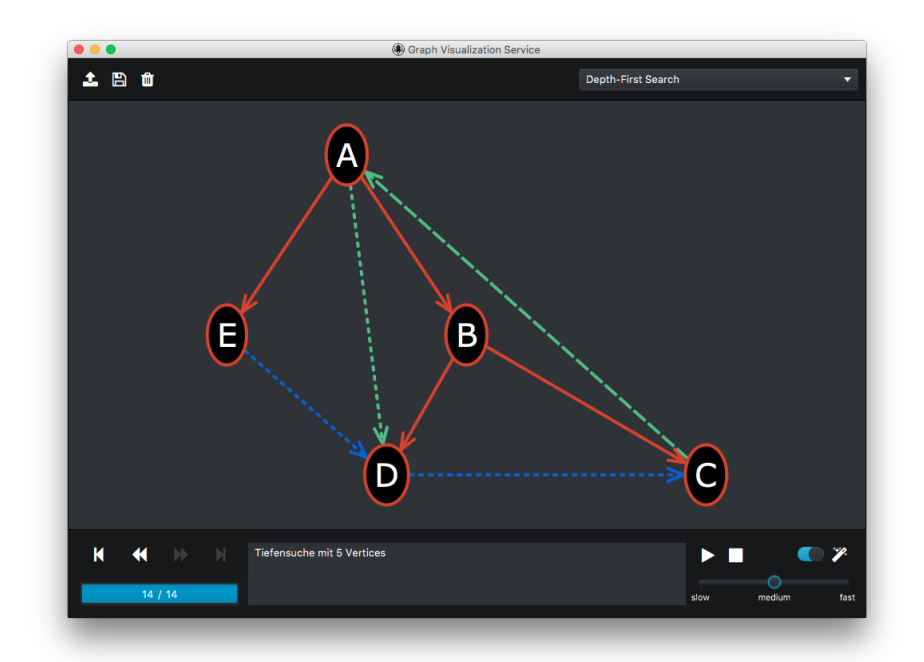

Abbildung 4.11 – GVS 2.0: User Interface

### Logo

Das Logo wurde von den Eigenschaften des Kraken [\[25\]](#page-127-4) inspiriert. Kraken sind bekannt dafür, dass sie Irrgarten-Probleme effizient lösen können. Dies ist eine Anspielung an die Algorithmen, die vom [GVS](#page-123-1) 2.0 unterstützt werden. Ebenfalls wurden die Saugnäpfe des Kraken als Graph Nodes visualisiert und auf der Stirn ist ein binärer Baum zu erkennen.

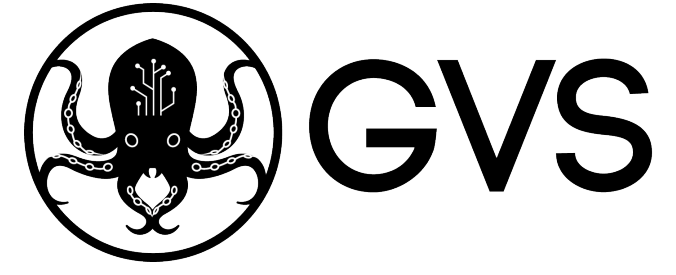

Abbildung 4.12 – Graphs-Visualization-Service Logo

### Farbwahl

Für den Hintergrund kommen bewusst dunkle Farben zum Einsatz. Dadurch werden z.B die gefundenen Pfade eines Algorithmus verstärkt farblich hervorgehoben.

 $GVS 2.0$  38

### 4.9 Client Library Upgrade

Für den GVS stehen Client Libraries für Java und C# zur Verfügung. Beide Clients wurden aufgeräumt und in ein neues, versioniertes Projekt verschoben.

### 4.9.1 Generics

Gemäss der Aufgabenstellung (siehe Anhang [D\)](#page-80-0) müssen beide Clients um Generics erweitert werden. Es hat sich aber gezeigt, dass Generics auf der Schnittstelle keinen Mehrwert bieten würden (Beschluss in Sitzung Woche 11). Schlussendlich wurden deshalb nur die intern verwendeten Listen und Maps um Generics erweitert.

### 4.9.2 Styles und Icons

Die von GVS 1.0 unterstützten Style-Typen wurden durch einen generellen GVS 2.0 Style ersetzt. Die Typ Klassen aus GVS 1.0 haben nur marginale Unterschiede untereinander. Mit der generellen GVSStyle Klasse sowie vier weiteren Enums, konnte damit sehr viele duplizierter Code entfernt werden. Des Weiteren wurden die GVS 1.0 Icons durch [FontAwesome](#page-123-2) Icons ersetzt. Eine Übersicht der migrierten Klassen ist der Tabelle [4.4](#page-50-0) zu entnehmen.

### 4.9.3  $C#$  Lib Refactoring

In der C# Library wurden die gleichen Änderungen wie in der Java Library durchgeführt. Zusätzlich wurde der Code um aktuelle C# Best Practices erweitert. So werden durchgehend implizit typisierte Variablen (var) verwendet, sowie der Null-Coalescing Operator (??) eingesetzt.

### 4.9.4 Layering

Auch in den Client Libraries wurde ein einfaches Layering eingeführt. Die Umsetzung der Schichtenarchitektur ist dem Klassendiagramm aus Anhang [B](#page-73-0) zu entnehmen.

<span id="page-50-0"></span>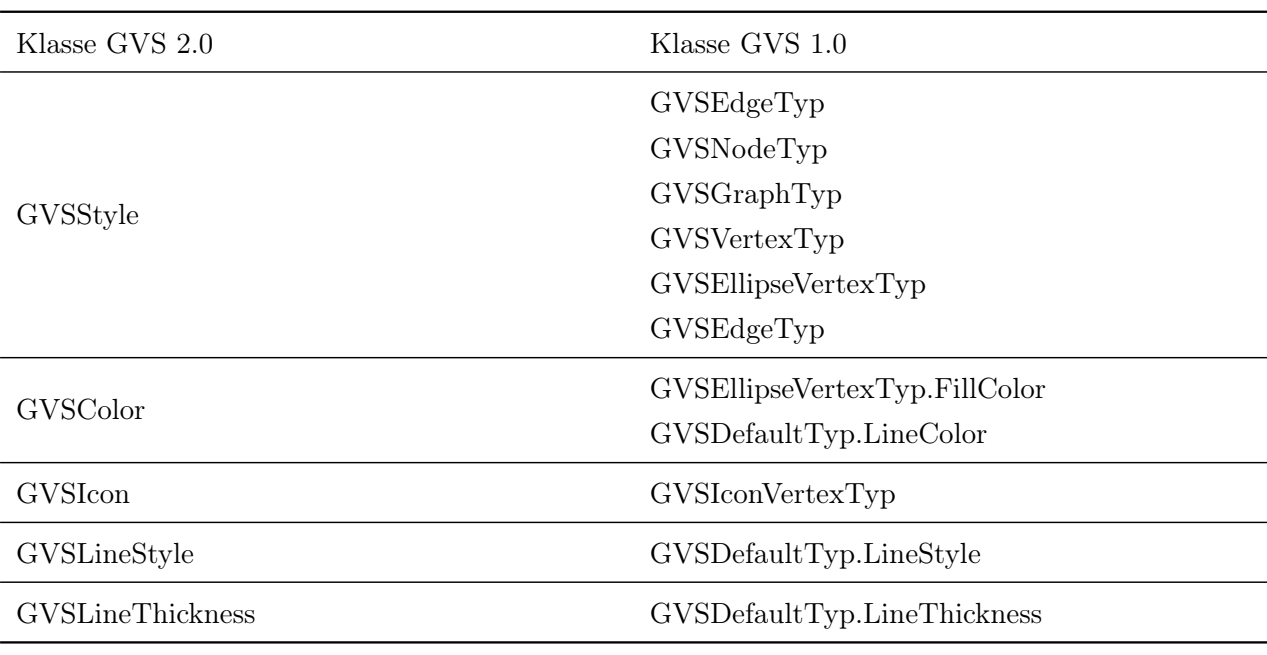

Tabelle 4.4 – GVS Lib: Übersicht Style Klassen

### 4.10 Weitere Änderungen gegenüber GVS 1.0

Dieser Abschnitt umfasst kleinere Änderungen, Neuerungen und Fehlerbehebungen gegenüber dem Vorgänger Produkt [\[29\]](#page-127-3).

### 4.10.1 Änderungen

### MaxLabelLength

In GVS 1.0 wurde eine MaxLabelLength vom Client an den Server übermittelt. In GVS 2.0 ist dieser Wert in der Configuration Klasse als Konstante definiert. Da er vor allem Einfluss auf das Layout der Trees hat, ist dieser Wert in GVS 2.0 nicht mehr konfigurierbar. Erhält der GVS 2.0 zu lange Labels, werden diese automatisch durch Auslassungspunkte in der Mitte des Labels gekürzt.

### Background

Für Graphen bestand in GSV 1.0 die Möglichkeit, ein Background Bild festzulegen. Da diese Funktionalität im Unterricht nicht verwendet wird, wurde sie nach Rücksprache mit dem Betreuer ersatzlos entfernt.

### Icon & IconVertex

Anstelle der Icon Bilder, die für Knoten in GVS 1.0 ausgewählt werden konnten, bietet GVS 2.0 neu sämtliche Icons von [FontAwesome](#page-123-2) [\[15\]](#page-127-5) an. Zudem gibt es serverseitig keine Unterscheidung zwischen Vertices mit und ohne Icon, was die Klasse IconVertex überflüssig macht.

### CORBA

Gemäss Vereinbarung mit dem Betreuer wurde die Verbindungsoption über CORBA entfernt.

### Log Level Konfiguration

Die Log Level können in GVS 2.0 nicht mehr über das User Interface konfiguriert werden. Stattdessen kann das Log Level mittels [JMX \(Java Management Extensions\)](#page-124-5) und der JConsole oder durch Anpassen der Logback Konfiguration verändert werden. Dieses Vorgehen ist im Benutzerhandbuch (siehe Anhang [G\)](#page-102-0) genauer beschrieben.

### <span id="page-51-0"></span>4.10.2 Neuerungen

### SnapshotDescription

Damit einzelne Schritte in den dargestellten Graphen besser verständlich sind, bietet GVS 2.0 die Möglichkeit kurze Beschreibungen zu erfassen. Diese können serverseitig erfasst, gespeichert und geladen werden. Die Erweiterung des Verbindungsprotokoll, um SnapshotDescription auch clientseitig zu unterstützen, sollte für ein allfälliges Folgeprojekt geplant werden (siehe Kapitel [5.3\)](#page-58-0).

### n-ary Trees

Der Tree Layout Algorithmus von GVS 2.0 ist fähig neben Binary Trees auch [n-ary Trees](#page-124-1) zu zeichnen (siehe [4.4\)](#page-40-1). Da der nötige Code clientseitig bereits vorhanden war, konnte das [GVS UI](#page-124-3) mit kleinen Aufwand erweitert werden. Somit können in GVS 2.0 nun auch allgemeinere Trees, wie z.B. [Tries,](#page-125-0) dargestellt werden.

### 4.10.3 Fehlerbehebungen

### Watchog

In GVS 1.0 haben Exceptions im Client Code (der die GVS Lib benutzt) nicht zu einem Verbindungsabbruch geführt. Der Server blieb reserviert und ein neu gestarteter Client konnte keine Verbindung aufbauen. Für den User war nicht ersichtlich, wieso der Server auf den neuen Input nicht reagiert. Um dieses Usability Problem zu beheben bietet GVS 2.0 einen Watchdog Thread. Dieser überwacht die Verbindung und erzwingt einen Verbindungsabbruch, wenn sich der Client längere Zeit nicht mehr meldet. Mehr zum Watchdog unter [4.7.](#page-45-0)

### Speicherort

Der Speicherort für Sessions war in GVS 1.0 hart kodiert. Dies führte auf UNIX Systemen zu einem Fehlverhalten. In GVS 2.0 kann der User den Speicherort für seine Sessions selber wählen.

### Entfernung der Root

Die GVS Lib bietet zwei Unterschiedliche Strukturen um Trees darzustellen. Bei Benutzung der Struktur GVSTreeWithRoot kam es zu Fehlern, wenn die Root auf null gesetzt wurde. In GVS 2.0 ist dieser Fehler behoben.

# l<br>Kapitel

## Ergebnisdiskussion

| Datum          |      | Version Änderungen         | Autor     |
|----------------|------|----------------------------|-----------|
| 11.12.17       | -1.0 | Ausblick geschrieben       | mtrentini |
| $11.12.17$ 1.1 |      | Metriken geschrieben       | mwieland  |
| $15.12.17$ 1.2 |      | Zielerreichung geschrieben | mtrentini |

Tabelle 5.1 – Versionshistory Ergebnisdiskussion

### 5.1 Zielerreichung

Dieses Kapitel reflektiert die Erreichung der gemäss Aufgabenstellung (siehe Anhang [D\)](#page-80-0) gesetzten Ziele dieser Arbeit. Neben den subjektiven Einschätzungen des Projektteams dienen die benutzten Metriken als handfeste Grundlage für qualitative Verbesserungen.

### 5.1.1 Ersetzung des Presentation Layers

GVS 1.0 benutzt UI-spezifische [Swing](#page-125-1) und [AWT](#page-123-3) Klassen in sehr vielen Komponenten und durch alle Layer hinweg (siehe [2.2.6\)](#page-22-0). Insbesondere deshalb war das Ersetzen des Presentation Layers keine kleine Aufgabe. Schnell hat sich gezeigt, dass weniger Code als erwartet wiederverwendet werden kann. Im Zuge dieser Ersetzungen von Swing und AWT Klassen durch GVS spezifische Klassen, wurden auch viele kleinere Refactorings umgesetzt. Diese Umstände haben auch dazu geführt, dass es zu Abweichungen gegenüber der geplanten Migration der Klassen gekommen ist (siehe Anhang [C\)](#page-78-0). Die neue Architektur von GVS 2.0 konnte sämtliche [Tangles](#page-125-2) entwirren (siehe [4.1.2\)](#page-29-0) und glänzt mit einem in sich gekoppelten Presentation Layer.

Für den Endbenutzer wirkt das neue User Interface frisch und modern. Durch die direkte Erreichbarkeit aller Funktionen über die Toolbar, ist es auch benutzerfreundlicher als das UI des Vorgängers.

### 5.1.2 Einführung von Generics in GVS Lib

Im Laufe des Projekts wurde erkannt, dass die [GVS Lib](#page-124-4) bereits einige Generics-Neuerungen enthält und eine weitere Einführung derselben keinen namhaften Mehrwert bringen würde. Somit wurde in Rücksprache mit dem Betreuer entschieden, dass diesbezüglich keine Änderungen an der GVS Lib nötig sind.

Stattdessen konnten die zahlreichen Style-Typ Klassen von GVS 1.0 auf eine einzige Style Klasse (analog zu [GVS UI\)](#page-124-3) reduziert werden, was wiederum zukünftige Erweiterungen der Applikation erleichtert.

### 5.1.3 Punktuelle Verbesserungen

Wie im Kapitel [4](#page-28-0) beschrieben, konnten zahlreiche Verbesserungen durchgeführt werden. Von besonderem Nutzen sind hierbei zwei Verbesserungen. Einerseits die Umsetzung einer klaren Schichtenarchitektur, die zukünftigen Entwicklern das Ersetzen einzelner Komponenten erleichtern wird. Andererseits das Einführen eines Watchdogs, welcher die Usability für Studenten stark erhöht, da Exceptions im Implementations-Code nicht mehr zur Blockierung des [GVS UI](#page-124-3) führen.

### 5.1.4 Bedürfnisse der Stakeholder

Wie in Kapitel [2.2.1](#page-14-0) beschrieben, gibt es für den [GVS](#page-123-1) drei relevante Stakeholder. Das in dieser Arbeit entstandene Endprodukt deckt die Bedürfnisse dieser Stakeholder ab.

• Für Studenten entstand eine modern anmutende und intuitiv bedienbare Applikation mit verbesserter Fehlertoleranz (siehe Kapitel [4.7](#page-45-0) Watchdog).

- Zukünftigen Entwickler wird die Erweiterung oder Ersetzung einzelner Teile der Applikation durch die umgesetzte Schichtenarchitektur erleichtert.
- Der Dozent kann die Applikation wie gewohnt einsetzen. Sämtliche bisherigen Übungen die auf [GVS](#page-123-1) setzen, finden sich in einer erneuerten Version im Testers Repository [\[35\]](#page-128-0).

### <span id="page-55-0"></span>5.2 Software Metriken

In der Analyse Phase wurden mehrere Code Smells in GVS 1.0 erkannt (Siehe Abschnitt [2.2.6\)](#page-22-0). In der Design Phase wurde deshalb ein Konzept ausgearbeitet, damit das Refactoring strukturiert ablaufen wird (Siehe Abschnitt [3.3\)](#page-27-0). Die Refactorings wurden damals aus Zeitgründen tief priorisiert. Es hat sich aber gezeigt, dass bereits am Anfang der Umsetzungs Phase viele Refactorings durchgeführt werden müssen. Dies nicht zuletzt aufgrund des schwer lesbaren Legacy Codes. Durch die Refactorings konnte die Verständlichkeit des Codes enorm verbessert werden. Dies spiegelt sich auch in den erhobenen Software Metriken wieder. Im folgenden Abschnitt sind diese genauer beschrieben.

### 5.2.1 Wartbarkeit

In der Wartbarkeits-Metrik [\[27\]](#page-127-6) ist klar zu erkennen, dass die Wartbarkeit der meisten Klassen gut ist. Auf der X-Achse ist der Churn [\[5\]](#page-126-1) abgebildet, also wie oft eine Klasse verändert wurde. Klassen die häufig angepasst werden, erledigen potentiell zu viele Aufgaben. Auf der Y-Achse ist die Wartbarkeit angezeigt. Diese errechnet sich aus Code-Duplikationen, zyklomatischer Komplexität von McCabe [\[28\]](#page-127-7) und der Kognitiven Komplexität [\[6\]](#page-126-2) einer Klasse. Die beiden Klassen Persistor und ModelBuilder weisen die schlechtesten Werte auf (oben rechts). Leider konnte aus Zeitgründen kein Refactoring der beiden Klassen durchgeführt werden. Ein entsprechender Hinweis ist aber im Ausblick [5.3.2](#page-59-0) dokumentiert.

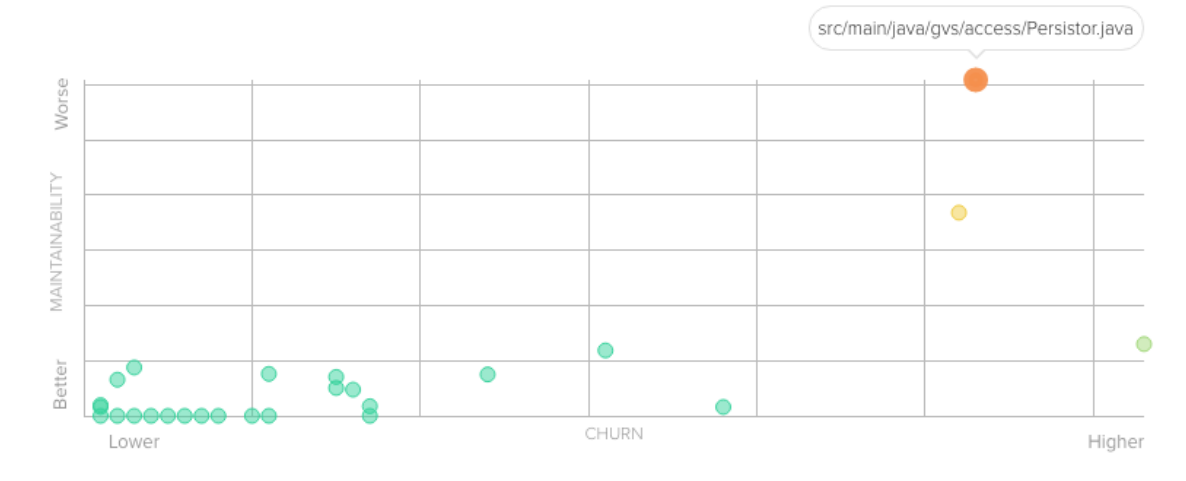

Abbildung 5.1 – Metrik: Wartbarkeit

### 5.2.2 Technische Schulden

Technischen Schulden (Abb. [5.2\)](#page-57-0) beschreiben den zusätzlichen Aufwand, welcher für die Korrektur von schlecht geschriebener Software (Issues) aufgewendet werden muss. Das Verhältnis der Technischen Schulden (e.g. Technical Debt Ratio) errechnet sich wie folgt:

Technical Debt Ratio = 
$$
\frac{\text{Remediation Time}_{total}}{\text{Implementation Time}_{total}}
$$

Code Climate schätzt einerseits die benötigte Zeit um offene Issues zu beheben (Remediation Time) und andererseits die aufgewendete Implementations Zeit (Implementation Time) in Abhängigkeit zur Projektgrösse. Das Verhältnis dieser beiden Werte bildet das Technical Debt Ratio. Dieses ist im Idealfall so klein wie möglich. In der Grafik [5.2](#page-57-0) ist sowohl die Remediation Time als auch das Technical Debt Ratio ersichtlich.

Das Technical Debt Ratio korreliert mit den Anzahl Zeilen an Source Code (Siehe [5.2.3\)](#page-57-1). Auch gut zu erkennen ist, dass die technischen Schulden trotz weiteren Anpassungen am GVS nicht mehr zugenommen haben.

<span id="page-57-0"></span>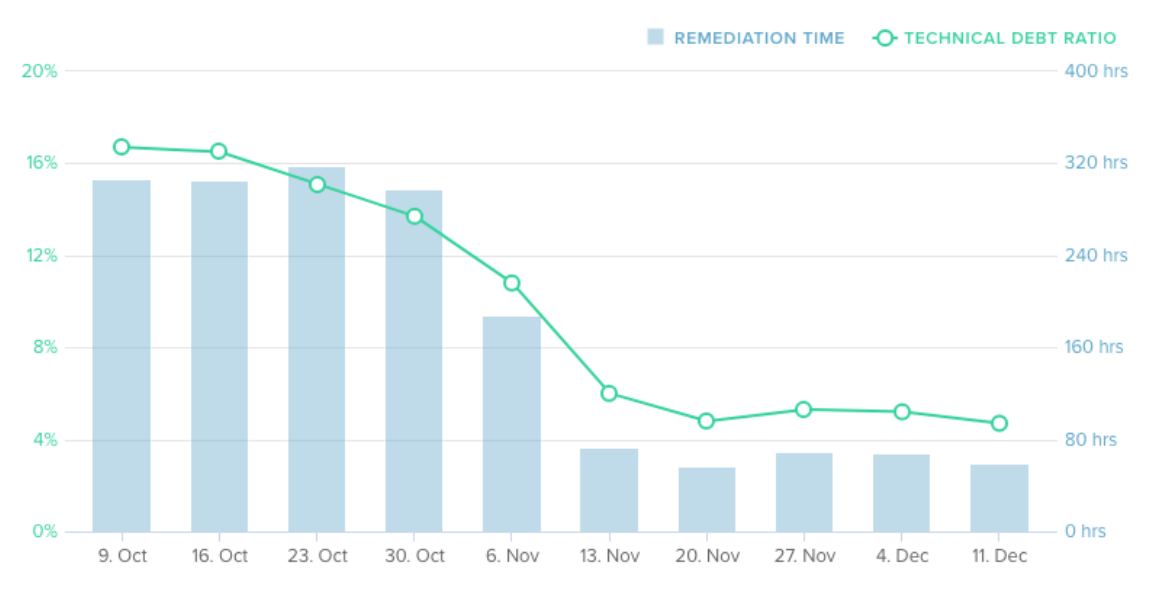

Abbildung 5.2 – Metrik: Technische Schulden

### <span id="page-57-1"></span>5.2.3 Lines of Code

Interessant zu beobachten ist, dass beinahe die selbe Funktionalität mit viel weniger Zeilen Code erreicht wurde. Dies ist insbesondere durch das Entfernen von dupliziertem Code möglich. Ein weiterer Einfluss hat der Einsatz von modernen Lambda Ausdrücken, die zur Zeit der Entwicklung von GVS 1.0 nicht zur Verfügung standen.

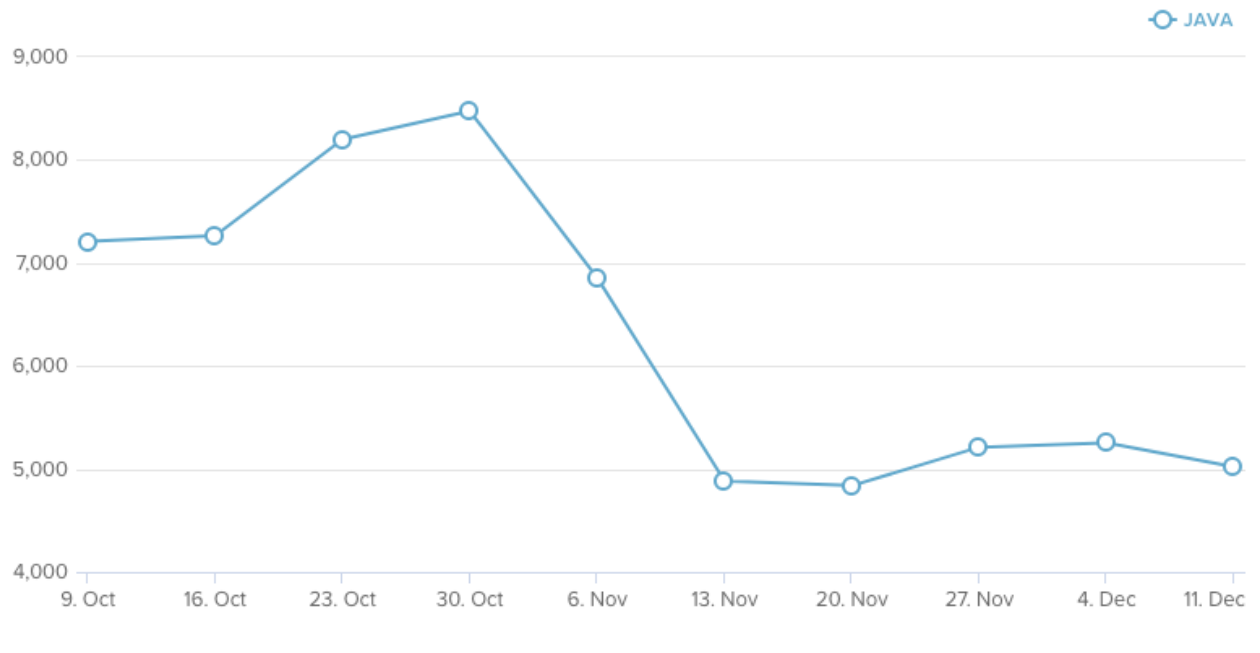

Abbildung 5.3 – Metrik: Lines of Code

### 5.2.4 Kritik

In der Analyse- und Entwurfsphase des Projekts wurde entschieden, dass die Hauptziele so umgesetzt werden sollen, dass möglichst viel bestehender Code wiederverwendet werden kann. Dieses Ziel wurde klar nicht erreicht.

Dies führte auch dazu, dass deutlich mehr Arbeitsaufwand für die Umsetzung des Projekts nötig war, als eingeplant wurde (siehe Anhang [F\)](#page-99-0). Die Wirtschaftlichkeit des Projekts hat dadurch gelitten.

Des Weiteren hat sich das Projektteam zu Beginn stark mit der Verbesserung der Architektur und Code Qualität beschäftigt. Dadurch gingen gewisse Feinheiten der Funktionalität etwas unter. Als Beispiel kann hier genannt werden, dass erst relativ spät klar wurde, wozu einige Einstellungen aus dem Kontextmenü - wie der Cluster Splitter oder das Soft-Layout - dienen.

### <span id="page-58-0"></span>5.3 Ausblick

Obwohl viel erreicht wurde im GVS 2.0 Projekt, konnten nicht alle Ideen umgesetzt und sämtliches Verbesserungspotential ausgeschöpft werden.

Dieses Kapitel bietet eine Übersicht, welche Aufgaben in einem nächsten GVS Major Update angegangen werden könnten.

### 5.3.1 Verbesserungspotential GVS 1.0

Während der Verwendung von GVS 1.0 sind einige Dinge aufgefallen, die nicht optimal funktionieren. Diese wurden vom Betreuer in einer Liste festgehalten und an das Projektteam überreicht. Gemäss der Besprechung vom 27.09.2017 wurden diese Änderungen mit tiefer Priorität in den Backlog eingepflegt. Dieses Kapitel zeigt auf, welche Punkte bis zum Abschluss des Projekts offen geblieben sind.

### Font Size

GVS 3.0 sollte es dem User erlauben die Font Size der Labels zu verändern, ohne den Code von

[GVS UI](#page-124-3) zu bearbeiten. Eignen würde sich entweder ein Menü-Eintrag "Einstellungen" oder das setzen der Font Size in der GVSStyle Klasse.

### Unicode Labels

GVS 3.0 sollte die Darstellung von Unicode Zeichen in Labels unterstützen.

### Snapshot Description

GVS 2.0 bietet einem User die Möglichkeit, eine Notiz zu einem Snapshot zu verfassen (siehe [4.10.2\)](#page-51-0).

GVS 3.0 sollte das verwendete Protokoll und die [GVS Lib](#page-124-4) Klassen so erweitern, dass solche Notizen direkt im Client erstellt und mit den Graphen mitgeschickt werden können.

### Schnelle Beendigung der GVS Lib

Wenn die main Methode des Programms, welches GVS Lib verwendet sehr schnell beendet, gehen Daten bei der Übertragung verloren. Dies sollte bei GVS 3.0 verhindert werden.

### <span id="page-59-0"></span>5.3.2 Nicht umgesetzte Ideen im GVS 2.0

### Refactoring ModelBuilder und Persistor

Die Klassen ModelBuilder und Persistor besitzen sehr ähnliche Funktionalität und somit viel duplicated Code. Obwohl diese Klassen in GVS 2.0 einem Refactoring unterzogen wurden, besteht das Problem weiterhin (siehe Abschnitt [5.2\)](#page-55-0).

GVS 3.0 sollte diese Klassen soweit überarbeiten, dass das [DRY](#page-123-4) Prinzip nicht mehr verletzt wird.

### Automated Testing

GVS 1.0 besitzt keine automatisierten Tests. Auch in GVS 2.0 konnte diese Altlast nicht beseitigt werden. Es wurde nur eine sehr kleine Test Coverage erreicht, da die Erstellung von automatisierten Tests tief priorisiert wurde.

GVS 3.0 sollte den Business Layer und Teile des Access Layers sinnvoll mit Tests abdecken.

Anhang

# |<br>Anhang

## Projektplanung

| Datum    | Version | <i>Anderungen</i>                                                  | Autor               |
|----------|---------|--------------------------------------------------------------------|---------------------|
| 25.09.17 | 1.0     | Dokument erstellt                                                  | mwieland, mtrentini |
| 28.09.17 | 1.1     | Risikomanagement hinzugefügt                                       | mtrentini           |
| 03.10.17 | 12      | IDE, Frameworks, Buildprozess, Qualitätsmanagement<br>hinzugefügt, | mwieland            |
| 05.10.17 | -1.3    | Meilensteine definiert                                             | mtrentini           |
| 11.12.17 | 14      | Verantwortlichkeiten festgehalten                                  | mtrentini           |

Tabelle A.1 – Versionshistory Projektplanung

### <span id="page-61-0"></span>A.1 Meilensteine

### Meilenstein 1: Analyse

Analyse des Ist-Zustandes von GVS 1.0: Die Problemdomäne wird spezifiziert. Mehrere Diagramme zeigen die Schnittstelle zwischen dem Business Layer und dem Presentation Layer auf. Es ist ersichtlich, wie die einzelnen Komponenten miteinander kommunizieren bzw. wie die Daten von der Socket ans UI weiter gereicht werden.

Die in der Aufgabenstellung [\(D\)](#page-80-0) geforderten Requirements werden festgehalten.

### Meilenstein 2: Entwurf

Entwurf des Soll-Zustand von GVS 2.0: Eine klassische 3-Schichten Architektur wird entworfen. Es wird spezifiziert, welche GVS 1.0 Komponenten durch welche GVS 2.0 Komponenten ersetzt werden.

### Meilenstein 3: Release 1

Der Presentation Layer ist vollständig gemäss Punkt 1 im Refactroing Konzept [\(3.3\)](#page-27-0) umgesetzt.

### Meilenstein 4: Release 2

Die im Refactoring Konzept [\(3.3\)](#page-27-0) beschlossenen Änderungen sind umgesetzt. Das mit dem Enterprise Architekt erstellte Klassendiagramm ist mit dem Stand der GVS 2.0 Software synchron.

### Meilenstein 5: Release 3

Alle im Meilenstein 2 definierten Requirements sind umgesetzt. Die GVS 2.0 Software ist für den Einsatz im Unterricht bereit.

| #                     | Name      | Artefakte                 | Datum      |
|-----------------------|-----------|---------------------------|------------|
| 1                     | Analyse   | Anforderungsspezifikation | 11.10.17   |
|                       |           | Klassendiagramm 1.0       |            |
|                       |           | Sequenzdiagramme          |            |
|                       |           | Systemübersichts-Diagramm |            |
| $\mathcal{D}_{\cdot}$ | Entwurf   | Designspezifikation       | 25.10.17   |
|                       |           | Klassendiagramm 2.0       |            |
|                       |           | Migrationstabelle         |            |
| 3                     | Release 1 | GVS 2.0.1                 | 22.11.2017 |
| 4                     | Release 2 | GVS 2.0.2                 | 06.12.2017 |
| 5                     | Release 3 | GVS 2.0.3                 | 22.12.2017 |

Tabelle A.2 – Meilenstein Planung

### A.1.1 Artefact Overview

Im Artefact Overview sind sämtliche zu erbringende Arbeitsergebnisse mit ihren Fertigstellungsdaten aufgelistet. Wenn nötig sind verschiedene Versionen gekennzeichnet.

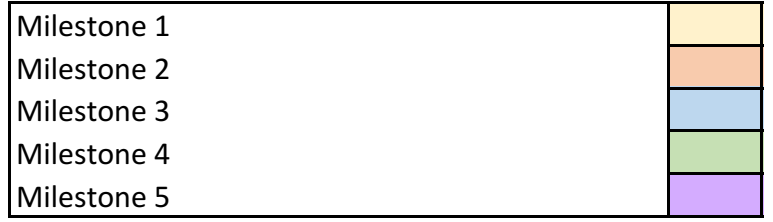

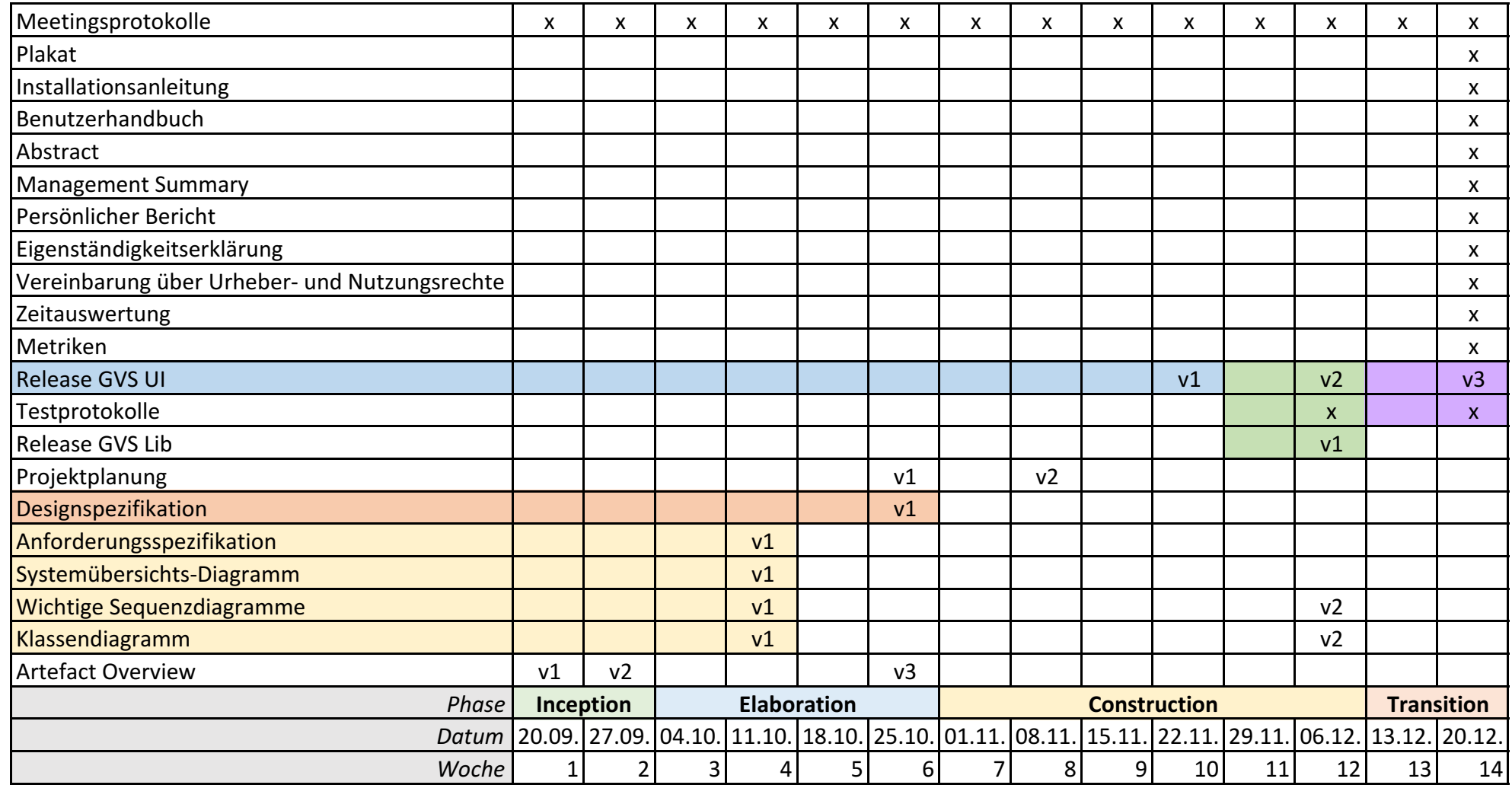

### A.2 Zeitplanung

Das Projekt wird im Rahmen der Studienarbeit durchgeführt. Insgesamt stehen 14 Wochen zur Verfügung in welchen jedes Teammitglied 240 Stunden leisten muss. Somit entstehen ca. 17 Stunden Arbeitsaufwand pro Woche und Teammitglied.

### A.3 Projektverwaltung

Als Projektmanagement Software wird Jira [\[23\]](#page-127-8) eingesetzt. In Jira werden alle Requirements als Issues erfasst und in den Product Backlog eingepflegt. Pro Iteration sollen jeweils so viele Issues eingeplant werden, wie unter Berücksichtigung von administrativen Aufgaben abgearbeitet werden können. Dabei spielt der Teamspeed eine grosse Rolle, welcher sich über die Projektdauer einpendeln soll.

### A.3.1 Iterationsplanung

Die Iterationsplanung orientiert sich grob am [Rational Unified Process \(RUP\)](#page-125-3) und ist unterteilt in eine Inception-, Elaboration-, Construction- sowie eine Transition-Phase. Jede Phase besteht aus einer oder mehreren Iterationen, die jeweils 1 Wochen dauern und am Donnerstag enden. Die Sprints sind bewusst nur 1 Woche lang, um eventuell ändernden Anforderungen gerecht zu werden. Zudem bringen die Wochenmeetings [\(A.3.4\)](#page-66-0) jeweils neuen Input, welcher dann direkt in den nächsten Sprint einfliessen kann.

Eine Iteration wird nach [SCRUM](#page-125-4) organisiert. Am Anfang des Sprints definiert das Projektteam die zu erledigenden Issues und schätzt deren Aufwand. (Siehe [A.3.2\)](#page-65-0) Jeweils am Ende eines Sprints wird die geleistete Arbeit reflektiert. Entsprechende Erkenntnisse und Verbesserungen werden fortlaufend in die Projektorganisation aufgenommen.

### <span id="page-65-0"></span>A.3.2 Schätzungen

Issues werden auf Basis von Story Points geschätzt. Dieses Vorgehen hat sich mit SCRUM etabliert. Die Nutzung von Story Points führt dazu, dass nicht die individuell unterschiedliche Bearbeitungszeit, sondern die Komplexität einer User Story geschätzt wird. Dies vereinfacht und homogenisiert die Schätzungen und hilft den Teamspeed zu bestimmen.[\[34,](#page-128-1) [36\]](#page-128-2)

### A.3.3 Zeitauswertung

Für die Zeitauswertung wird das Jira Plugin Tempo [\[1\]](#page-126-3) verwendet. Dieses bietet umfassende Auswertungsmöglichkeiten, sowie Exports nach MS Excel. Die Reports zur geleisteten Zeit befinden sich im Anhang [F.](#page-99-0)

### <span id="page-66-0"></span>A.3.4 Meetings

Über die gesamte Projektdauer findet jeweils am Mittwoch um 17:15 ein wöchentliches Standortmeeting statt. Die Beschlüsse aus den Meetings werden protokolliert und bis spätestens 24h später an alle Teilnehmer versendet. Allfälliges Feedback wird nachträglich eingepflegt und versioniert abgelegt.

### A.3.5 Branch Konzept

Die Branch Struktur orientiert sich an Gitflow [\[16\]](#page-127-9). Pro Issue wird ein Feature Branch erstellt, der nach erfolgreichem Review in den Development Branch gemerged wird. Beim Erreichen eines Meilensteins (siehe [A.1\)](#page-61-0) wird der Entwicklungszweig in den Master Branch gemerged.

### A.4 Entwicklungsumgebung

Als [IDE \(Integrated Development Environment\)](#page-124-6) wird Eclipse mit folgenden Plugins verwendet

- Buildship [\[11\]](#page-126-4) für die Gradle Integration
- EGit [\[12\]](#page-126-5) für die Git Integration
- ECLEmma [\[10\]](#page-126-6) zur Überprüfung der Testabdeckung
- FindBugs [\[14\]](#page-127-10) zur statischen Code Analyse
- Stan4J [\[33\]](#page-128-3) zur Überprüfung von zyklischen Abhängigkeiten

• Checkstyle [\[3\]](#page-126-7) zur Überprüfung der Coding Richtlinien.

### A.5 Frameworks

### A.5.1 Gluon Ignite mit Google Guice

Gluon Ignite [\[18\]](#page-127-11) erweitert das verbreitete [Dependency Injection-](#page-123-5)Framework Guice [\[20\]](#page-127-0) für den Einsatz in [JavaFX](#page-124-0) Applikationen. Mit Gluon Ignite lässt sich [Dependency Injection](#page-123-5) nicht nur im Business Layer, sondern auch für die [FXML](#page-123-6) Loader verwenden. [Dependency Injection](#page-123-5) verringert die Kopplung zwischen Komponenten, verbessert die Testbarkeit und zentralisiert die Erzeugungslogik von Klassenobjekten.

### A.5.2 ControlsFX

ControlsFX [\[7\]](#page-126-8) ist ein Open Source Projekt für JavaFX UI Controls. Es erweitert die Standard-Controls um nützliche Elemente. Im GVS 2.0 wird es für den Toggle Button verwendet.

### A.5.3 dom4j

Dom4j [\[8\]](#page-126-9) ist ein XML Framework für Java. Es wird für das Schreiben und Lesen der XML Files verwendet, die über die Socket Verbindung gesendet werden.

### A.5.4 SLF4J und Logback

SLF4J [\[32\]](#page-127-12) und Logback [\[26\]](#page-127-13) werden für das Schreiben von Log Einträgen in ein File sowie auf die Standardausgabe (STDOUT) verwendet.

### A.6 Repositories

Die Artefakte werden in verschiedenen Repositories auf GitHub versioniert abgelegt. So gibt es für die Dokumentation, die Meeting-Protokolle und den Sourcecode jeweils ein eigenes Repository.

| Repository     | Nutzen                                   | URL                                                                    |
|----------------|------------------------------------------|------------------------------------------------------------------------|
| gvs-ui         | UI und Socket Server                     | https://github.com/<br>Graphs-Visualization-Service/<br>$gvs-ui$       |
| gvs-lib-java   | Library für Java Programme               | https://github.com/<br>Graphs-Visualization-Service/<br>gvs-lib-java   |
| gys-lib-csharp | Library für $C#$ Programme               | https://github.com/<br>Graphs-Visualization-Service/<br>gvs-lib-csharp |
| gys-tester     | Ausführbare End-to-End Testfiles in Java | https://github.com/<br>Graphs-Visualization-Service/<br>gvs-tester     |

Tabelle A.3 – GVS 2.0 Repositories

### A.7 Continuous Integration

Die Software wird nach jedem Commit mit Travis CI [\[37\]](#page-128-4) gebuildet. Dies garantiert, dass sämtliche Qualitätsmassnahmen stets eingehalten werden. (Siehe [A.8\)](#page-68-0)

### <span id="page-68-1"></span>A.7.1 Buildprozess

Zur Erstellung der Software Artefakte wird Gradle [\[21\]](#page-127-14) eingesetzt. Gradle verwaltet alle externen Software Abhängigkeiten. Zusätzlich wird die Software nur dann gebuildet, wenn alle Metriktools grünes Licht geben. Es resultiert ein ausführbares [JAR \(Java Archive\).](#page-124-7)

### <span id="page-68-0"></span>A.8 Qualitätsmanagement

### A.8.1 Unit und System Tests

Zur Sicherung der Software Qualität sind gute Tests unerlässlich. Da jedoch ein grosser Teil des Business Layers von GVS 1.0 übernommen wird, ist es nicht realistisch, für sämtliche Klassen Unit Tests nachzureichen. Wo immer möglich und sinnvoll sollen automatisierte Tests geschrieben werden. Der Schwerpunkt liegt dabei auf der Qualität und nicht auf einer möglichst hohen Testabdeckung.

Des Weiteren ist ein grosser Teil der Applikation an die Benutzeroberfläche gekoppelt. Diese Teile können nur schwer mit automatisieren Tests abgedeckt werden. Deshalb soll mit End-zu-End Tests der gesamte Funktionsumfang getestet und protokolliert werden (siehe Anhang [E\)](#page-83-0).

### <span id="page-69-0"></span>A.8.2 Definition of Done

Source Code wird erst zum Review freigegeben, wenn folgende Kriterien erfüllt sind.

- Die [IDE](#page-124-6) rsp. Build Tool zeigt keine Warnungen und Fehler
- Es gibt keinen auskommentierten Code
- Es existieren sinnvolle Unit und Integrationstests für das Feature
- Alle Metriken geben grünes Licht
- Das Issue wurde in Jira [\[23\]](#page-127-8) zum Review vermerkt

### A.8.3 Review

Nach Abschluss eines Issues wird dieses an den Teampartner zum Review übergeben. Durch das Vier-Augen-Prinzip kann die Qualität des Produktes hoch gehalten werden. Zusätzlich haben beide Teampartner stets den selben Wissensstand.

### A.8.4 Metriken

Mit den Metriken kann während der Entwicklung geprüft werden, ob die Code Qualität den gesetzten Vorgaben (Siehe [A.8.2\)](#page-69-0) entspricht.

### Code Style

Als Styleguide wird eine angepasste Version des Sun Styleguide verwendet [\[4\]](#page-126-10). Damit dieser im Projekt durchgängig eingehalten wird, wird das Checkstyle Plugin [\[3\]](#page-126-7) in den Build-Prozess integriert. (Siehe [A.7.1\)](#page-68-1)

### Code Climate

Zur Überwachung des Technical Debt und der Wartbarkeit wird die Github App Code Climate [\[22\]](#page-127-15) eingesetzt.

### A.8.5 Refactorings

Aufgrund der erkannten Mängel in der Analysephase (Siehe [2.2.6\)](#page-22-0) werden fortlaufend Refactorings des migrierten Codes durchgeführt.

### A.9 Risikomanagement

Nachfolgend sind die wichtigsten Risiken für diese Arbeit aufgelistet. Gewichtet werden die Risiken nach Eintrittswahrscheinlichkeit und Schadenshöhe. [\[31\]](#page-127-16) Auf eine Schätzung bezüglich dem zeitlichen Mehraufwand wird bewusst verzichtet, da diese erfahrungsgemäss sehr ungenau ist und wenig praktischen Nutzen hat. Dennoch erzwingt die Liste ein aktives Auseinandersetzen mit den möglichen Risiken und zeigt Wege für die Eskalation rsp. Reaktion beim Eintritt eines Risikos.

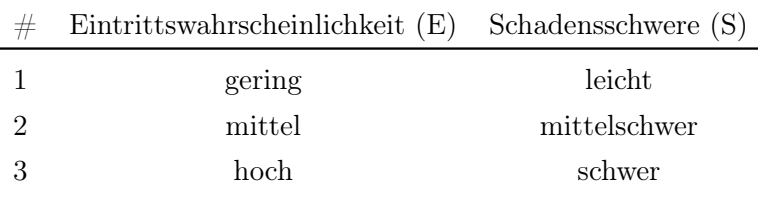

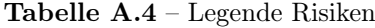

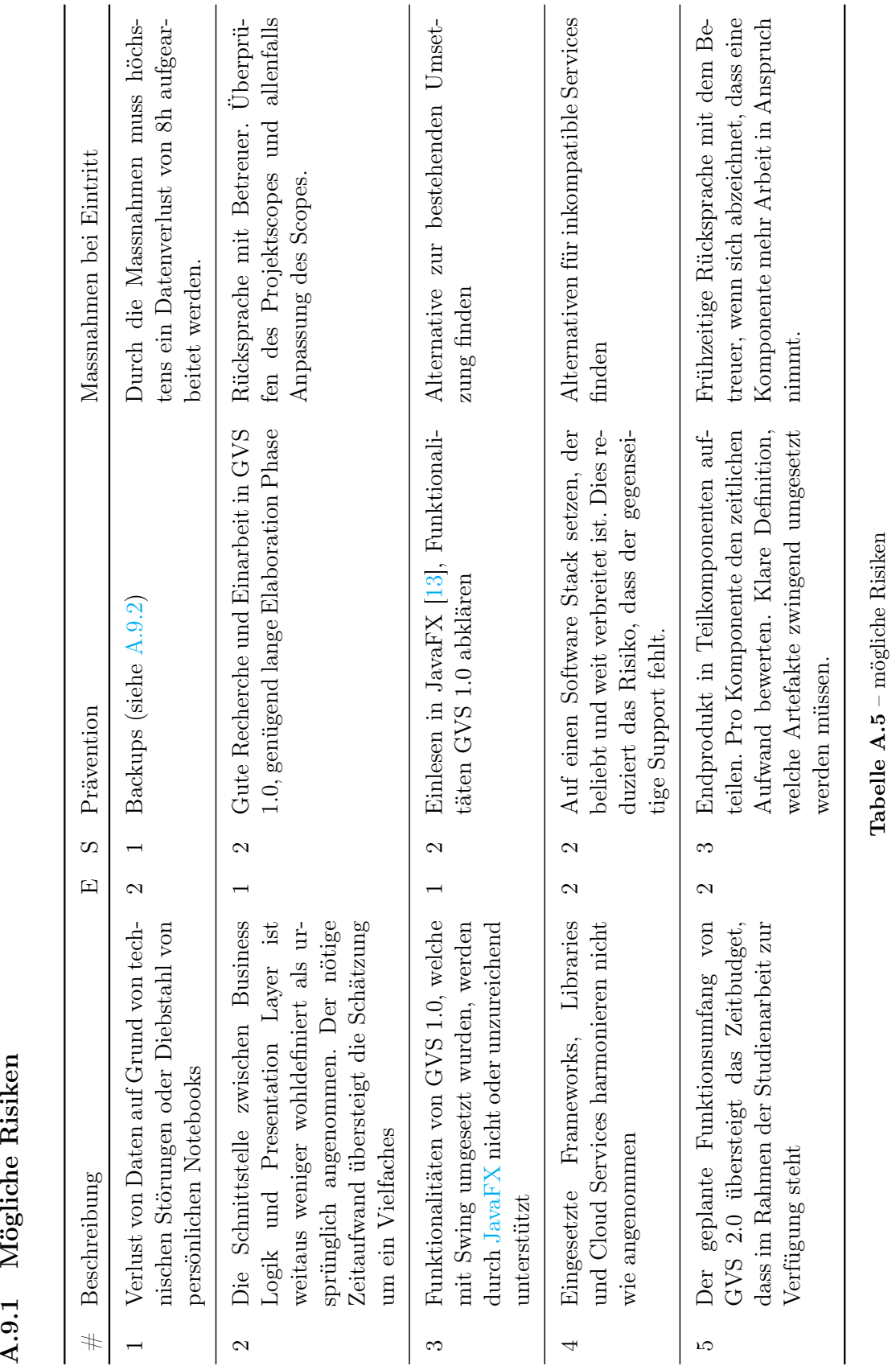

 $GVS 2.0$  61
#### A.9.2 Backups

Zur Minimierung von allfälligen Datenverlusten wird wie folgt vorgegangen:

- 1. Täglich automatisiertes Backup aller Projektdaten im JIRA [\[23\]](#page-127-0) (Zeiterfassung, erstellte Issues, JIRA Konfiguration)
- 2. Die Projektdokumentation sowie der Programmcode wird in den vier Github Repositories der Github Organisation [\[17\]](#page-127-1) versioniert abgelegt. (Siehe Tabelle [A.3\)](#page-68-0) Für die Projektmitglieder gilt der Grundsatz "Commit early and often".
- 3. Weitere Artefakte werden auf Dropbox [\[9\]](#page-126-0) abgelegt und dort automatisch gesichert und versioniert.

#### A.10 Verantwortlichkeiten

Um Unklarheiten und Unstimmigkeiten zu vermeiden sind folgende Verantwortlichkeiten zugeteilt:

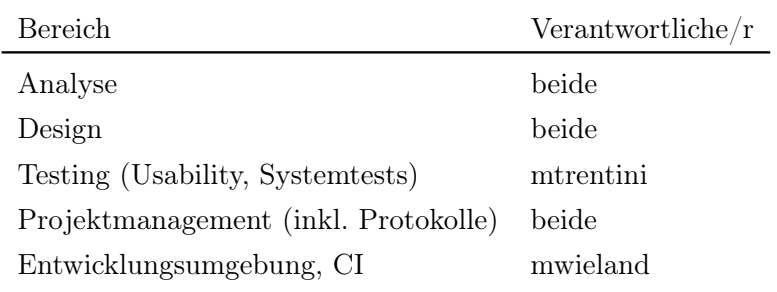

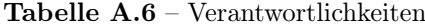

Beide Team-Mitglieder arbeiten jedoch in allen Bereichen des Projekts mit. Die genaue Arbeitsteilung ist der git-History, den Java-Docs sowie den Änderungshistories der Projektdokumentation zu entnehmen.

# $\vert$ Anhang  $\bf{B}$

# Klassendiagramme

Die folgenden Seiten enthalten die Entwicklung der Klassendiagramme über den Projektverlauf. Für die [GVS Lib](#page-124-0) Komponente existierte in der Vorgängerarbeit kein Klassendiagramm.

- 1. GVS 1.0 Klassendiagramm UI Analyse
- 2. GVS 2.0 Klassendiagramm UI Entwurf
- 3. GVS 2.0 Klassendiagramm UI Umsetzung
- 4. GVS 2.0 Klassendiagramm Lib Umsetzung

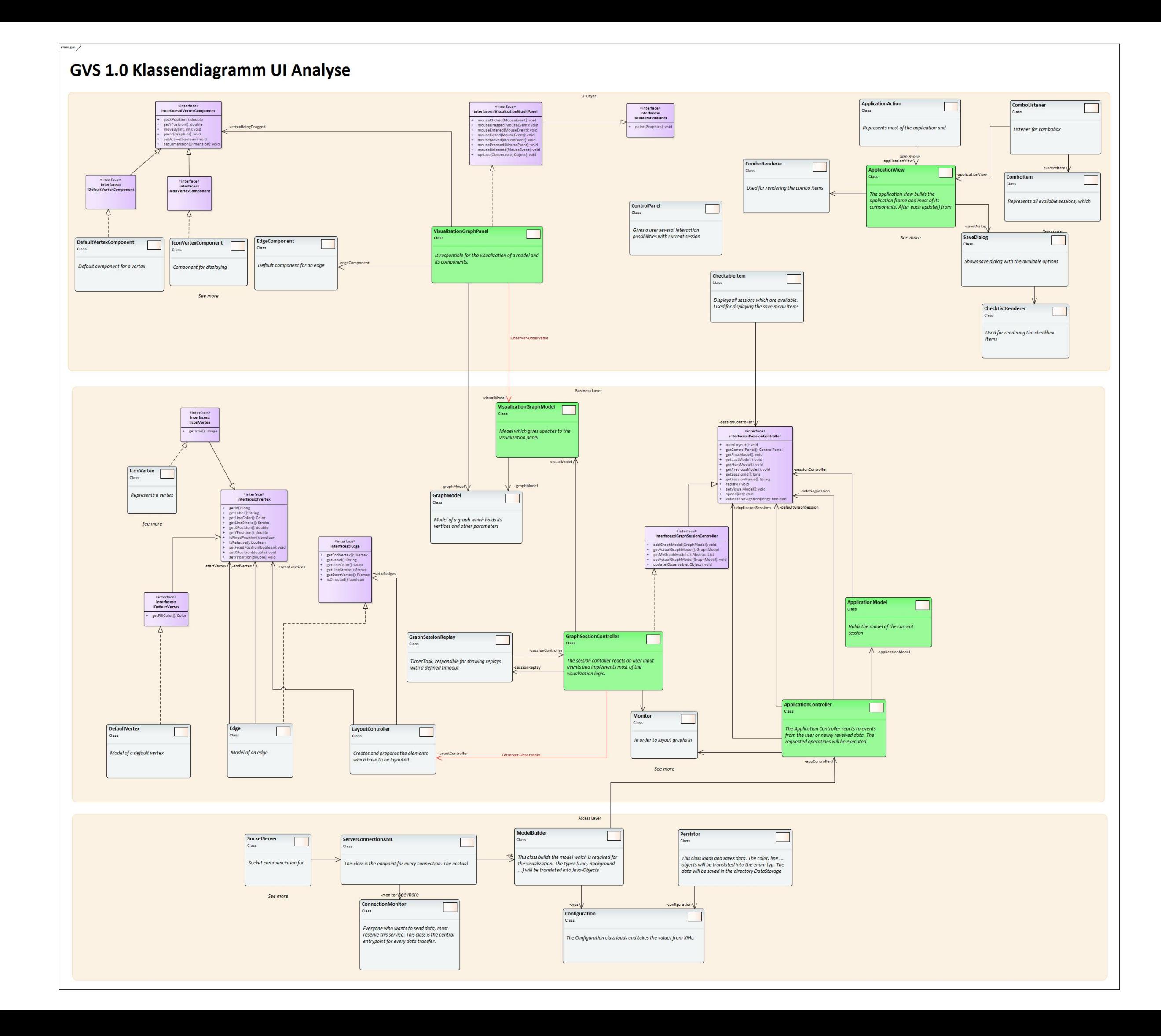

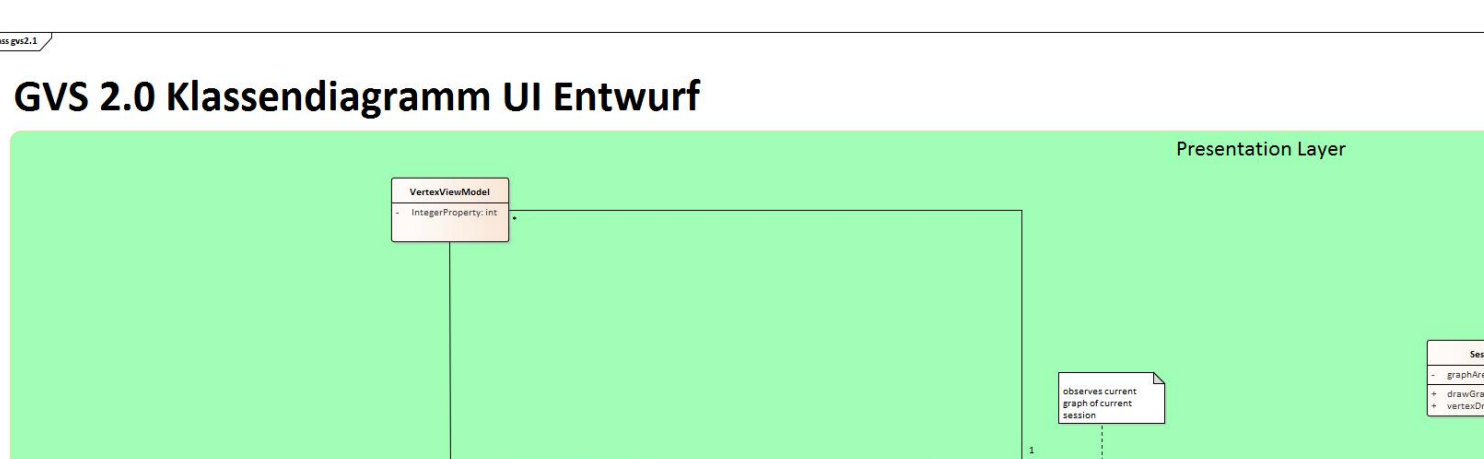

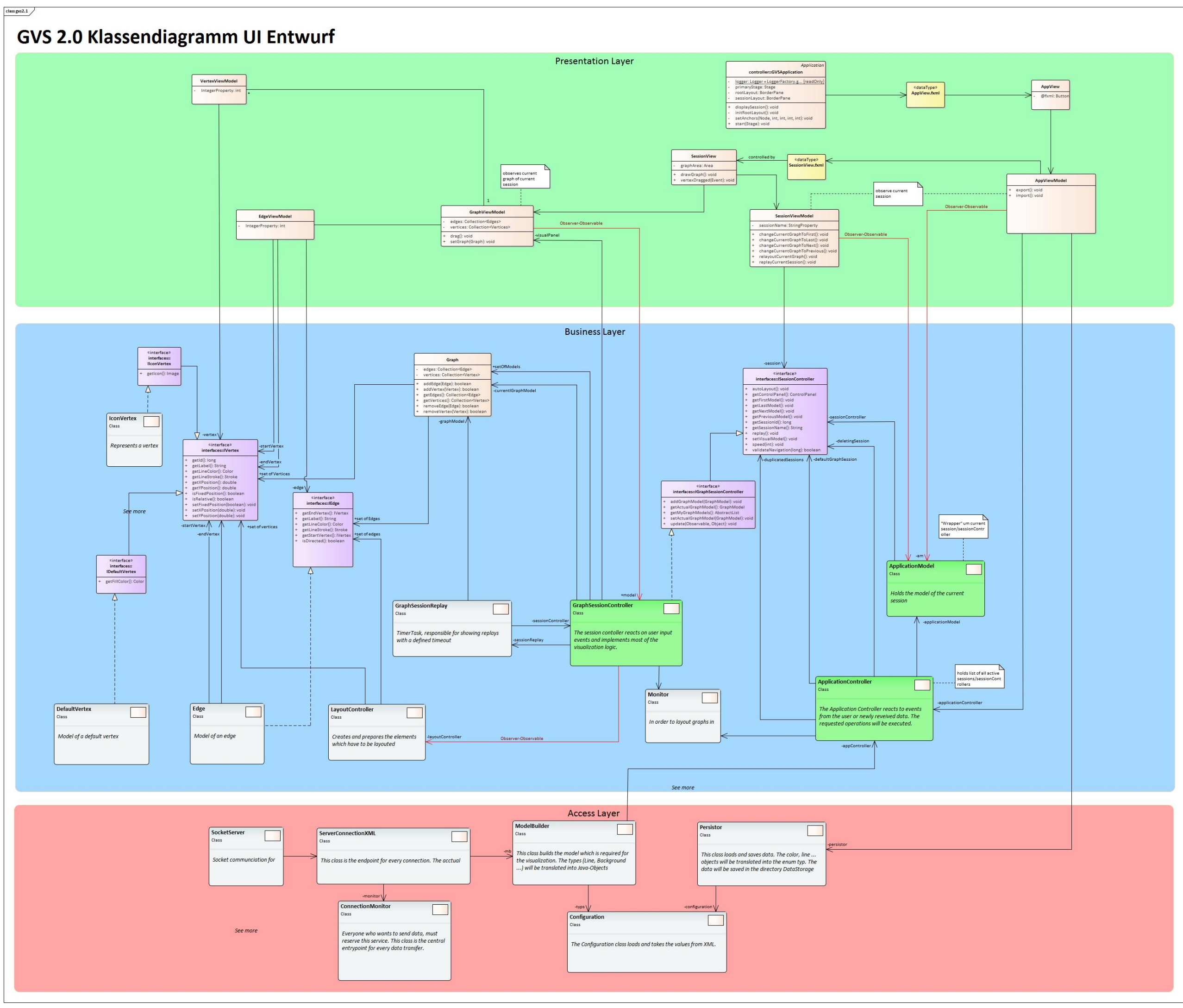

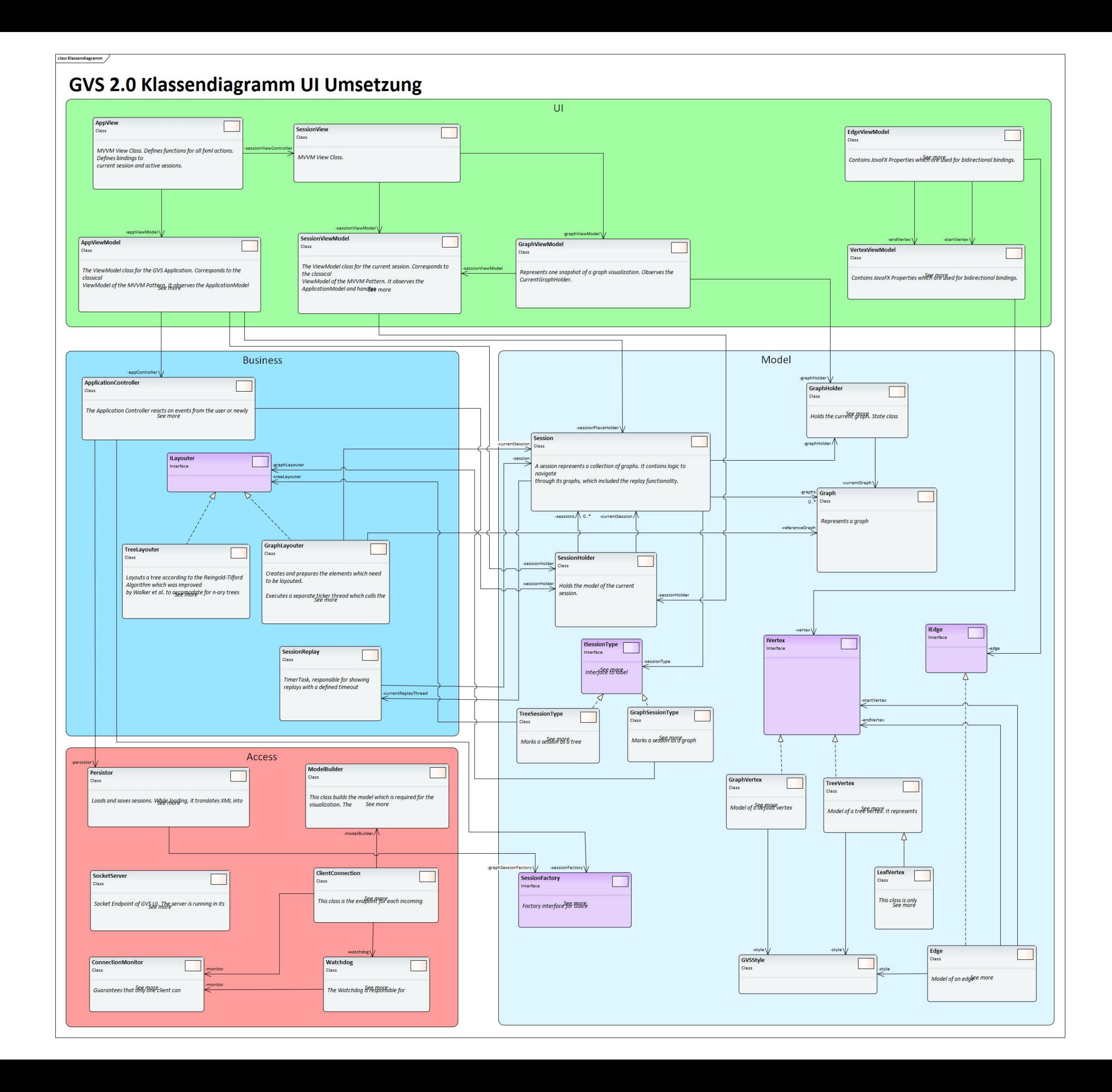

class Klassendiagramm

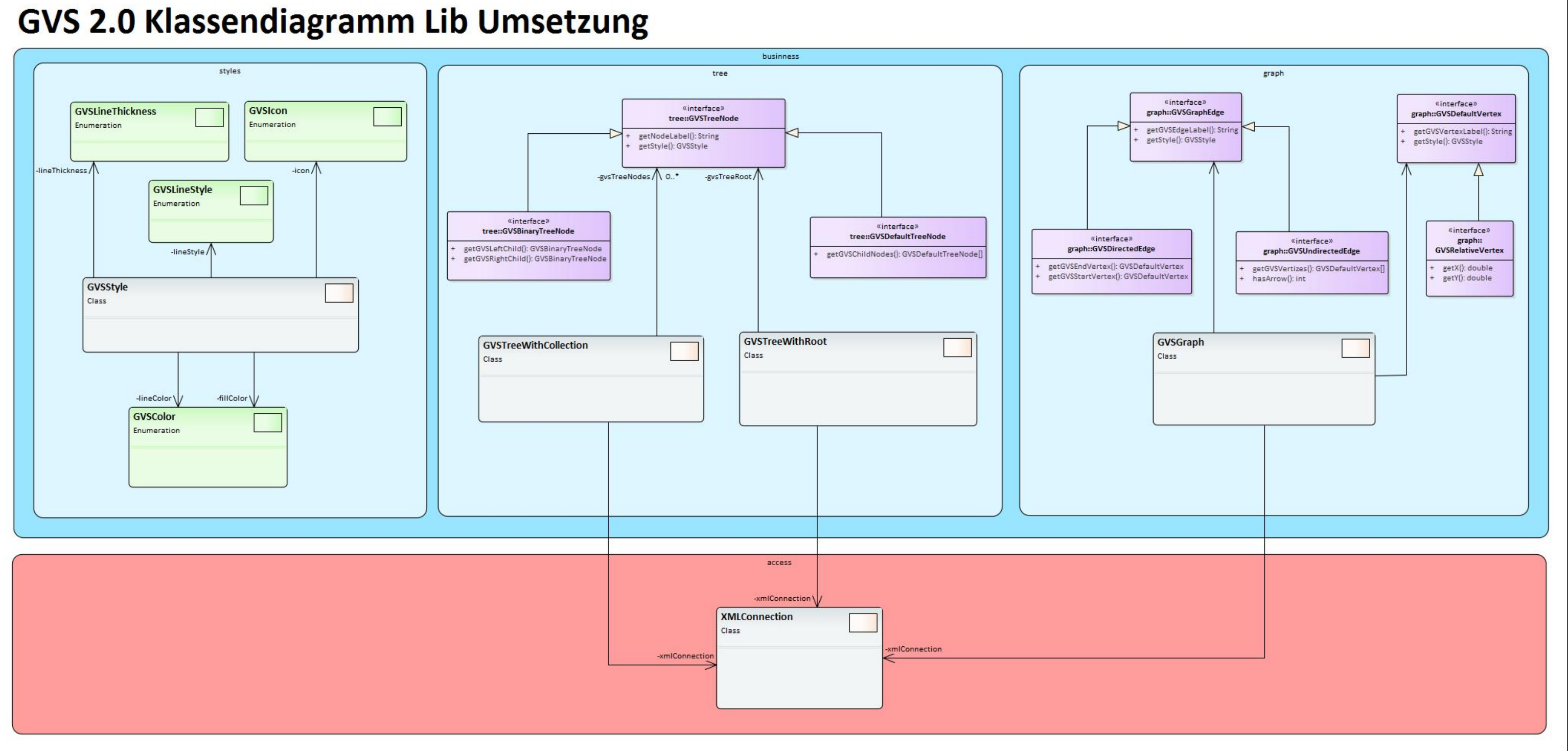

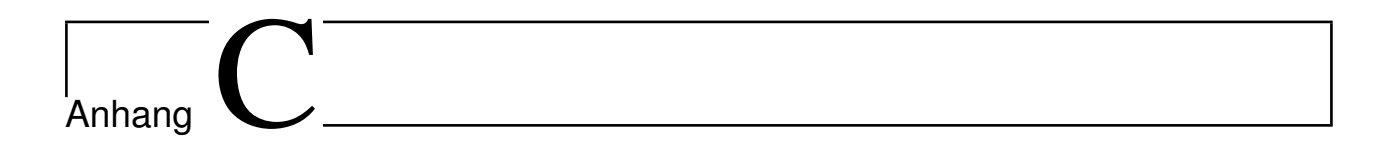

# Migrationsliste

Die Migrationsliste gibt einen Überblick über die geplante Migration aller GVS 1.0 Klassen. Die angedachte Package Struktur entspricht nicht der effektiv umgesetzten, da sich diese in der Umsetzungsphase noch geändert hat.

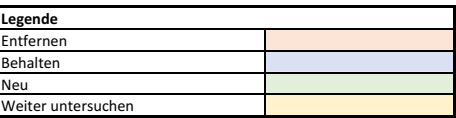

 $\mathbf{I}$ 

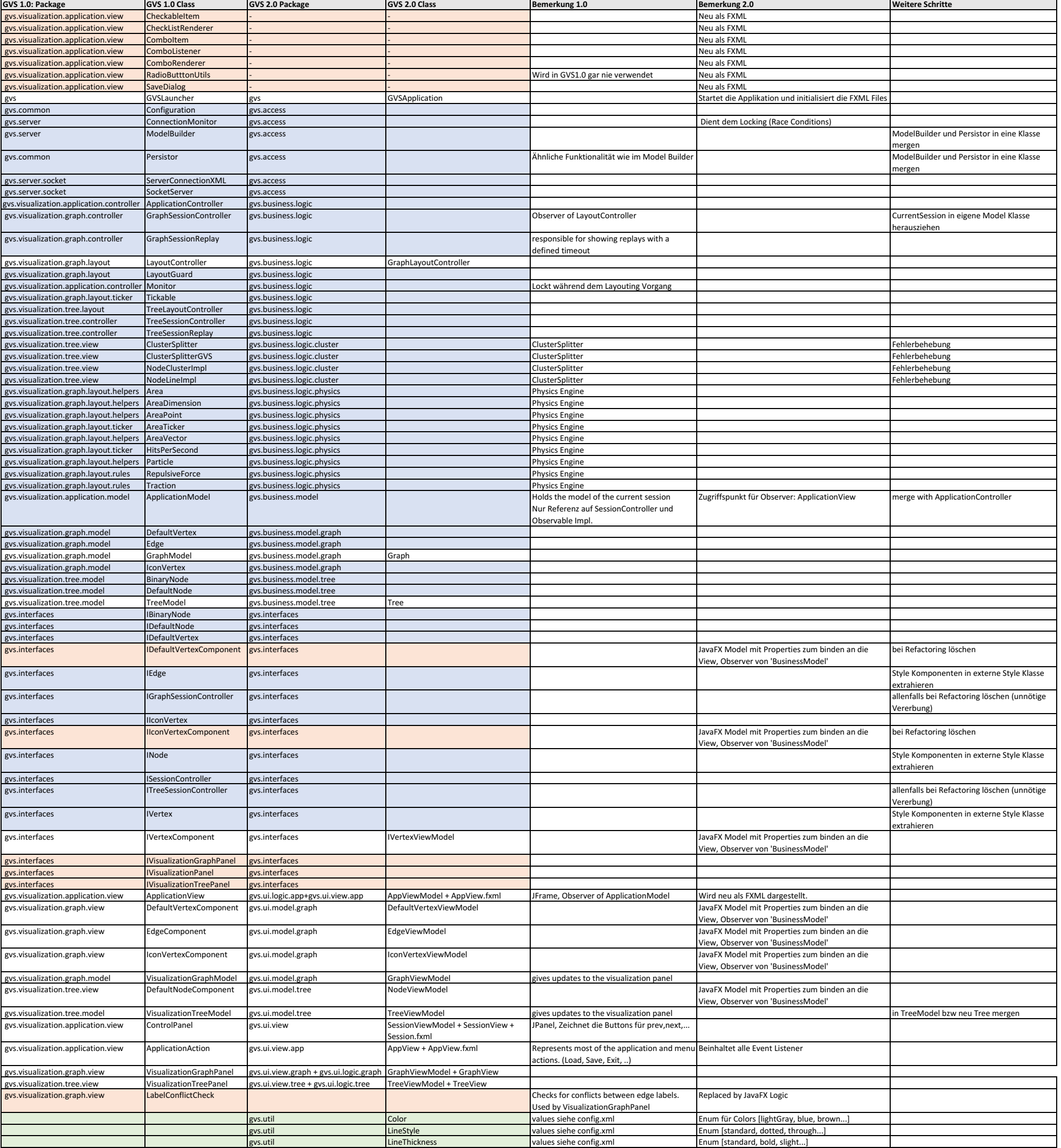

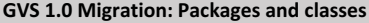

# Anhang  $D$

# Aufgabenstellung

Die folgenden Seiten enthalten die offizielle Aufgabenstellung dieser Studienarbeit.

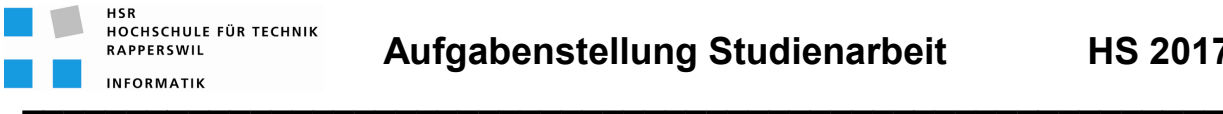

# *Graphs-Visualization-Service GVS 2.0*

## **Studenten**

- Murièle Trentini
- Michael Wieland

## **Einführung**

Bei den Modulen "Algorithmen und Datenstrukturen 1" und "Algorithmen und Datenstrukturen 2" werden Algorithmen zur Bearbeitung von Bäumen und allgemeinen Graphen programmiert.

Dabei ist die Programmierung für die Visualisierung derartiger Algorithmen und den dazugehörigen Datenstrukturen mit relativ grossem Aufwand verbunden und nicht Bestandteil des Modul-Stoffes.

Aus diesem Grund wurde dazu im Jahre 2005 der 'Graphs-Visualization-Service' erstellt. Dieser Service ist für den Einsatz im Unterricht ausgelegt um die Studenten bei der Programmierung zu unterstützen.

Er besteht serverseitige aus einer Java-Applikation und clientseitig steht je ein API für Java und .NET zur Verfügung.

Mit einem Major-Upgrade soll das Tool nun auf die aktuellen Technologien aktualisiert werden.

## **Aufgabenstellung**

Beim aktuellen 'Graphs-Visualization-Service' soll unter Berücksichtigung resp. Beibehaltung der aktuellen Funktionalität:

- serverseitig Swing durch JavaFX ersetzt werden
- clientseitig das API um Generics erweitert werden
- punktuelle Verbesserungen vorgenommen werden

Unter Berücksichtigung von aktuellen Software-Engineering-Methoden soll ein geeigneter Entwicklungsprozess definiert und darauf basierend das Projekt realisiert werden.

**\_\_\_\_\_\_\_\_\_\_\_\_\_\_\_\_\_\_\_\_\_\_\_\_\_\_\_\_\_\_\_\_\_\_\_\_\_\_\_\_\_\_\_\_\_\_\_\_\_\_\_\_\_\_\_\_\_\_**

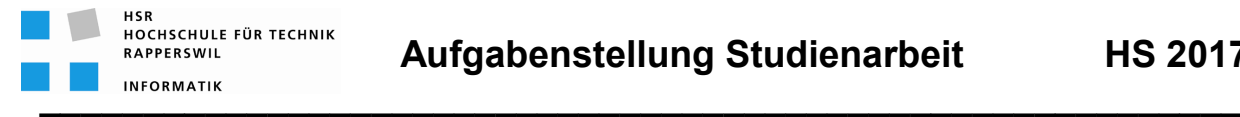

### **Technologien**

- Java
- Enterprise Architect

#### **Generelles**

- Die Vorgaben der Abteilung Informatik [1] sind einzuhalten, insbesondere die Anleitung zur Dokumentation [2].
- Die "Generelle Richtlinien für Studien- und Bachelorarbeiten" [3] sind einzuhalten.
- Mit dem CASE-Tool Enterprise Architect ist ein UML-Modell zu führen, welches synchron mit den Programm-Sourcen und der Projekt-Dokumentation ist.
- Ein Java-Entwickler muss mit der Projekt-Dokumentation in die Lage versetzt werden, die Applikation in Betrieb zu nehmen und weiter entwickeln zu können.

### **Termine**

- Montag, 18.09.17 Beginn der Studienarbeit
- Freitag, 22.12.17 17:00 Uhr Abgabe der Studienarbeit

### **Betreuung**

- Betreuer Thomas Letsch tletsch@hsr.ch 055 - 22 24 567 (HSR Büro 5.204); 055 - 214 43 50 (Geschäft)
- Besprechungen Wöchentliche Besprechung jeweils Mittwoch 17:15 Uhr

## **Referenzen**

- [1] Skripte-Server: /Informatik/Fachbereich/Studienarbeit\_Informatik/SAI
- [2] Anleitung Dokumentation BA\_SA\_170905.pdf
- [3] "Generelle Richtlinien für Studien- und Bachelorarbeiten" (v1.7 / 19.08.2015, Thomas Letsch)

Rapperswil, 18.September 2017

hoful

Thomas Letsch

**\_\_\_\_\_\_\_\_\_\_\_\_\_\_\_\_\_\_\_\_\_\_\_\_\_\_\_\_\_\_\_\_\_\_\_\_\_\_\_\_\_\_\_\_\_\_\_\_\_\_\_\_\_\_\_\_\_\_**

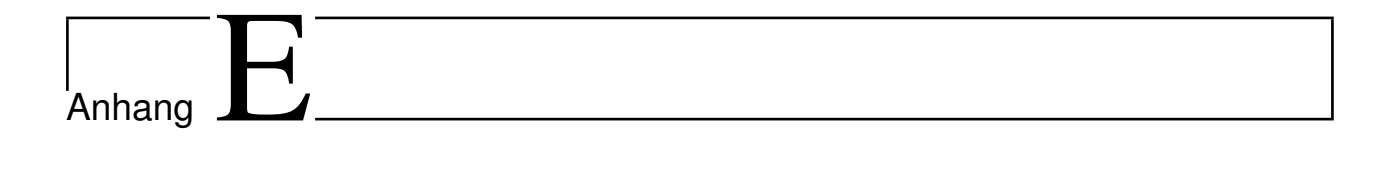

# Testprotokoll

## E.1 Systemtests

Die folgenden Seiten enthalten die Testprotokolle der beiden Systemtest-Durchführungen.

- 1. System Tests 04.12.17
- 2. System Tests 15.12.17

#### Systemtest: Graph - Normale Fälle

System under Test https://github.com/Graphs-Visualization-Service

Package gvs.tester.graph Datum 04.12.17

Testergebnis **175%** 

10 relativeGraph.gvs

+ Bestanden Nicht Bestanden

Test-Nr. Test File Test Beschreibung Filt Erwartetes Resultat Test Ergebnis Bemerkungen 1 RelativeGraph.java Darstellung eines Graphen mit relativen Vertices, deren Positionen vom User fixiert sind. Koordinaten der Vertices werden prozentual interpretiert. 2 DefaultGraph.java Darstellung eines Graphen mit default Vertices, deren Positionen vom User nicht angegeben werden. Koordinaten der Vertices werden vom Layouter für den ersten Graphen berechnet. Für weitere Graphen der gleichen Session werden die Koordinaten übernommen. + <sup>3</sup> RelativeGraph.java DefaultGraph.java Darstellung von gerichteten Edges. Edge wird als Pfeil dargestellt. Der Schnittpunkt des Pfeils mit dem Vertex ist korrekt berechnet und verändert sich beim Dragging des Vertex entsprechend. + Es wäre allenfalls etwas schöner (v.a. bei kurzen Edges), wenn das Label mittig zur linie "ohne Pfei" wäre <sup>4</sup> RelativeGraph.java DefaultGraph.java Darstellung von ungerichteten Edges ohne Pfeilangabe. Edge wird als Linie dargestellt. Der Schnittpunkt der Linie mit dem Vertex ist korrekt berechnet und verändert sich beim Dragging des Vertex entsprechend. + RelativeGraph.java DefaultGraph.java Darstellung von ungerichteten Edges mit Pfeilangabe. Edge wird als Pfeil dargestellt. Der Schnittpunkt des Pfeils mit dem Vertex ist korrekt berechnet und verändert sich beim Dragging des Vertex entsprechend. + 6 IconGraph.java Darstellung eines Graphen mit Vertices, welche teilweise ein Label mit Icon und teilweise nur ein Icon enthalten. Korrekte Darstellung des Graphen. + <sup>7</sup> RelativeGraph.java DefaultGraph.java Darstellung einer Abfolge von Graphen mit Styleänderungen. Korrekte Darstellung der Styles. + **8** RelativeGraph.java DefaultGraph.java Darstellung einer Abfolge von Graphen mit Hinzufügen und Entfernen von Vertices. Korrekte Darstellung des Graphen. Neu hinzugekommene Vertices werden gelayoutet. Gleichbleibende Vertices übernehmen die Positionen des vorherigen Graphen. - Bei DefaultGraphen wird der neue Vertex nicht per physics engine plaziert, sondern erscheint bei 0,0 Nach betätigen von Autolayout i.o. <sup>9</sup> RelativeGraph.java DefaultGraph.java Abspeicherung einer Graph Session. Die Session wird korrekt gespeichert. Der Speicherort wird vom User gewählt. Die korrekte Dateiendung (\*.gvs) wird gesetzt. Die berechneten Koordinaten werden mitgespeichert. + Laden einer Graph Session | Die Session wird korrekt geladen. Es werden nur Dateien mit der \*.gvs

> Endung angezeigt. Die gespeicherten Koordinaten werden übernommen. Die Graphen können mit AutoLayout

+

neu gelayoutet werden.

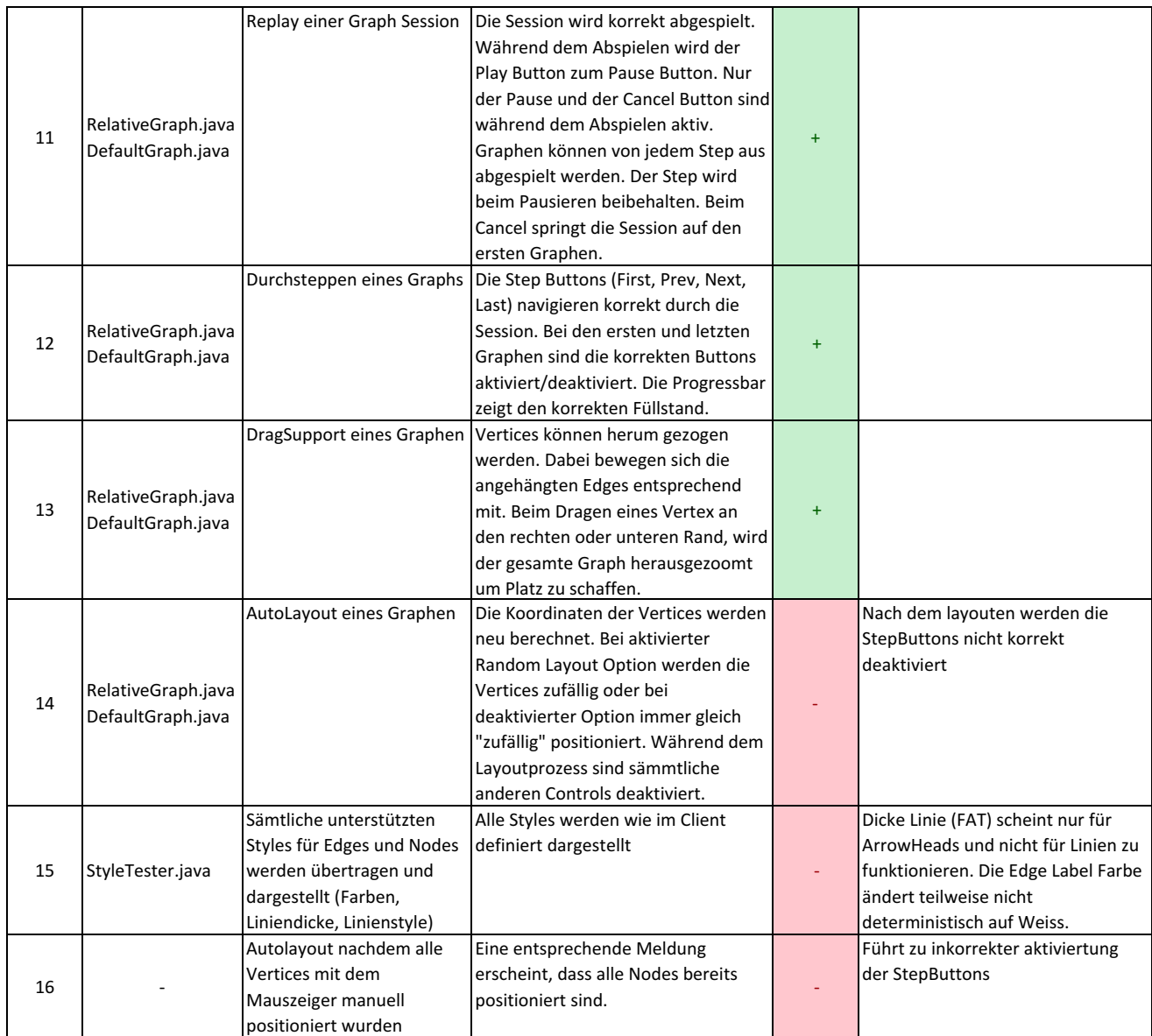

# Systemtest: Graph - Spezielle Fälle

System under Test https://github.com/Graphs-Visualization-Service

#### Package gvs.tester.graph

+ Bestanden - Nicht Bestanden

Datum 04.12.17

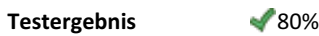

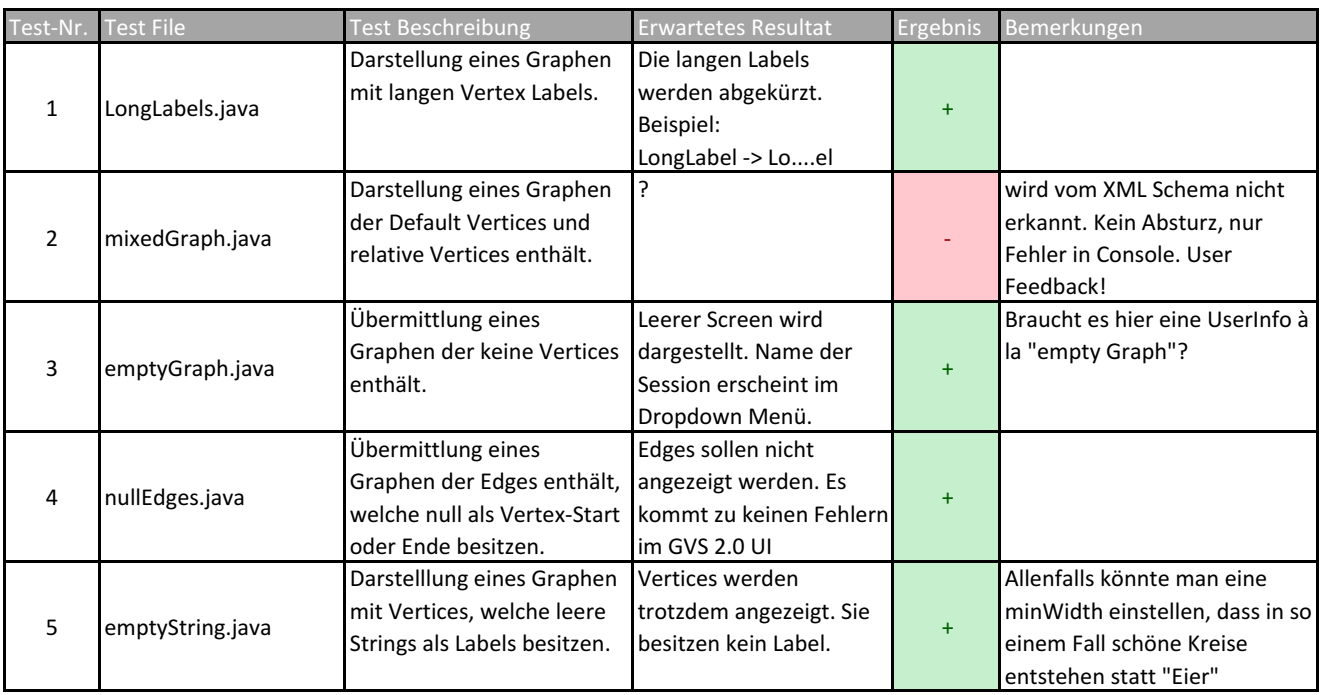

## Systemtest: Tree - Normale Fälle

System under Test https://github.com/Graphs-Visualization-Service

Datum 04.12.17 Package gvs.tester.tree + Bestanden - Nicht Bestanden

**Testergebni** 

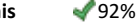

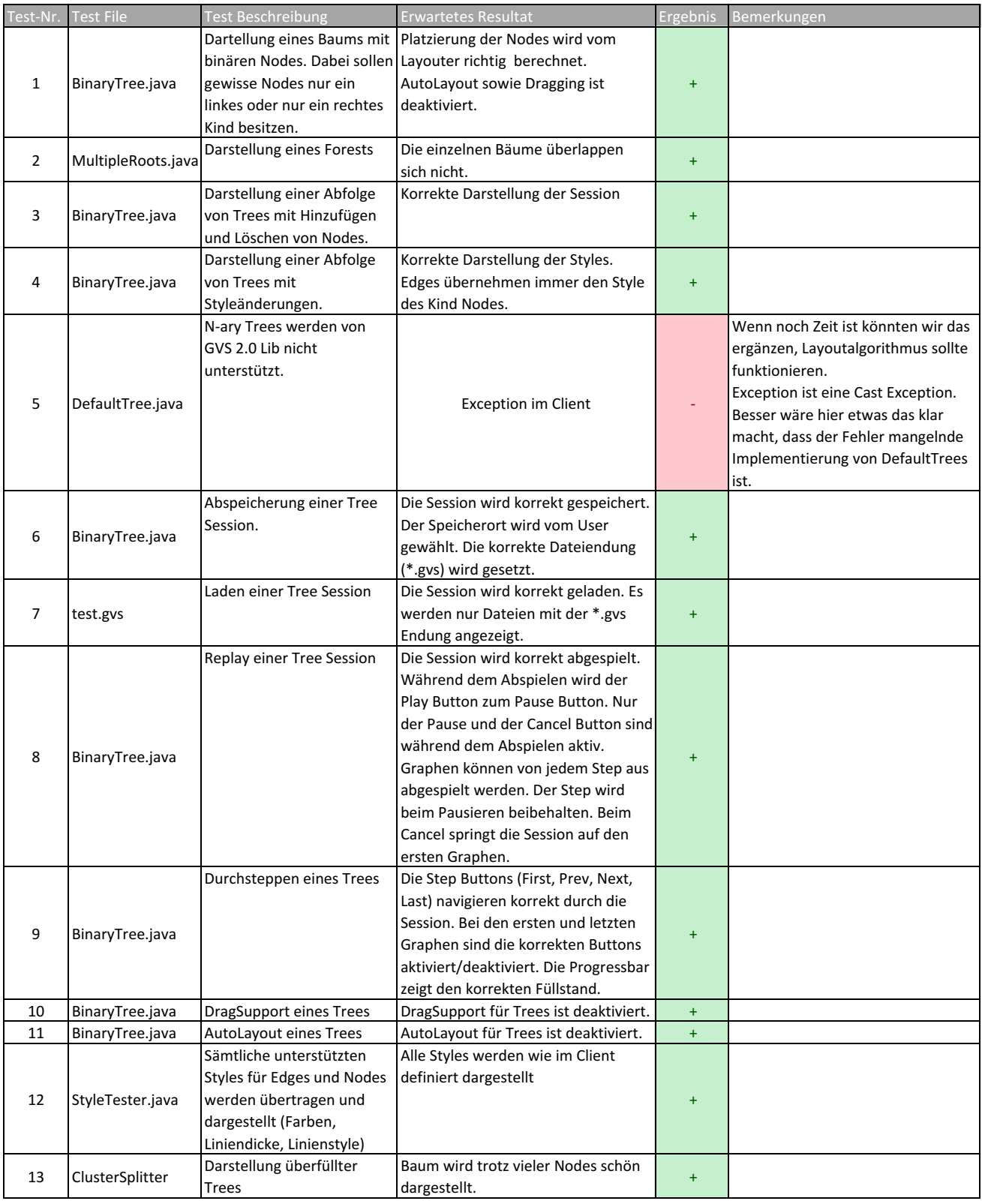

## Systemtest: Tree - Spezielle Fälle

System under Test | https://github.com/Graphs-Visualization-Service

Package gvs.tester.tree

+ Bestanden - Nicht Bestanden

#### Datum 04.12.17

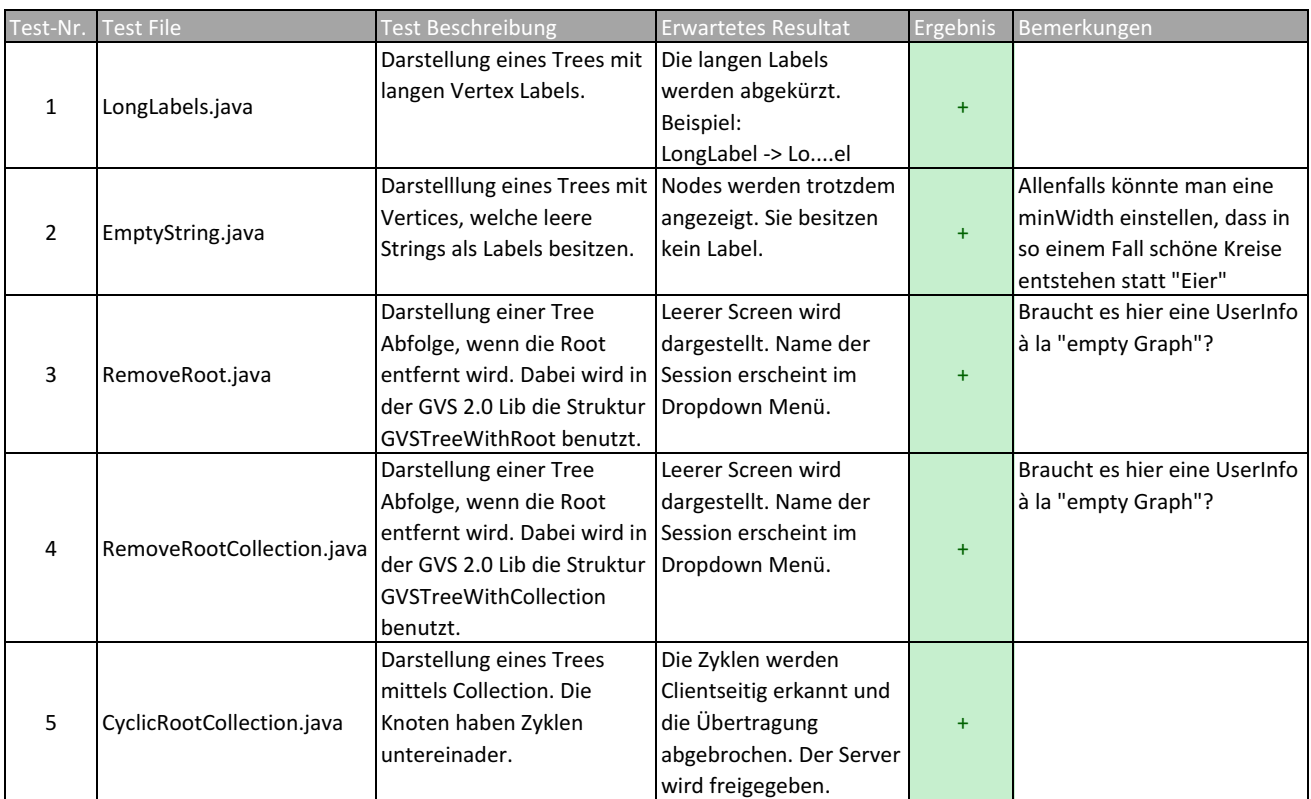

# Systemtest: GVS UI Allgemein

System under Test https://github.com/Graphs-Visualization-Service

+ Bestanden - Nicht Bestanden

Datum 04.12.17 Package gvs.tester.\*

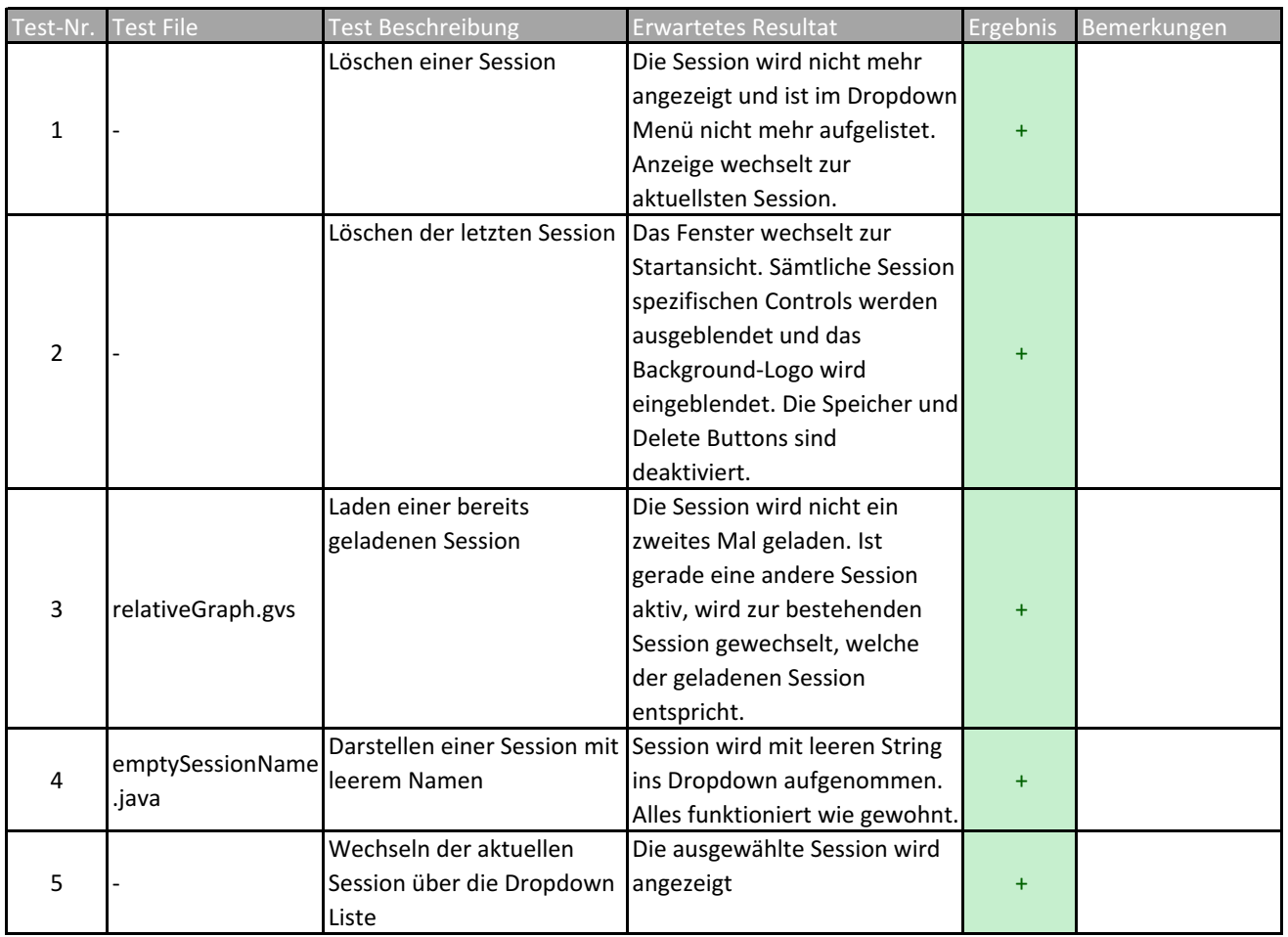

## Systemtest: Client - Server Connection

System under Test https://github.com/Graphs-Visualization-Service

+ Bestanden - Nicht Bestanden

#### Datum 04.12.17 Package gvs.tester.\*

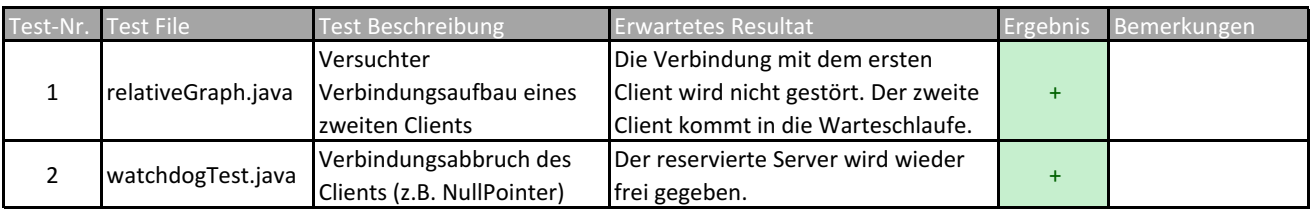

## Systemtest: Graph - Normale Fälle

System under Test https://github.com/Graphs-Visualization-Service

Package gvs.tester.graph

+ Bestanden - Nicht Bestanden

Datum 15.12.17

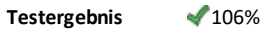

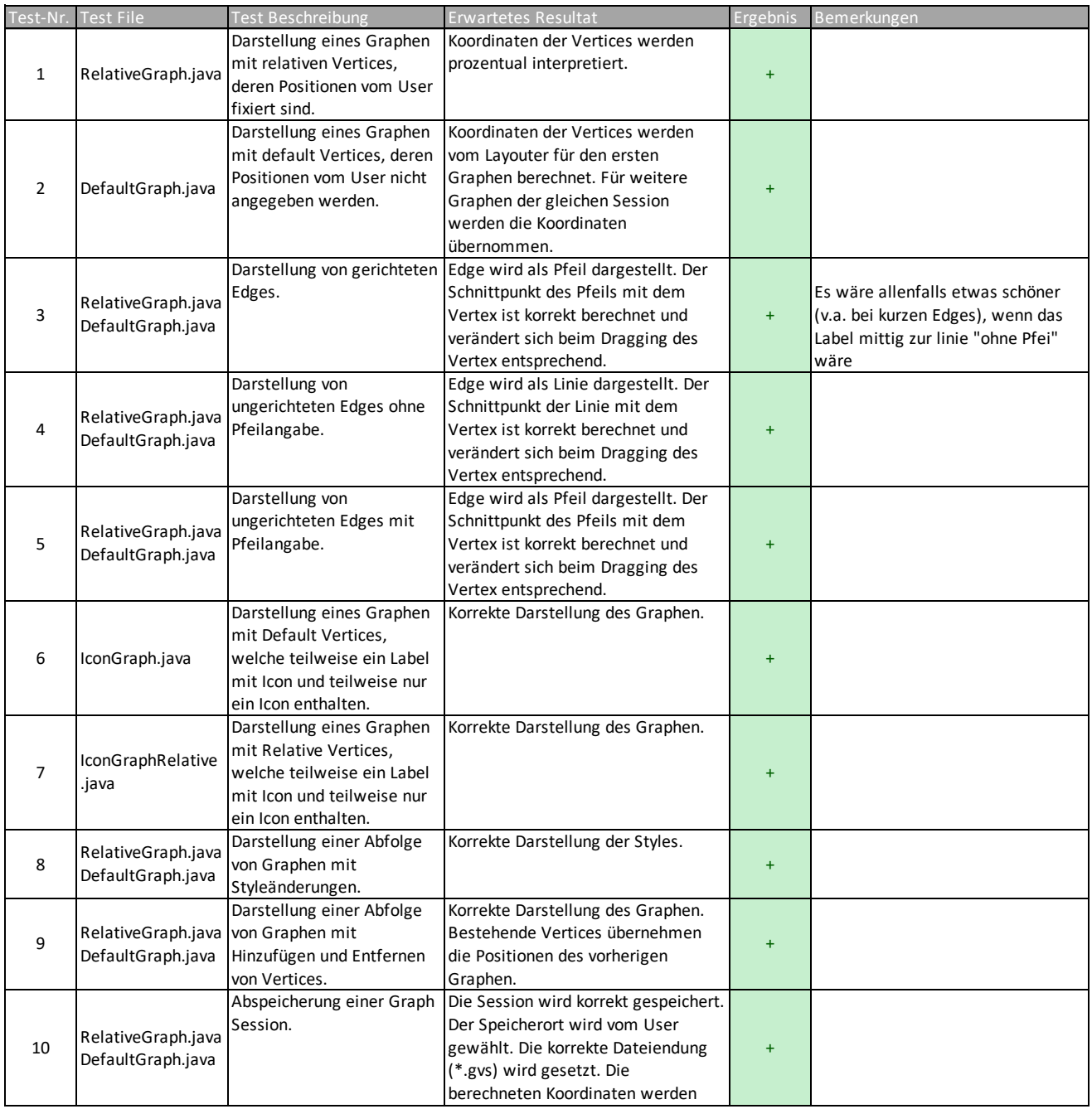

+ Bestanden - Nicht Bestanden

## Systemtest: Graph - Spezielle Fälle

System under Test https://github.com/Graphs-Visualization-Service

#### Package gvs.tester.graph

Datum 15.12.17

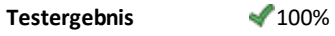

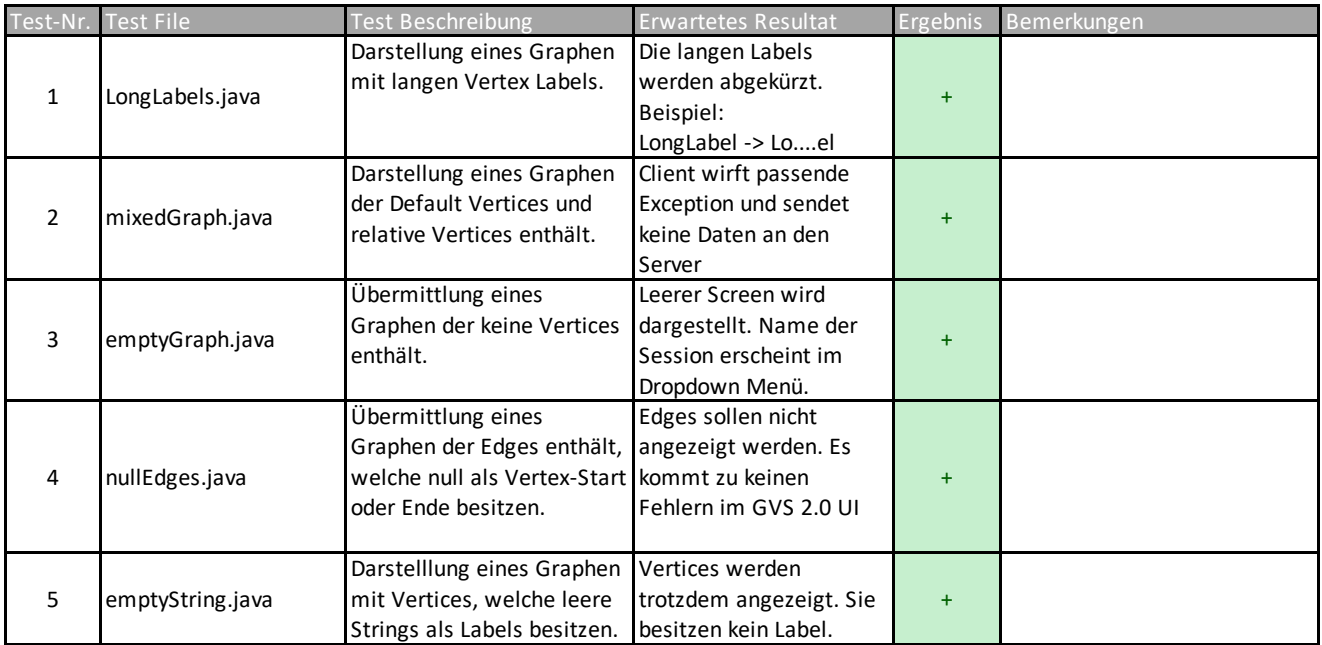

#### Systemtest: Tree - Normale Fälle

+ Bestanden - Nicht Bestanden System under Test https://github.com/Graphs-Visualization-Service Package gvs.tester.tree

Datum 15.12.17

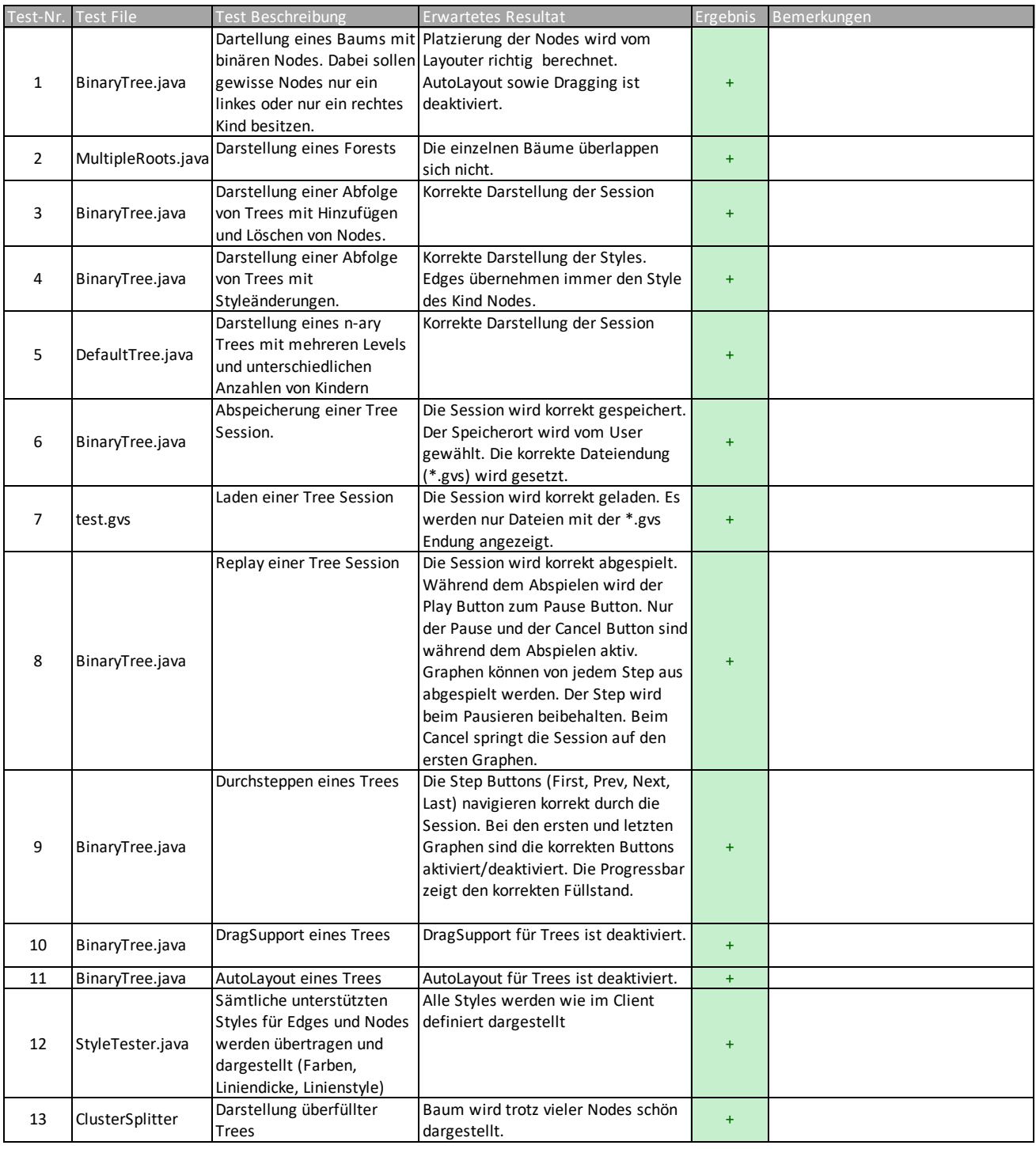

## Systemtest: Tree - Spezielle Fälle

System under Test https://github.com/Graphs-Visualization-Service

Package gvs.tester.tree

Datum 15.12.17

 $\overline{\phantom{a}}$ 

+ Bestanden - Nicht Bestanden

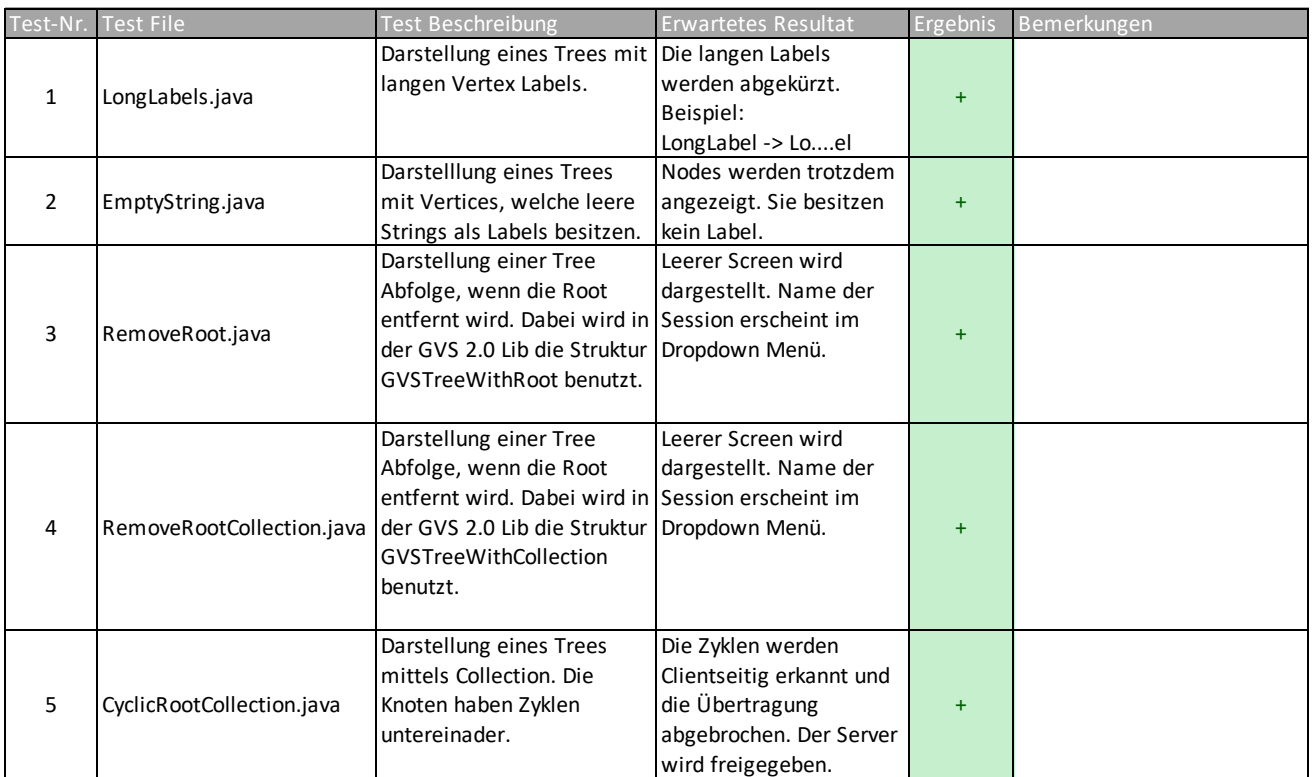

#### System Test: UI 15.12.17

# Systemtest: GVS UI Allgemein

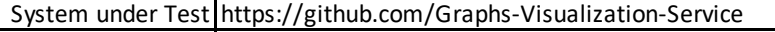

+ Bestanden - Nicht Bestanden

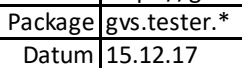

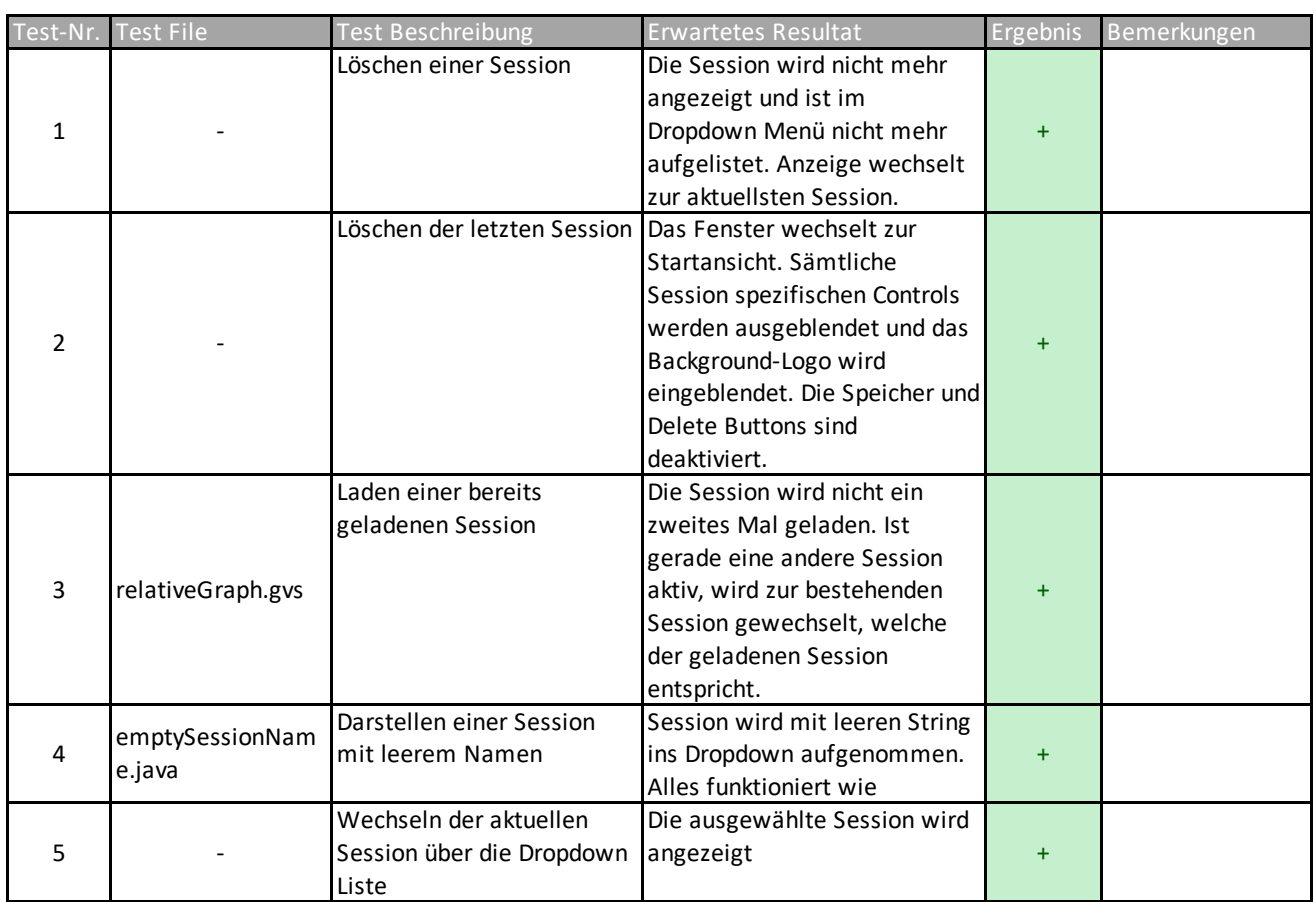

## Systemtest: Client - Server Connection

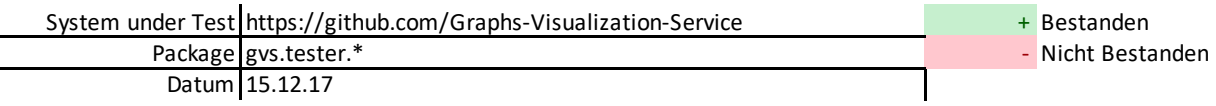

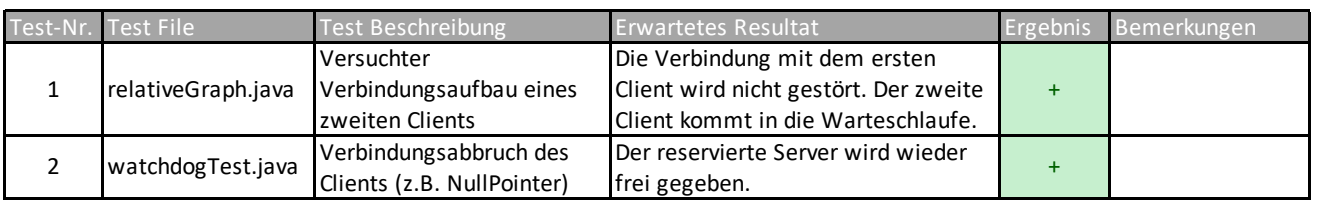

#### E.2 Usability Tests

<span id="page-97-0"></span>Viele Funktionen sind im GVS 1.0 versteckt und es ist nicht immer klar, was eine Funktion auslöst. Beim Design von GVS 2.0 wurde deshalb darauf geachtet, dass ein minimales, sprechendes UI erstellt wird. Beim Vergleich der beiden Programmfenster (siehe Abb. [E.1](#page-97-0) und [E.2\)](#page-97-1) sind die Unterschiede gut erkennbar.

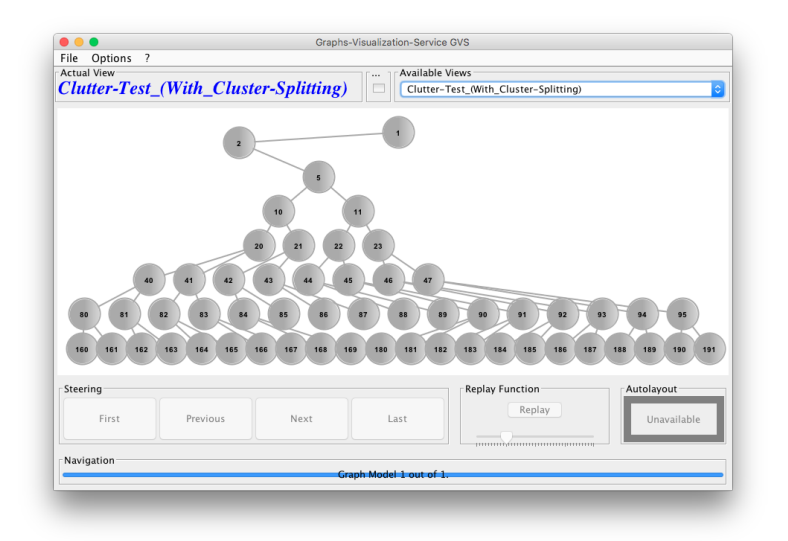

Abbildung E.1 – GVS 1.0: User Interface

<span id="page-97-1"></span>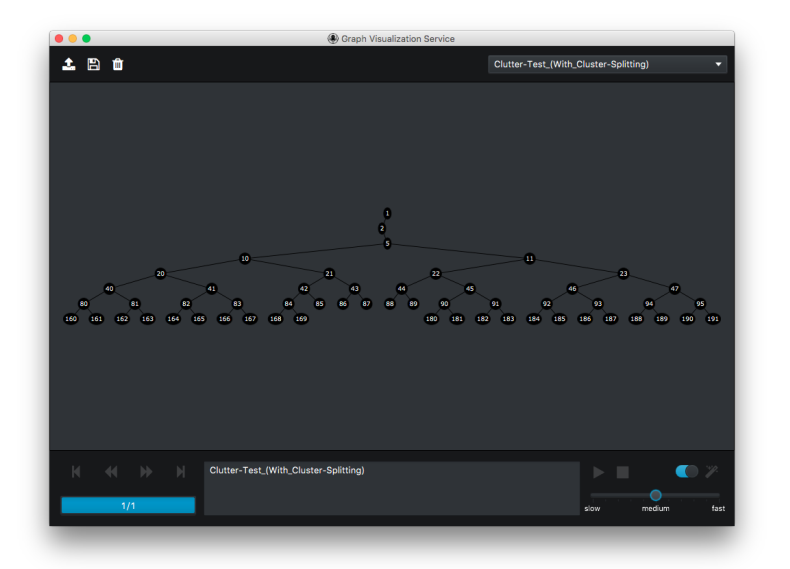

Abbildung E.2 – GVS 2.0: User Interface

 $\overline{a}$ 

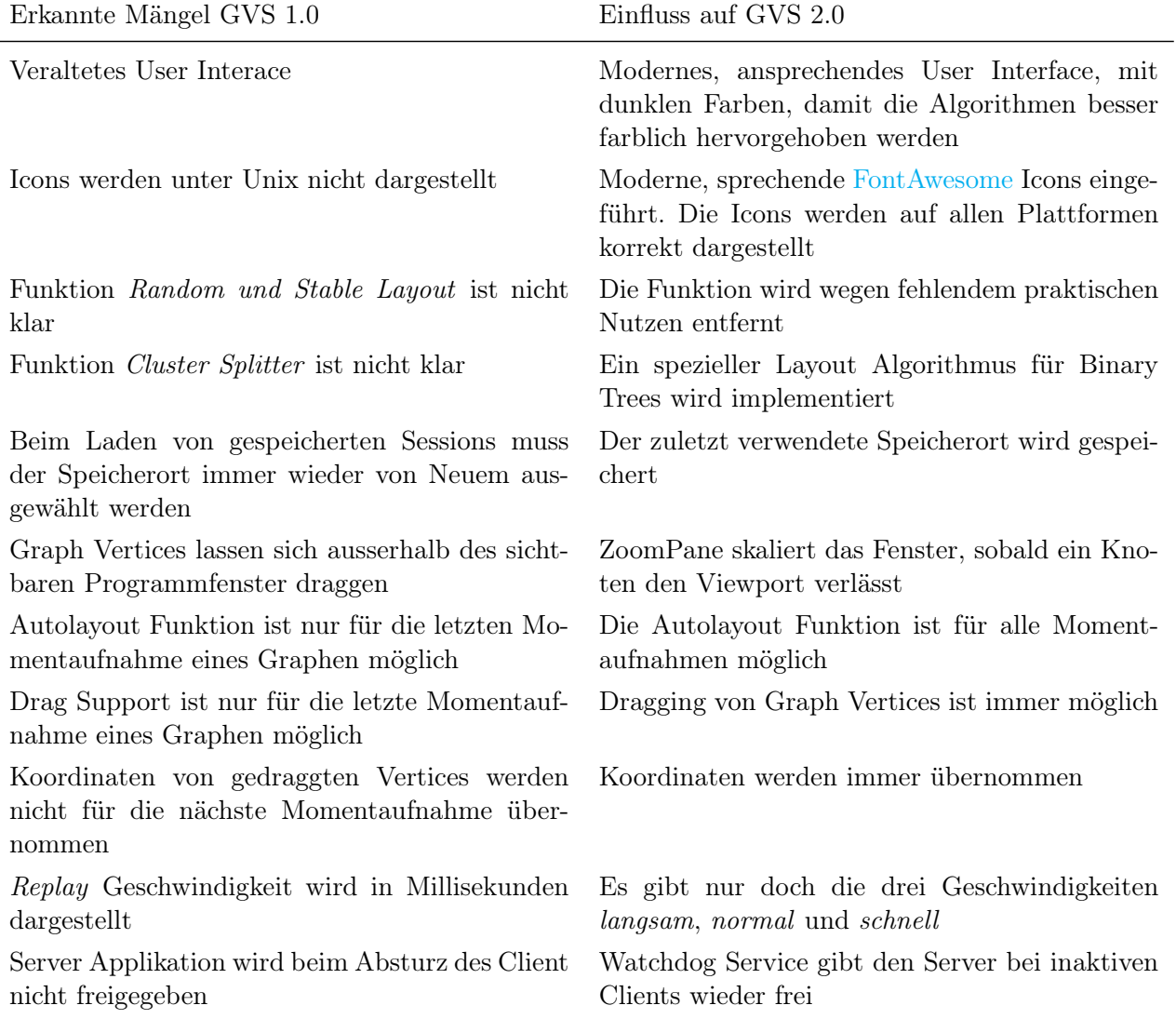

Tabelle E.1 – Usability Tests

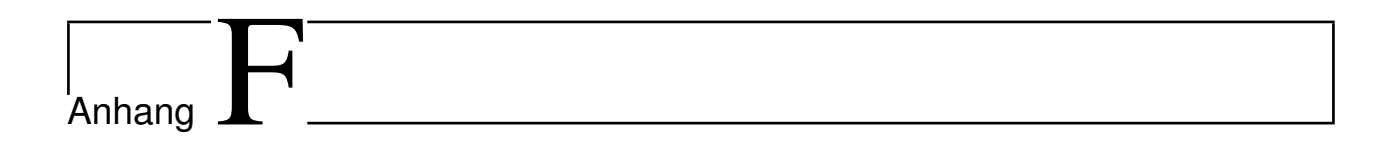

# Zeitauswertung

## F.1 Auswertung nach Teammitgliedern

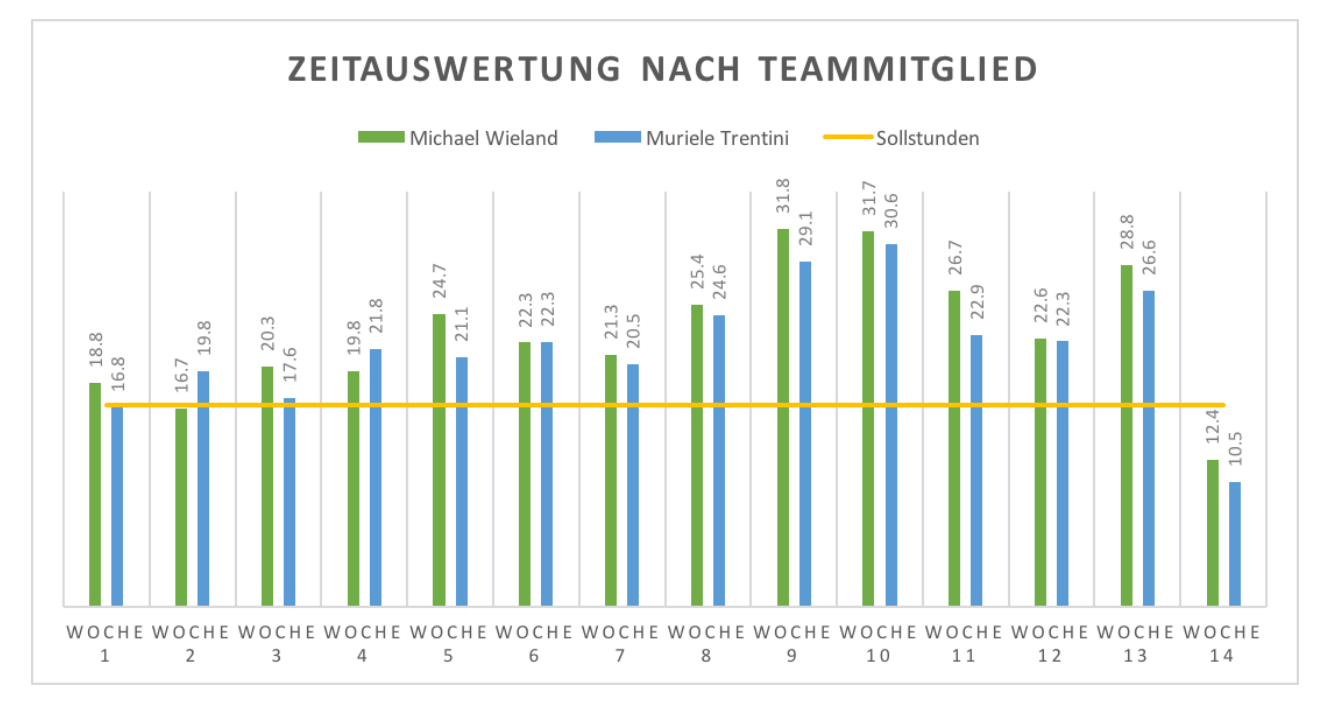

Abbildung F.1 – Zeitauswertung Teammitglieder

#### F.2 Auswertung nach Kategorien

#### Administratives

Meetings mit dem Betreuer, Sprint-Meetings, Verfassung von Protokollen, Aufsetzen der Entwicklungsumgebung & Projektmanagement Software, Software Releases

#### Dokumentation

Verfassen der Dokumentation, Planen der Architektur, Durchführen von End-to-End Tests

#### Implementierung

Schreiben von Code, inkl. Refactorings & Unit Tests

#### Requirement Analyse

Analyse des bestehenden Legacy Codes

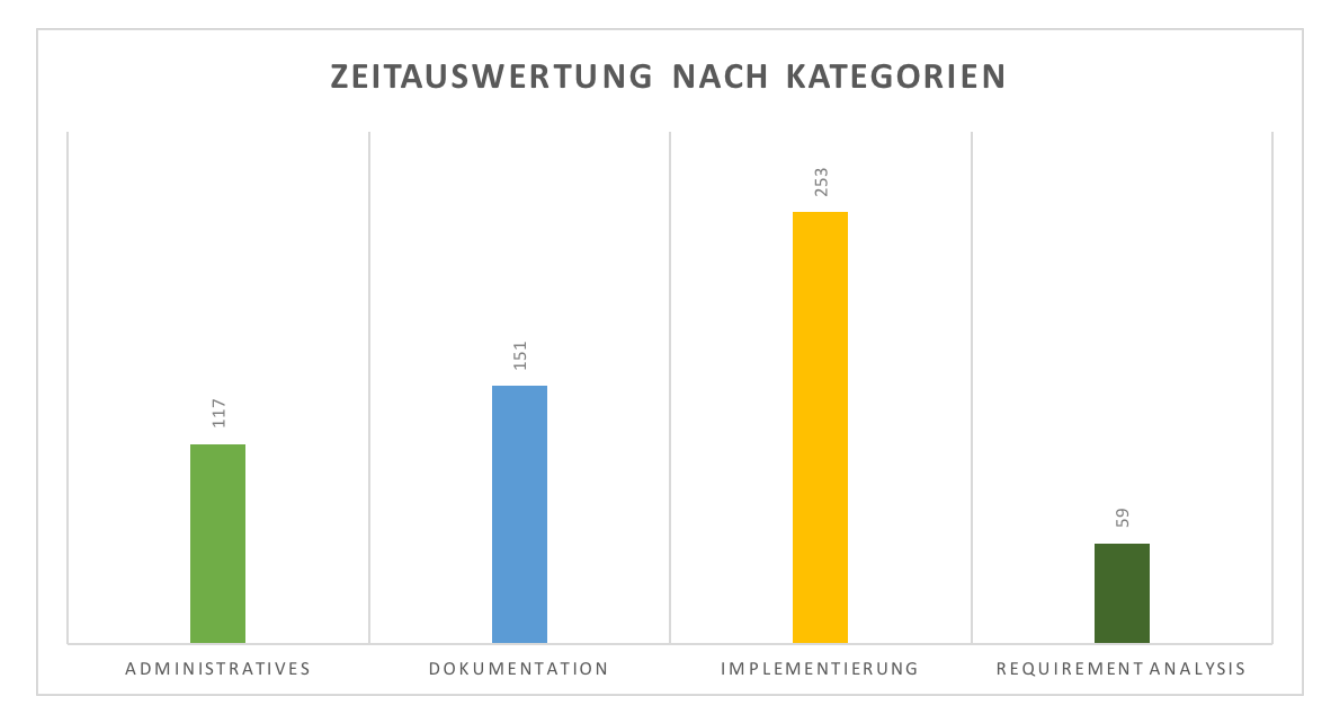

Abbildung F.2 – Zeitauswertung Kategorien Säulendiagramm

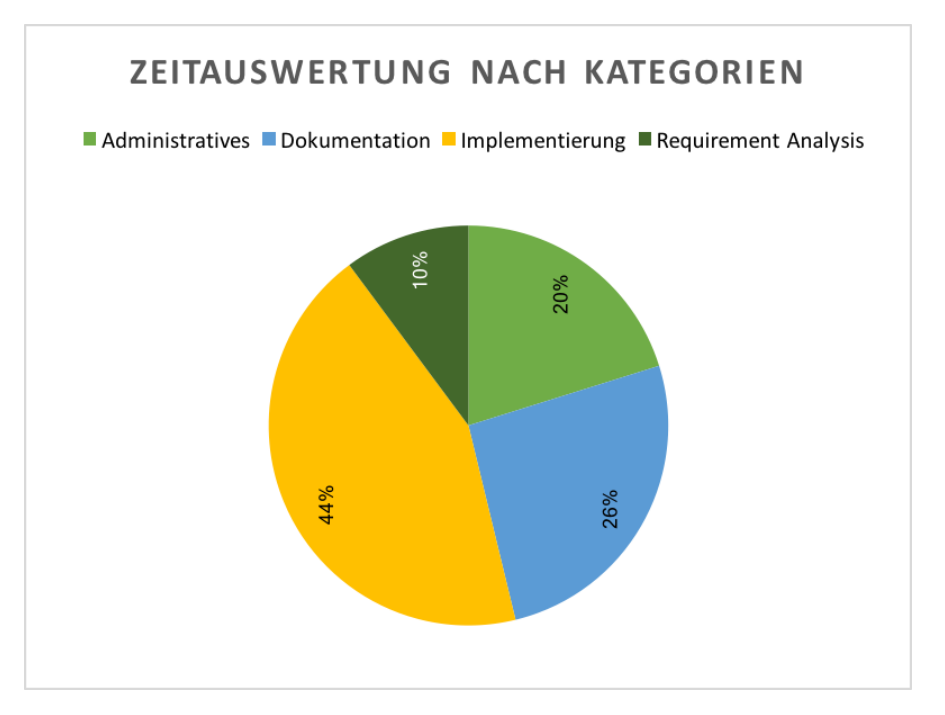

Abbildung F.3 – Zeitauswertung Kategorien Kuchendiagramm

#### F.3 Auswertung Soll - Ist Zeit

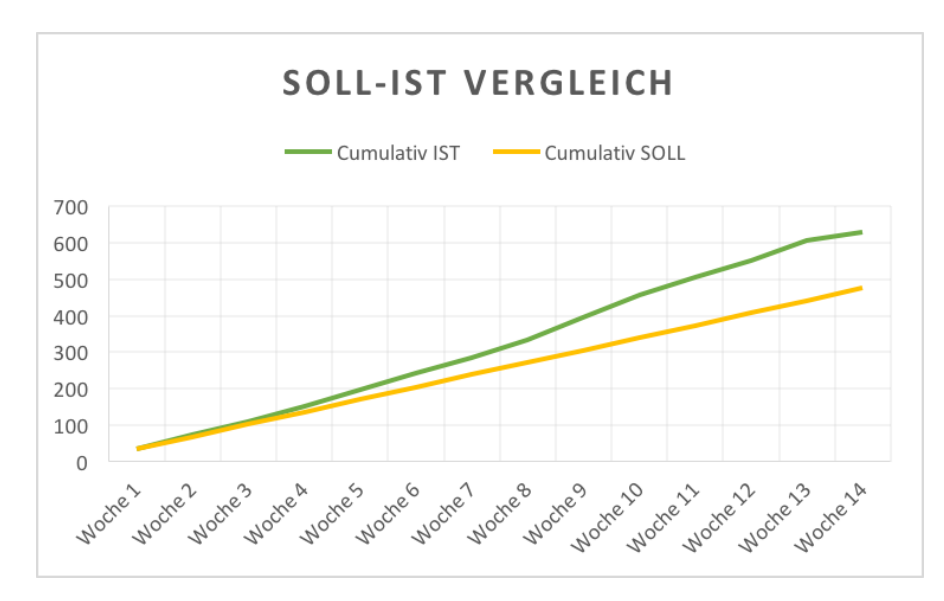

Abbildung F.4 – Zeitauswertung Soll - Ist Zeit

# $\begin{bmatrix} 1 & 1 \\ 1 & 1 \end{bmatrix}$

# Benutzerhandbuch

Nachfolgend findet sich das Benutzerhandbuch für GVS 2.0 inklusive einer Installationsanleitung für die Benutzer der Library. Für die Weiterentwicklung werden die nötigen Schritte für das Aufsetzen der Entwicklungsumgebung beschrieben.

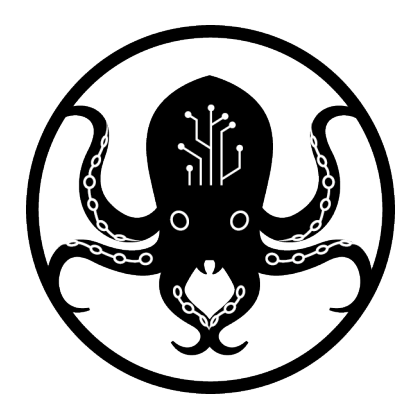

# Graph-Visualization-Service GVS 2.0

### Benutzerhandbuch

**AUTOREN** Michael Wieland Murièle Trentini

# Inhaltsverzeichnis

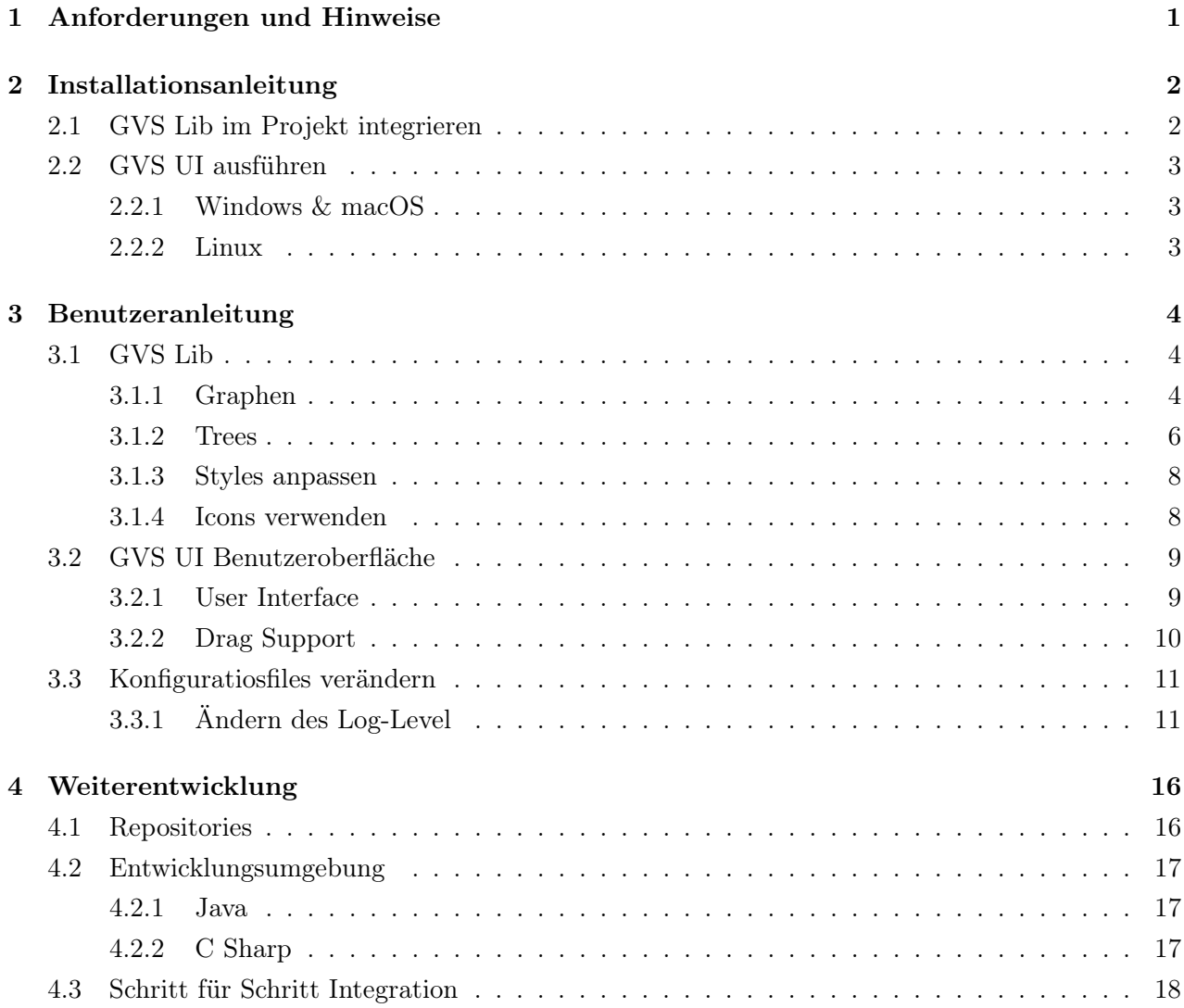

# l<br>Kapitel

# Anforderungen und Hinweise

Für die Inbetriebnahme von GVS 2.0 sind folgende Hinweise zu beachten.

- GVS 2.0 benötigt JDK 1.8 oder neuer
- Für die Entwicklung wurde die Eclipse IDE for Java Developers Oxygen und Visual Studio-IDE 2017 verwendet
- Für die Weiterentwicklung des GVS 2.0 werden Grundkenntnisse von git vorausgesetzt
- Für die Weiterentwicklung des GVS 2.0 werden Grundkenntnisse für die Plugin Installation in Eclipse vorausgesetzt
- Die folgende Installationsanleitung wurde für die Eclipse IDE geschrieben. Die Weiterentwicklung sollte aber grundsätzlich auch in anderen IDE's funktionieren.

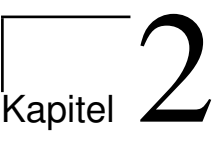

# Installationsanleitung

#### 2.1 GVS Lib im Projekt integrieren

Um GVS 2.0 nutzen zu können, muss die GVS Lib als Dependency in deinem Java Projekt hinzugefügt werden.

- 1. Rechtsklick auf das Projekt im Package Explorer
- 2. Build Path > Configure Build Path...
- 3. Tab ''Libraries''> Add External JAR...
- 4. gvs-lib-java.jar in Ordnerstruktur auswählen
- 5. mit Apply and Close bestätigen

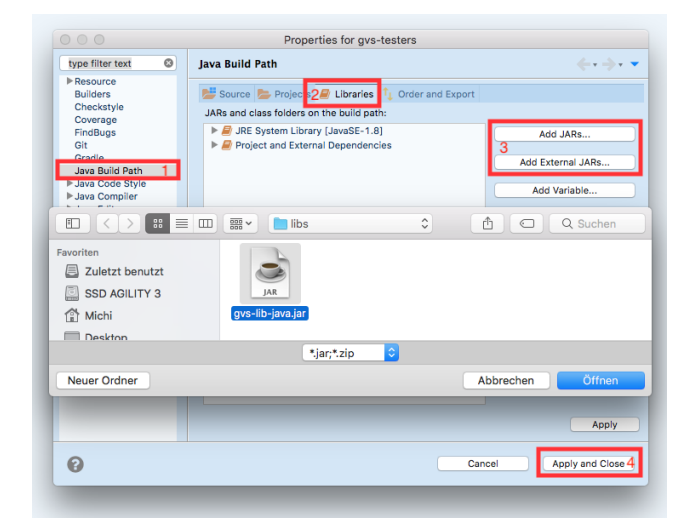

Abbildung 2.1 – GVS Lib im Class Path verfügbar machen

#### 2.2 GVS UI ausführen

#### 2.2.1 Windows & macOS

Das JAR File kann entweder direkt per Doppelklick oder über die Konsole ausgeführt werden.

java -jar gvs-ui.jar

#### 2.2.2 Linux

Oracle JDK Für Linux Distributionen, die oraclejdk verwenden, kann das JAR File ebenfalls direkt über die Konsole ausgeführt werden.

```
java -jar gvs-ui.jar
```
Open JDK Für Linux Distributionen, die openjdk verwenden, wird zusätzlich die Installation von openjfx benötigt.

```
sudo dnf install java-1.8.0-openjdk-openjfx
java -jar gvs-ui.jar
```
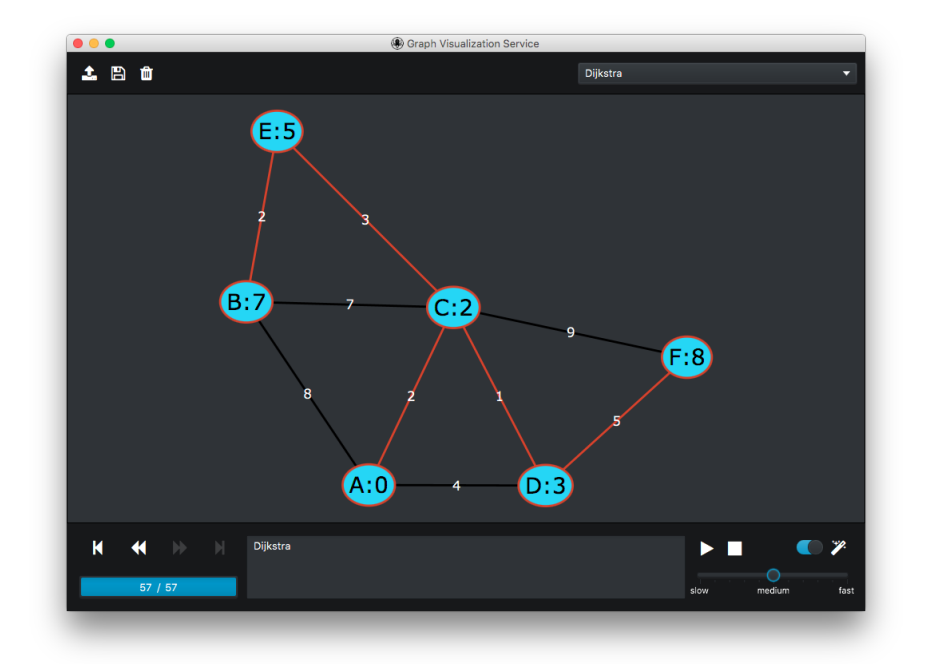

Abbildung 2.2 – GVS UI
# |<br>Kapitel **3**

## Benutzeranleitung

### 3.1 GVS Lib

Die folgenden Testfiles sowie Referenzimplementierungen sind im Repository gvs-tester zu finden (siehe 4.1).

#### 3.1.1 Graphen

Zur Modellierung von Graph Elementen stehen folgende Klassen zur Verfügung.

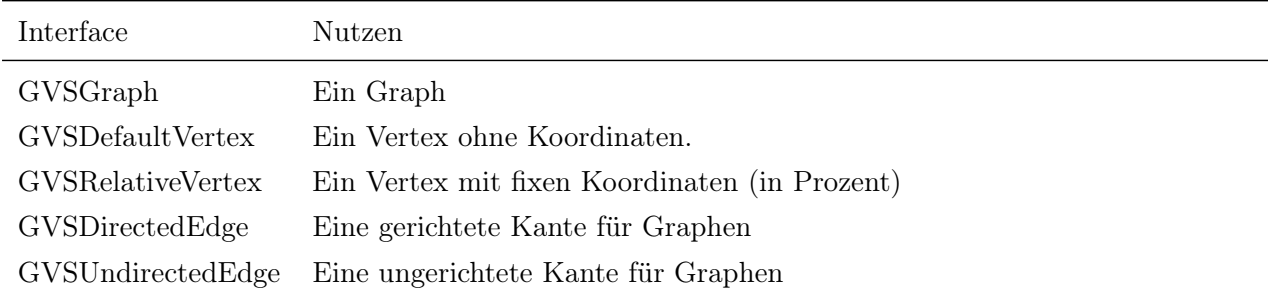

Tabelle 3.1 – GVS Lib 2.0 Graph Interfaces

Der Code Ausschnitt 3.1 zeigt ein Beispiel, wie ein Graph erstellt und an das GVS UI gesendet werden kann.

```
Listing 3.1 – Hello World Graph
```

```
public class HelloGraph {
    public static void main(String[] args) {
        GVSGraph graph = new GVSGraph("Hello World Graph");
        TestDefaultVertex v1 = new TestDefaultVertex("V1");
        TestDefaultVertex v2 = new TestDefaultVertex("V2");
        TestDirectedEdge e = new TestDirectedEdge(v1, v2, "V1 to V2");
        graph.add(v1);
        graph.add(v2);
        graph.add(e);
        graph.display(); // send to gvs ui
        graph.disconnect();
    }
}
```
Durch jeden Aufruf von graph.display() wird ein Snapshot des Graphen an das GVS UI gesendet. Ganz zum Schluss des Programms muss graph.disconnect() aufgerufen werden.

#### Vertices und Edges

Für Vertices und Edges müssen ebenfalls konkrete Instanzen der Interfaces erstellt werden. Der Code Auszug 3.2 zeigt ein Beispiel einer konkreten GVSDefaultVertex Implementierung.

Listing 3.2 – DefaultVertex Implementierung

```
public class TestDefaultVertex implements GVSDefaultVertex {
    private String label;
    private GVSStyle style;
    public TestDefaultVertex(String label) {
        this.label = label;
    }
    @Override
   public String getGVSVertexLabel() {
        return label;
    }
    @Override
    public GVSStyle getStyle() {
        return style;
    }
    public void setStyle(GVSStyle style) {
        this.style = style;
    }
}
```
#### 3.1.2 Trees

Zur Modellierung von Tree Elementen stehen folgende Klassen zur Verfügung.

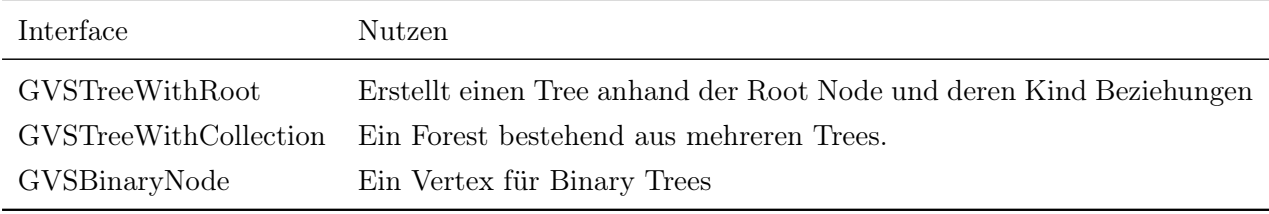

Tabelle 3.2 – GVS Lib 2.0 Tree Interfaces

Der Code Ausschnitt 3.3 zeigt ein Beispiel, wie ein Tree erstellt und an das GVS UI gesendet werden kann.

Listing 3.3 – Hello World Tree

```
public class HelloTree {
   public static void main(String[] args) {
       GVSTreeWithRoot tree = new GVSTreeWithRoot("Hello World Tree");
       TestBinaryNode root = new TestBinaryNode("root");
        TestBinaryNode left = new TestBinaryNode("left");
        TestBinaryNode right = new TestBinaryNode("right");
        root.setLeftChild(left);
        root.setRightChild(right);
        tree.setRoot(root);
       tree.display();
        tree.disconnect();
    }
}
```
#### Binary Nodes

Der Code Auszug 3.4 zeigt ein Beispiel einer konkreten GVSBinaryTreeNode Implementierung. Die Edges werden vom UI implizit gezeichnet.

Listing 3.4 – Binary Node Implementierung

```
public class TestBinaryNode implements GVSBinaryTreeNode {
    String label;
   GVSStyle style;
   GVSBinaryTreeNode leftChild;
   GVSBinaryTreeNode rightChild;
   public TestBinaryNode(String label, GVSStyle style) {
       this.label = label;
       this.style = style;
    }
   public TestBinaryNode(String label) {
       this(label, null);
    }
    @Override
   public String getNodeLabel() {
       return label;
    }
    @Override
   public GVSStyle getStyle() {
       return style;
    }
    @Override
    public GVSBinaryTreeNode getGVSLeftChild() {
        return leftChild;
    }
    @Override
    public GVSBinaryTreeNode getGVSRightChild() {
        return rightChild;
    }
    public void setRightChild(GVSBinaryTreeNode child) {
        this.rightChild = child;
    }
   public void setLeftChild(GVSBinaryTreeNode child) {
        this.leftChild = child;
    \lambdapublic void setStyle(GVSStyle style) {
       this.style = style;
    }
}
```
#### 3.1.3 Styles anpassen

Um komplexe Algorithmen farblich zu visualisieren bietet GVS 2.0 eine Style Klasse an. Code Ausschnitt 3.5 zeigt die Anpassungsmöglichkeiten von Vertices und Edges.

```
Listing 3.5 – Styles verändern
```

```
// lineColor, lineStyle, lineThickness
GVSStyle edgeStyle = new GVSStyle(GVSColor.RED, GVSLineStyle.DASHED,
GVSLineThickness.BOLD);
// lineColor, lineStyle, lineThickness, fillColor
GVSStyle vertexStyle = new GVSStyle(GVSColor.BLUE, GVSLineStyle.DOTTED,
GVSLineThickness.SLIGHT, GVSColor.GREEN);
v1.setStyle(vertexStyle);
e.setStyle(edgeStyle);
```
#### 3.1.4 Icons verwenden

GVS 2.0 nutzt zur Darstellung von Vertex Icons die Schriftart FontAwesome. Code Abschnitt 3.6 zeigt, wie die Icons für Vertices verwendet werden können.

Listing 3.6 – Icons benutzen

```
// lineColor, lineStyle, lineThickness, fillColor, icon
GVSStyle iconStyle = new GVSStyle(GVSColor.STANDARD, GVSLineStyle.THROUGH,
GVSLineThickness.STANDARD, GVSColor.STANDARD, GVSIcon.BICYCLE);
v1.setStyle(iconStyle);
graph.display();
```
#### 3.2 GVS UI Benutzeroberfläche

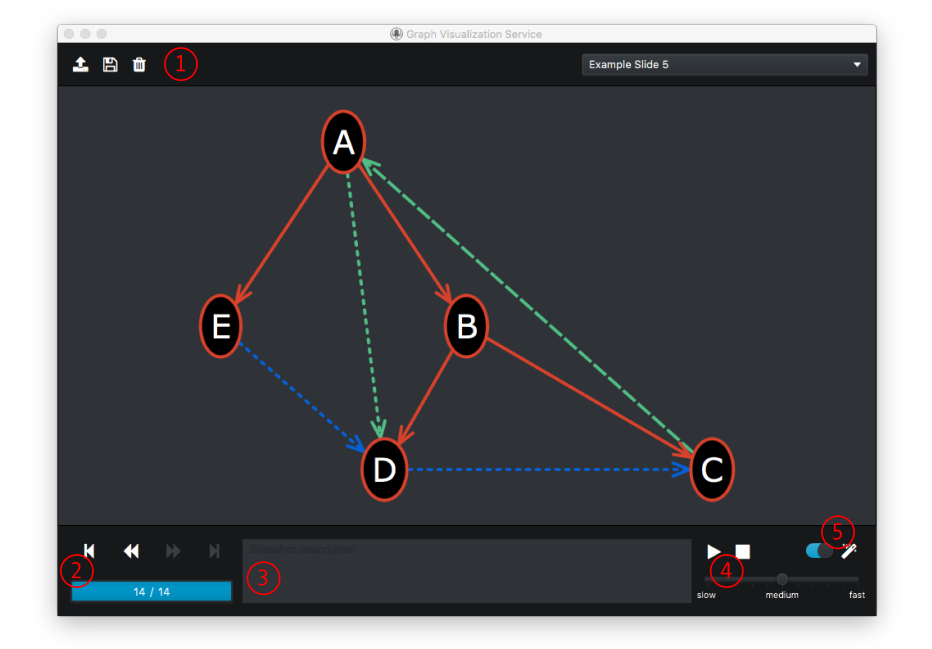

Abbildung 3.1 – User Interface GVS 2.0

#### 3.2.1 User Interface

Alle wichtigen Funktionen von GVS 2.0 sind direkt über die Toolbar zugreifbar. Alle Buttons verfügen über Tooltips.

#### 1. Toolbar

Über die Toolbar, die am oberen Fensterrand dargestellt wird, sind die grundlegenden Aktionen schnell und einfach zugänglich. Vier Aktionen sind möglich:

- 1. Session laden: GVS Session im \*.gvs Format vom Dateisystem laden
- 2. Session speichern: Aktuelle Session auf das Dateisystem speichern
- 3. Session löschen: Aktuelle Session löschen. Diese Aktion hat keinen Effekt auf das Dateisystem.
- 4. Session wechseln: In der Dropdown Liste oben rechts, werden alle aktiven Sessions dargestellt. Zwischen den Sessions kann beliebig gewechselt werden.

#### 2. Step Buttons und Fortschrittsanzeige

Die Step Buttons bilden zusammen mit der Replay Funktionalität ein wichtiges Werkzeug, um die Funktionsweise eines Algorithmus schrittweise zu analysieren und zu verstehen. Über die Buttons können die einzelnen Momentaufnahmen einer Session durchgeschaut werden.

#### 3. Snapshot Description

Zur aktuellen Momentaufnahme können Notizen erfasst werden. Beim Speichern der Session werden die Notizen ebenfalls gespeichert und beim Laden der Session wieder angezeigt.

#### 4. Replay

Die Replay Funktionalität automatisiert die Aktionen der Step Buttons in einer bestimmten Geschwindigkeit. Standardmässig wird jede Sekunde zur nächsten Momentaufnahme gewechselt. Das Replay kann nach belieben gestoppt, gestartet und abgebrochen werden.

#### 5. Autolayout

Das Autolayout steht nur für Graphen zur Verfügung. Vertices werden so positioniert, dass es möglichst wenig Überschneidungen der Edges gibt. Über den Umschaltknopf kann bestimmt werden, ob das Layout forciert wird. Ist der Toggle Button deaktiviert, werden nur noch jene Vertices gelayouted, die noch nicht mit der Maus manuell positioniert wurden.

#### 3.2.2 Drag Support

Der Drag Support steht nur für Graphen zur Verfügung. Vertices können mit der Maus beliebig positioniert werden. Wenn ein Vertex aus dem aktuellen ViewPort gezogen wird, zoomt das Fenster automatisch heraus.

#### 3.3 Konfiguratiosfiles verändern

Um Änderungen an Konfigurationsfiles durchzuführen, die im JAR File enthalten sind, müssen folgende Schritte befolgt werden.

- 1. JAR File mit einem beliebigen File Archiver entpacken
- 2. In den entstandenen Ordner wechseln
	- (a) cd gvs-ui
- 3. gewünschte Files verändern
- 4. Files wieder packetieren

```
(a) jar cfm ../gvs-ui.jar META-INF/MANIFEST.MF gvs/GVSApplication.class *
```
Folgende Einstellungen können vorgenommen werden:

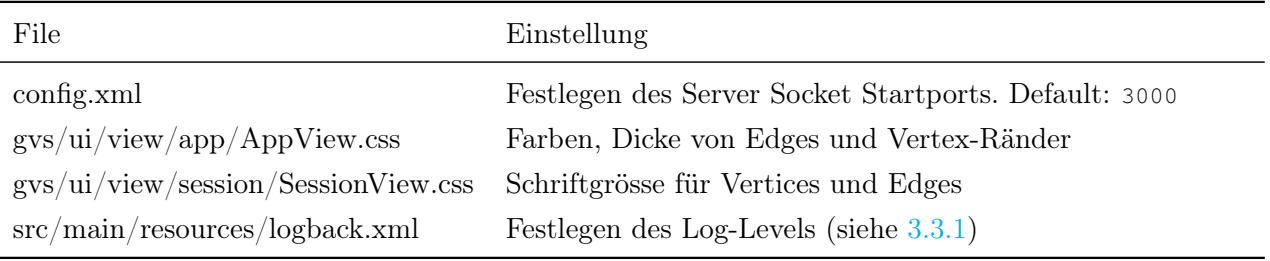

Tabelle 3.3 – GVS Lib 2.0 Interfaces

#### 3.3.1 Ändern des Log-Level

#### Im XML File

Die XML Konfigurationsdatei befindet sich unter src/main/resources/logback.xml. Das applikations- übergreifende Log Level kann über das Root Element bestimmt werden:

Listing 3.7 – Root Log Level verändern

```
<root level="DEBUG"> <!-- Log Level -->
    <appender-ref ref="FILE" /> <!-- Log to File -->
    <appender-ref ref="STDOUT" /> <!-- Log to Standard Output-->
\langleroot>
```
Es ist auch möglich, dass Log Level für einzelnen Packages zu setzen. Dazu muss ein neues Logger Element erstellt werden.

Listing 3.8 – Package Log Level verändern

```
<logger name="gvs.access" level="DEBUG">
   <appender-ref ref="STDOUT" /> <!-- Log to Standard Output-->
</logger>
```
Mögliche Level sind:

- OFF
- TRACE
- DEBUG
- INFO
- WARN
- ERROR

#### Zur Laufzeit

Über die JConsole kann das Log Level auch zur Laufzeit verändert werden. Die JConsole kann einfach über die Konsole geöffnet werden:

\$bash> jconsole

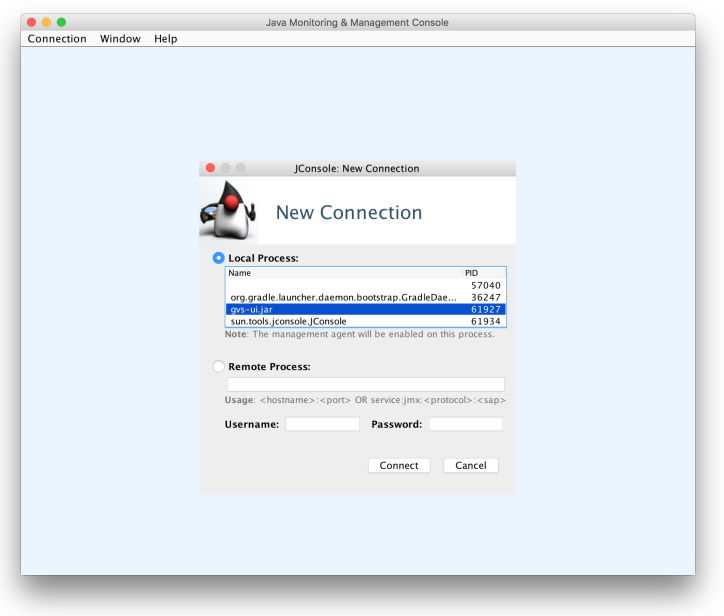

gvs-ui aus Liste auswählen und mit Connect bestätigen

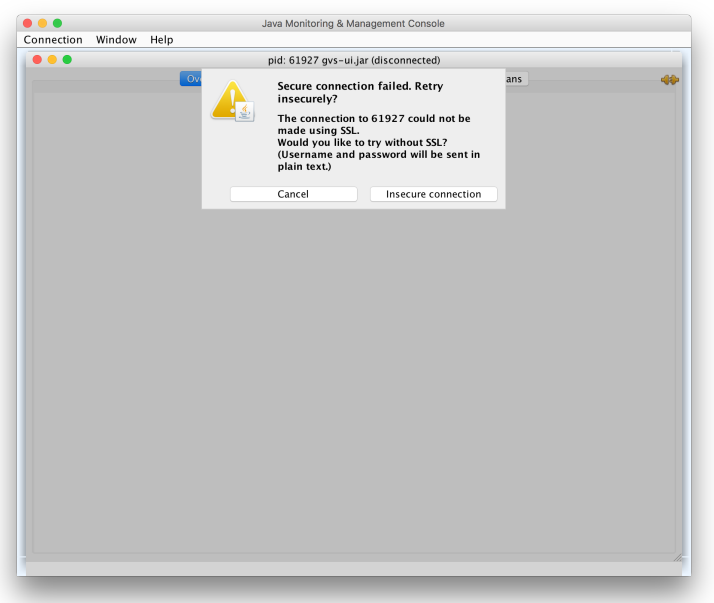

Warnung über unsichere Verbindung bestätigen

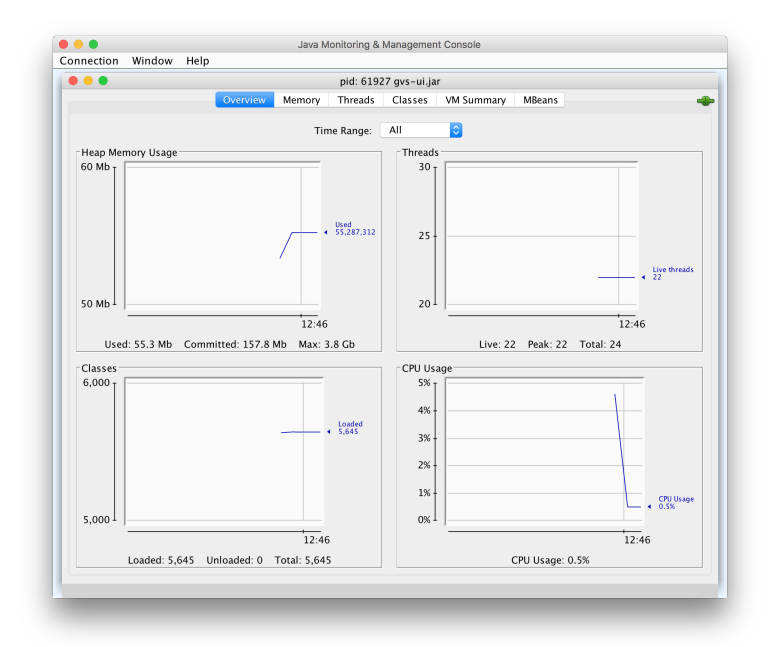

Ansicht Overview erscheint

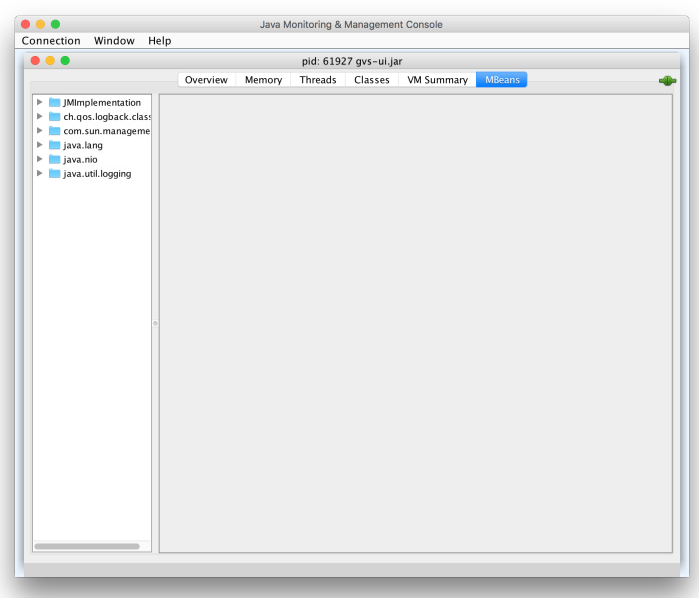

Zu Ansicht MBeans wechseln

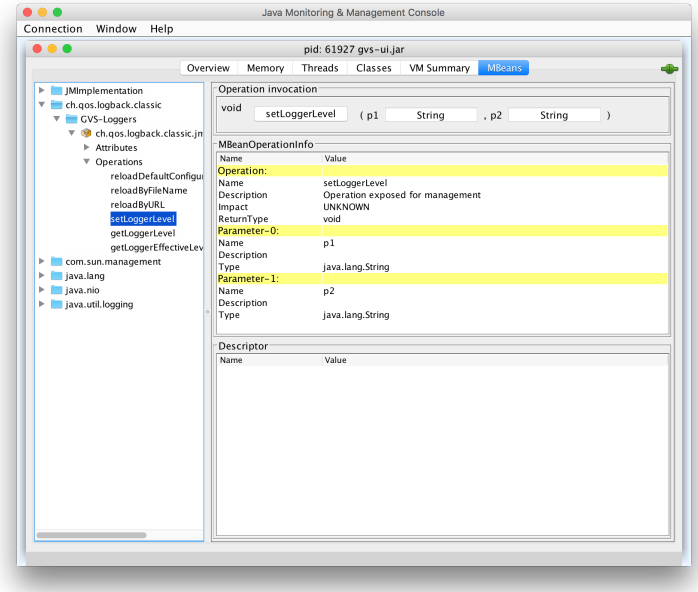

Links im Verzeichnis-Baum zu ch.qos.logback.classic > GVS-Loggers > Operations > setLoggerLevel wechseln

### 3.3. KONFIGURATIOSFILES VERÄNDERN Murièle Trentini | Michael Wieland

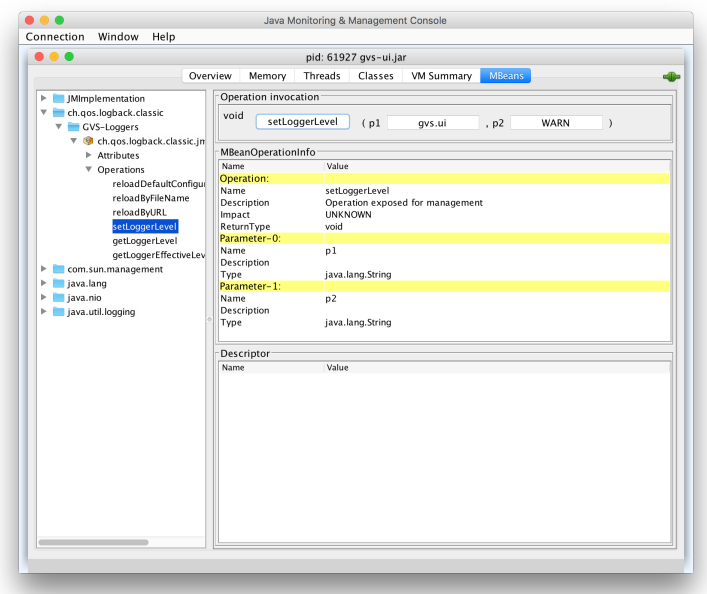

Im oberen Fenster-Bereich unter Operation invocation gewünschte Parameter angeben

- 1. Parameter: package (e.g. gvs.ui)
- 2. Parameter: Log Level (e.g. WARN)

Mit setLoggerLevel bestätigen

# l<br>Kapitel

### Weiterentwicklung

Sämtlicher Programmcode von GVS 2.0 ist frei auf Github verfügbar. Um Verbesserungen durchzuführen beschreibt dieser Abschnitt die notwendigen Schritte, um sich die Entwicklungsumgebung entsprechend einzurichten.

#### 4.1 Repositories

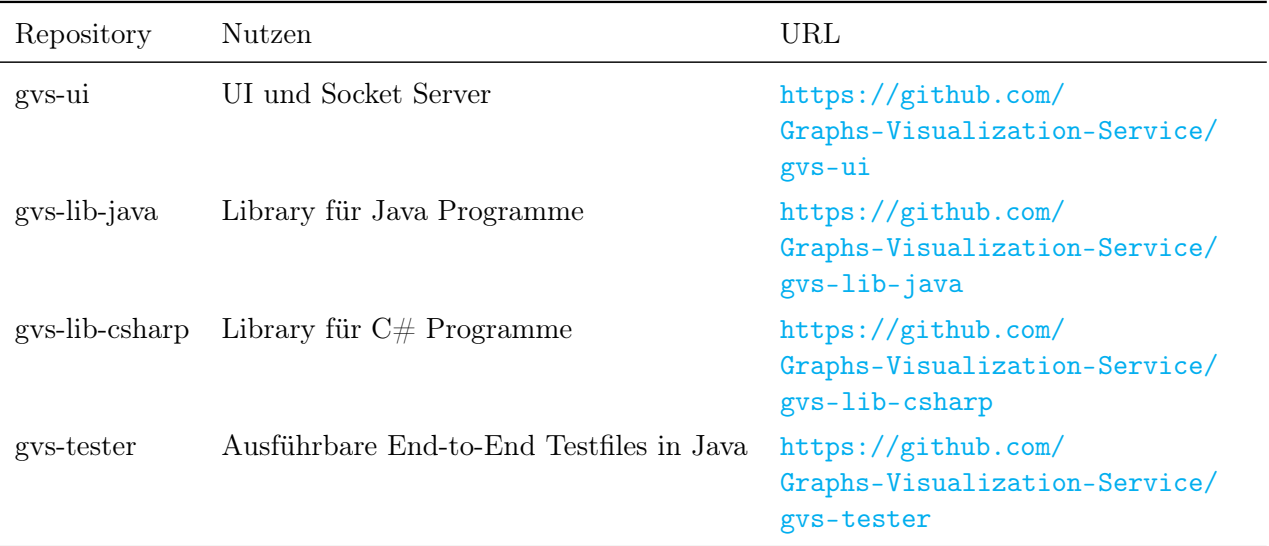

GVS 2.0 umfasst 4 Repositories, welche in Tabelle 4.1 aufgeführt sind.

Tabelle 4.1 – GVS 2.0 Repositories

#### 4.2 Entwicklungsumgebung

#### 4.2.1 Java

Für die Entwicklung des GVS 2.0 UI und der GVS 2.0 Java Lib wurde die Eclipse IDE for Java Developers in der Version Oxygen verwendet. Zusätzlich wurden folgende Plugins installiert.

#### Eclipse Plugins

Sämtliche Plugins können optional installiert werden. Es empfiehlt sich aber mindestens Gradle in Eclipse zu integrieren.

Buildship Gradle Integration in Eclipse <sup>1</sup>

EGit Git Integration in Eclipse <sup>2</sup>

Checkstyle Codestyle Überprüfung in Eclipse <sup>3</sup>

FindBugs Statische Codeanalyse in Eclipse <sup>4</sup>

Stan4J Strukturanalyse in Eclipse<sup>5</sup>

ECLEmma Test Coverage Analyse in Eclipse <sup>6</sup>

#### Gluon Scene Builder

Für die Entwicklung von JavaFX Interfaces kann der Scene Builder von Gluon <sup>7</sup> verwendet werden. Wie die meisten WYSIWYG Editoren ist auch der Scene Builder sehr verbose beim Erstellen von XML Elementen. Es empfiehlt sich, eine grundlegende Struktur im Scene Builder zu erstellen und diese dann im XML Editor von Eclipse anzupassen.

#### 4.2.2 C Sharp

Für die GVS 2.0 C# Lib wurden die Visual Studio-IDE 2017<sup>8</sup> ohne weitere Plugins verwendet.

<sup>1</sup> https://projects.eclipse.org/projects/tools.buildship

<sup>2</sup> https://eclipse.org/egit

<sup>3</sup> http://eclipse-cs.sf.net

<sup>4</sup> http://findbugs.sourceforge.net

<sup>5</sup> http://stan4j.com

<sup>6</sup> http://www.eclemma.org

<sup>7</sup> http://gluonhq.com/products/scene-builder

<sup>8</sup> https://www.visualstudio.com

#### 4.3 Schritt für Schritt Integration

Am Beispiel des gvs-ui Repositories folgt eine Schritt für Schritt Anleitung vom git clone bis zum fertigen Build. Diese Anleitung kann analog auch für die anderen Java Repositories benutzt werden.

- 1. git clone https://github.com/Graphs-Visualization-Service/gvs-ui.git
- 2. Importieren des Projekts in Eclipse
	- (a) File > Import > Existing Gradle Project
	- (b) als Project root directory das geklonte Repository auswählen und mit Finish bestätigen.
- 3. Nötige Dependencies installieren
	- (a) Rechtsklick auf den Projekt-Ordner im Package Explorer
	- (b) Gradle > Refresh Gradle Project
- 4. Builden des Projekts mit Gradle
	- (a) Window > Show View > Other
	- (b) Im Suchfeld nach gradle suchen
	- (c) Gradle Task auswählen, mit Open bestätigen
	- (d) In der neuen View sind alle Gradle Projekte aufgelistet
	- (e) gvs-ui > build > build doppelklicken
	- (f) Der Build Task compiliert die Source-Files, lässt Tests laufen und erstellt ein ausführbares JAR im Projekt-Ordner path/to/project/build/libs
- 5. Ausführen von GVS 2.0 UI
	- (a) Entweder erstelltes JAR ausführen
	- (b) oder in Eclipse: Gradle Task View application > run ausführen

### Glossar

- <span id="page-123-0"></span>AWT Abstract Window Toolkit: In die Jahre gekommenes GUI Toolkit zum Erstellen von grafischen Java Applikationen. 12, 43, 113
- Dependency Injection Dependency Injection: Abhängigkeiten einer Klasse können zur Laufzeit verändert werden 13, 21, 57, 113
- DRY Don't Repeat Yourself: Software Prinzip zur Minimierung von Redundanzen im Code 17, 49, 113
- FontAwesome Eine vor allem im Web weit verbreitete Schriftart. Sie basiert auf CSS und LESS und bietet 675 Icons. 39, 41, 88, 113
- Force Directed Drawing Algorithm Algorithmus zur dynamischen Positionierung von Nodes mittels anziehenden und abstossenden Kräften. 10, 113

FXML JavaFX XML: XML basierte UI Markup Language für JavaFX Programme. 15, 57, 113

- GoF Gang of Four: Sammlung an wiederverwendbaren Software Pattern von Erich Gamma, Richard Helm, Ralph Johnson und John Vlissides 27, 113
- GVS Graphs-Visualization-Service: Name der Software die in der vorliegenden Studienarbeit entwickelt wird. I, II, 1, 2, 38, 44, 45, 113
- GVS Lib Graphs-Visualization-Service Lib: Komponente, die beim Client in das Software Projekt eingebunden werden muss. Enthält den Socket Client. 4–6, 35, 44, 49, 63, 113
- GVS UI Graphs-Visualization-Service UI: Komponente, die für die Visualisierung der Datenstrukturen verantwortlich ist. Enthält den Socket Server. 3, 5, 6, 8, 35, 36, 41, 44, 49, 113
- HSR Hochschule für Technik Rapperswil: Fachhochschule in Rapperswil an welcher die Studienarbeit durchgeführt wird. I, II, 1, 113
- IDE Integrated Development Environment: Tools zur effizienten Entwicklung von Software Produkten 56, 59, 113
- isomorph von gleicher Gestalt oder Struktur 31, 113
- JAR Java Archive: Container für ausführbare Java Files 58, 113
- JavaFX Framework zur Erstellung von plattformübergreifenden grafischen Anwendungen in Java. Es ist eine komplette Neuentwicklung und seit 2014 der offizielle Nachfolger vom [AWT](#page-123-0) und [Swing](#page-125-0) I, II, 3, 15–17, 26, 27, 57, 61, 113
- JMX Java Management Extensions: Werkzeug für die Verwaltung und das Monitoring von Java Applikationen. Erlaubt das dynamische Anpassen von MBeans (Management Beans) 41, 113
- <span id="page-124-0"></span>MVC Model View Controller: Verbreitetes Softwaremuster zur Trennung der Aufgabenbereiche von Software Komponenten die das UI steuern. 15, 113
- MVVM Model View ViewModel: Entwurfsmuster für die Darstellung von modernen UI-Plattformen mittels Databinding. MVVM ist eine Variante von [MVC.](#page-124-0) 14, 15, 18, 113
- n-ary Tree beschreibt in der Graph-Theory Bäume in denen jeder Knoten höchstens n Kindknoten besitzt. Binary Trees sind spezialfälle von n-ary Trees für welche n=2 gelten. III, 30, 41, 113
- Observer Pattern Observer-Pattern: Das Pattern beschreibt eine Produzenten/Konsumenten Beziehung zwischen zwei Objekten. Der Konsument registriert sich beim Produzenten und wird automatisch notifiziert, wenn beim Produzenten neue Daten vorliegen. 8, 10, 15, 19, 113
- POJO Plain Old Java Object: Triviales Java Objekt mit wenigen oder keinen externen Abhängikeiten 15, 23, 25, 113
- RUP Rational Unified Process: Vorgehensmodell in der Software Entwicklung, dass ursprünglich von IBM entwickelt wurde. 55, 113
- SCRUM Verbreitetes Vorgehensmodell zur agilen Softwareentwicklung. Beinhaltet itertives Vorgehen mit stetigem Kundenfeedback. 55, 113
- Single Responsibility Principle Besagt, dass jede Klasse nur eine Aufgabe hat und sämtliche Funktionen einer Klasse sollen zur Erfüllung dieser Aufgabe beitragen. III, 17, 19, 113
- <span id="page-125-0"></span>Swing GUI Toolkit zur Programmierung von grafischen Benutzeroberflächen. Swing baut auf dem älteren [AWT](#page-123-0) auf. II, 12, 17, 43, 113
- Tangle Dependencies von Packages aus tiefen Schichten auf Packages in höher gelegenen Schichten. So zeigt z.B. das Framework SonarQube einen "Tangle Index" an. 12, 17, 19, 44, 113
- Trie auch Präfix-Baum. Eine Datenstruktur zum Suchen von Zeichenketten, welche Datenkompression benutzt, damit mehrmals vorkommende Zeichen nur einmal dargestellt werden. 41, 113
- Type Object Teil des Type Object Patterns. Anstelle von Subklassen werden logisch unterschiedliche "Arten" einer Klasse mit einem Type Object modelliert. e.g. Klasse "Auto" mit Type Objects "Audi", "VW", ... 19, 113
- WPF Windows Presentation Foundation: Klassenbibliothek zur Gestaltung von grafischen Benutzeroberflächen in .NET 15, 113
- XML XML: Auszeichnungssprache zur Darstellung hierarchisch strukturierter Daten im Format einer Textdatei 5, 6, 8, 113

### Literaturverzeichnis

- [1] Atlassian Marketplace: Tempo Timesheets for Jira. URL: [https://marketplace.atlassian.](https://marketplace.atlassian.com/plugins/is.origo.jira.tempo-plugin/cloud/overview) [com/plugins/is.origo.jira.tempo-plugin/cloud/overview](https://marketplace.atlassian.com/plugins/is.origo.jira.tempo-plugin/cloud/overview).
- [2] Leipert Buchheim Jünger. "Drawing rooted trees in linear time". In: Software: Practice and Experiance (2016). URL: <http://onlinelibrary.wiley.com/doi/10.1002/spe.713/pdf>.
- [3] Checkstyle. URL: <http://checkstyle.sourceforge.net/>.
- [4] Checkstyle: Sun Java Styleguide. url: [https://github.com/checkstyle/checkstyle/blob/](https://github.com/checkstyle/checkstyle/blob/master/src/main/resources/sun_checks.xml) [master/src/main/resources/sun\\_checks.xml](https://github.com/checkstyle/checkstyle/blob/master/src/main/resources/sun_checks.xml).
- [5] Churn Metric. URL: <https://docs.codeclimate.com/v1.0/docs/churn>.
- [6] Cognitive Complexity. url: [https : / / docs . codeclimate . com / v1 . 0 / docs / cognitive](https://docs.codeclimate.com/v1.0/docs/cognitive-complexity)  [complexity](https://docs.codeclimate.com/v1.0/docs/cognitive-complexity).
- [7] ControlsFX. url: <http://fxexperience.com/controlsfx/>.
- [8] dom4j. url: <https://dom4j.github.io/>.
- [9] Dropbox. url: <https://www.dropbox.com>.
- [10] EclEmma. URL: <http://www.eclemma.org/>.
- [11] Eclipse Buildship. URL: <https://projects.eclipse.org/projects/tools.buildship>.
- [12] *EGit.* URL: <https://eclipse.org/egit>.
- [13] Anton Epple. JavaFX 8: Grundlagen und fortgeschrittene Techniken.

 $GVS 2.0$  116

- [14] FindBugs. URL: <http://findbugs.sourceforge.net/>.
- [15] FontAwesome. URL: <http://fontawesome.io/>.
- [16] Gitflow. url: <http://nvie.com/posts/a-successful-git-branching-model/>.
- [17] Github Repositories. url: <https://github.com/Graphs-Visualization-Service>.
- [18] Gluon Ignite with Google Guice. URL: <http://gluonhq.com/labs/ignite/>.
- [19] Goldwasser Goodrich Tamassia. Data Structures & Algorithms in Java. 2015.
- [20] Google Guice. url: <https://github.com/google/guice>.
- [21] Gradle. URL: <https://gradle.org/>.
- [22] GVS UI Code Climate Instanz. URL: [https://codeclimate.com/github/Graphs-Visualizatio](https://codeclimate.com/github/Graphs-Visualization-Service/gvs-ui)n-[Service/gvs-ui](https://codeclimate.com/github/Graphs-Visualization-Service/gvs-ui).
- [23] Jira. URL: <https://project.redbackup.org/projects/GVS/>.
- [24] JLS: Java Language Specification, Chapter 6: Names. URL: https://docs.oracle.com/ [javase/specs/jls/se9/html/jls-6.html](https://docs.oracle.com/javase/specs/jls/se9/html/jls-6.html).
- [25] Kraken. URL: <https://de.wikipedia.org/wiki/Kraken>.
- [26] Logback. URL: <https://logback.qos.ch/>.
- [27] Maintainability Metric. URL: <https://docs.codeclimate.com/v1.0/docs/maintainability>.
- [28] Thomas J. McCabe. "A complexity measure". In: IEEE Transactions on Software Engineering (1976). url: <http://www.literateprogramming.com/mccabe.pdf>.
- [29] Andreas Egli und Michael Koller. "Graphs- Visualization-Service. GVS Dokumentation". Diplomarbeit. HSR: Hochschule für Technik Rapperswil.
- [30] Tilford Reingold. "Tidier Drawings of Trees". In: IEEE TRANSACTIONS ON SOFTWARE ENGINEERING (1981). URL: [http://ieeexplore.ieee.org/stamp/stamp.jsp?arnumber=](http://ieeexplore.ieee.org/stamp/stamp.jsp?arnumber=1702828) [1702828](http://ieeexplore.ieee.org/stamp/stamp.jsp?arnumber=1702828).
- [31] Risikomanagement. URL: [https://risikomanager.org/methodenassistent/risikodiagramm](https://risikomanager.org/methodenassistent/risikodiagramm-risikograph-risikolandschaft-risikoportfolio-risikomatrix/)[risikograph-risikolandschaft-risikoportfolio-risikomatrix/](https://risikomanager.org/methodenassistent/risikodiagramm-risikograph-risikolandschaft-risikoportfolio-risikomatrix/).
- [32] SLF4J. url: <https://www.slf4j.org/manual.html>.

 $GVS 2.0$  117

- [33]  $Stan4J$ . URL: <http://stan4j.com/>.
- [34] Story Points verständlich erklärt. URL: http://www.ksimons.de/2011/06/story-points[verstandlich-erklart/](http://www.ksimons.de/2011/06/story-points-verstandlich-erklart/).
- [35] Tester Repository. URL: <https://github.com/Graphs-Visualization-Service/gvs-tester>.
- [36] The secrets behind story points and agile estimation. URL: https://www.atlassian.com/ [agile/estimation](https://www.atlassian.com/agile/estimation).
- [37] Travis-CI. URL: <https://travis-ci.org/>.

## Abbildungsverzeichnis

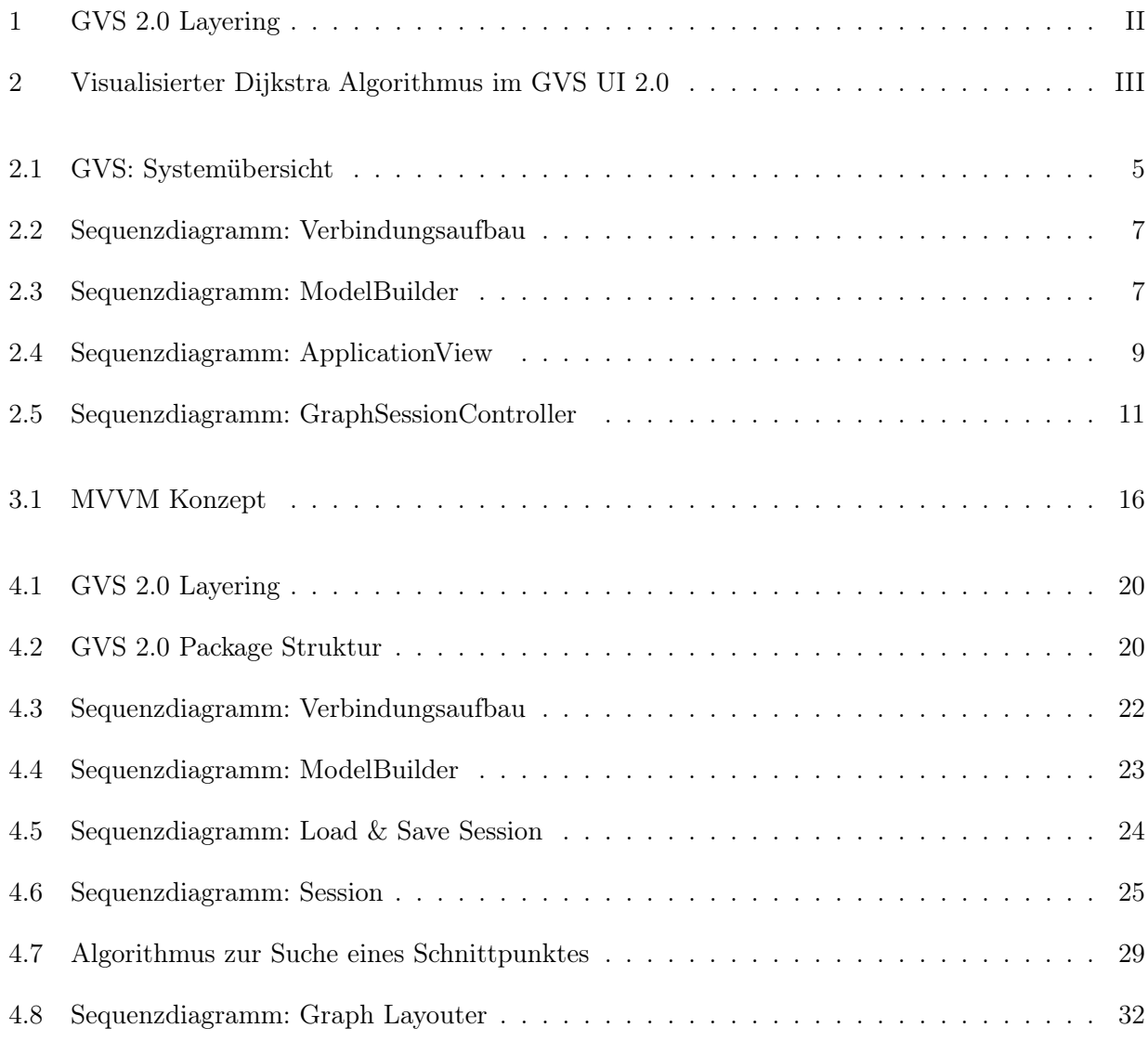

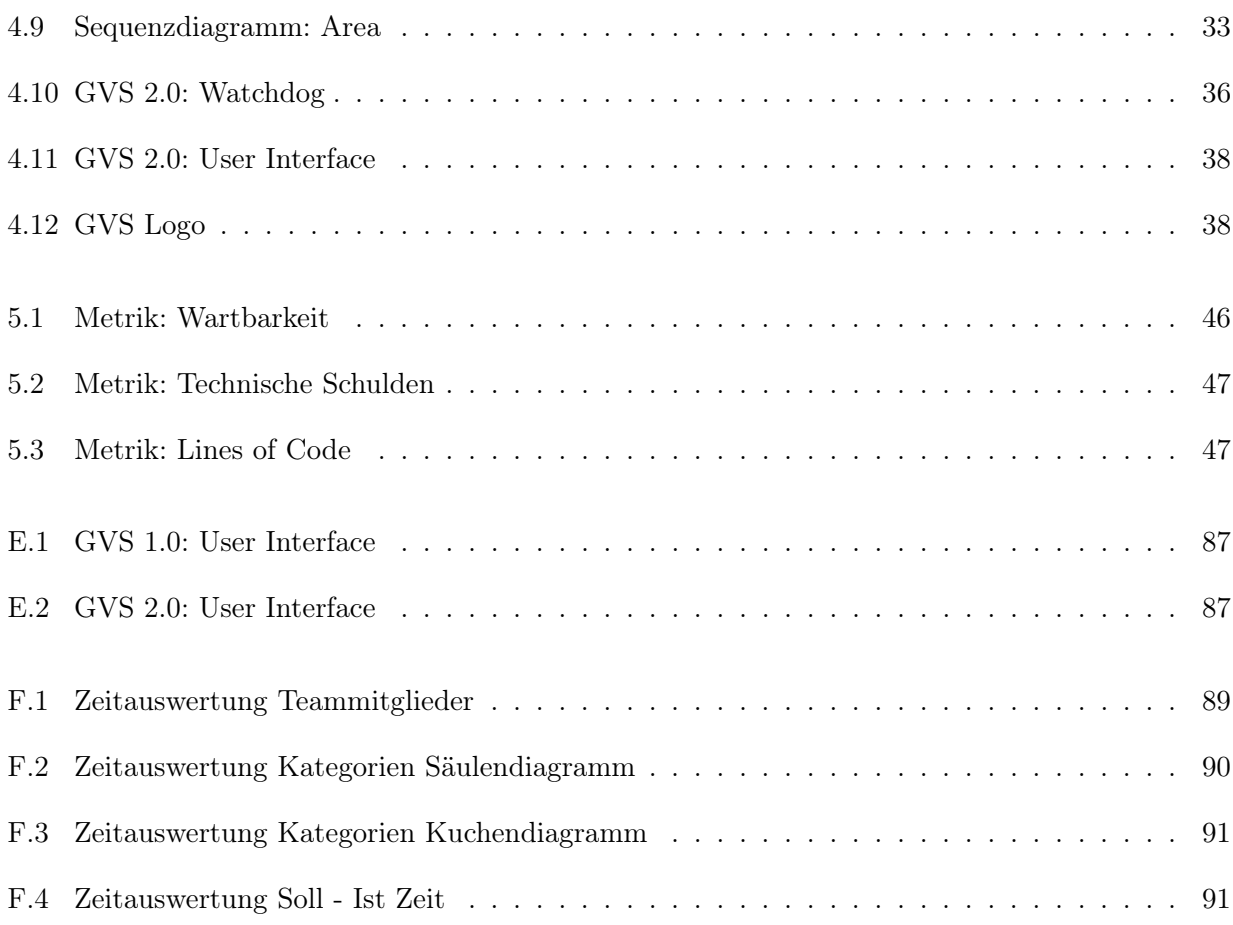

## Tabellenverzeichnis

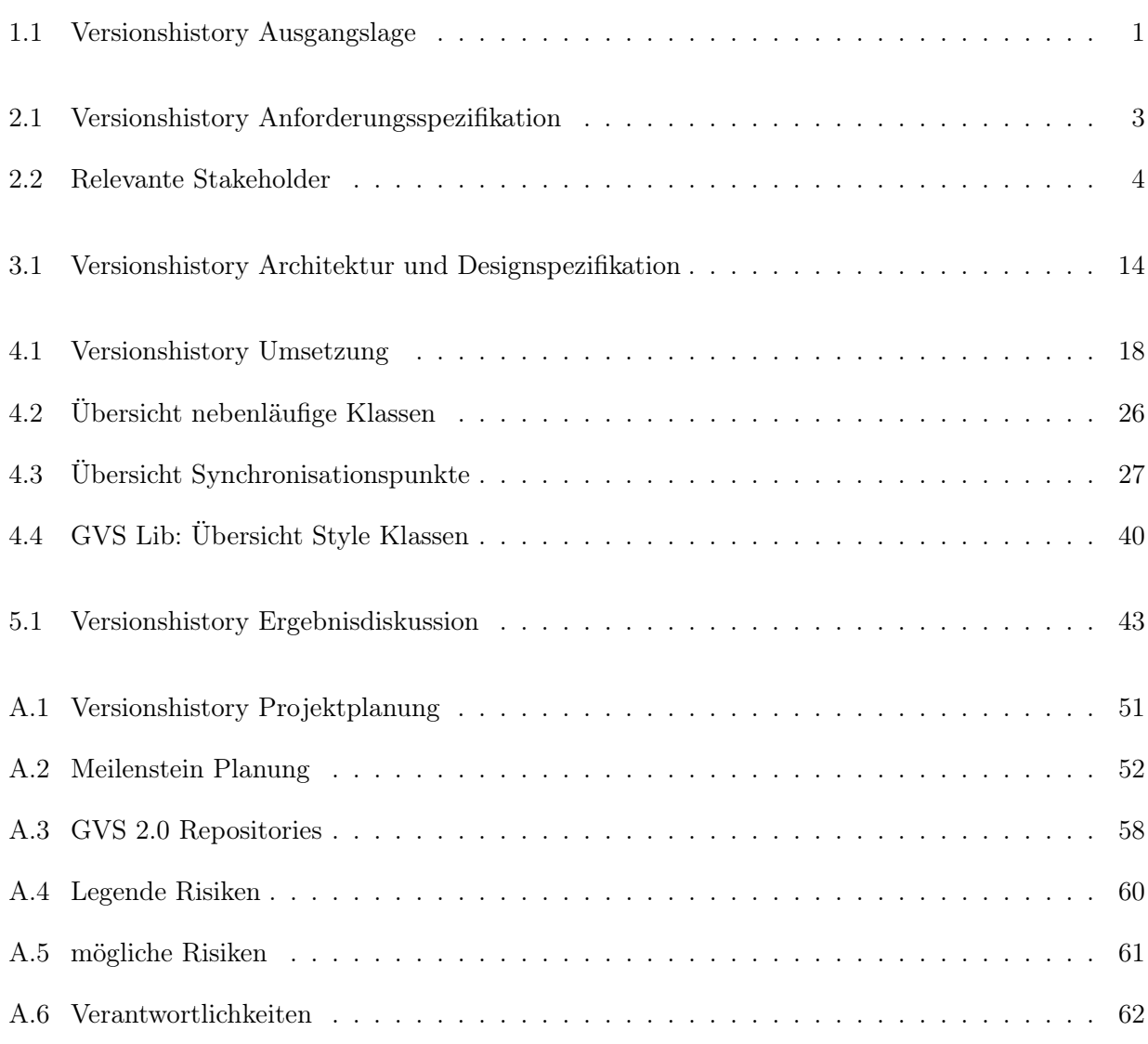

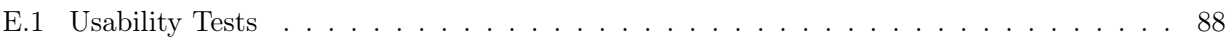